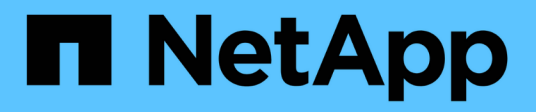

# **Automazione della soluzione**

NetApp Solutions

NetApp April 26, 2024

This PDF was generated from https://docs.netapp.com/it-it/netappsolutions/automation/automation\_introduction.html on April 26, 2024. Always check docs.netapp.com for the latest.

# **Sommario**

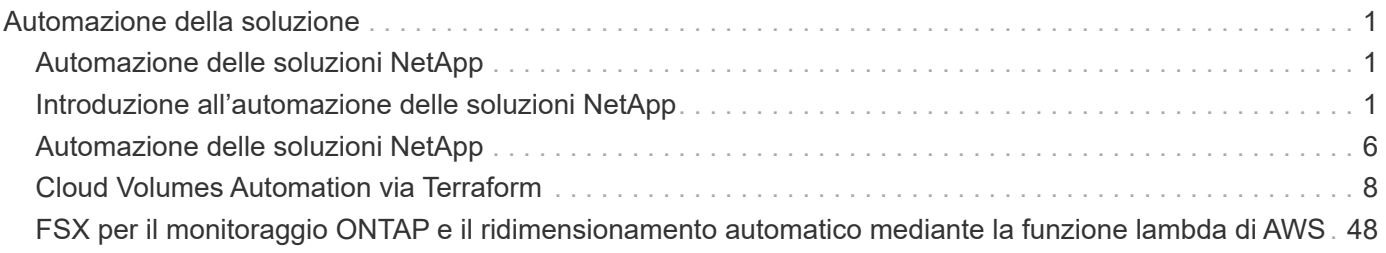

# <span id="page-2-0"></span>**Automazione della soluzione**

# <span id="page-2-1"></span>**Automazione delle soluzioni NetApp**

### **Introduzione**

Nel fornire soluzioni per affrontare le sfide aziendali odierne, NetApp offre soluzioni con i seguenti obiettivi:

- Fornendo fasi di implementazione e configurazione validate,
- Soluzioni facili da utilizzare,
- Fornire un'implementazione della soluzione che abbia un risultato prevedibile, sia facilmente ripetuta e scalabile nell'azienda del cliente.

Per raggiungere questi obiettivi, è fondamentale semplificare l'implementazione e la configurazione dell'infrastruttura e/o delle applicazioni attraverso le nostre soluzioni attraverso l'automazione. NetApp si impegna a semplificare il consumo delle soluzioni attraverso l'automazione.

Utilizzando strumenti di automazione open-source come Red Hat Ansible, HashiCorp Terraform o Microsoft PowerShell, le soluzioni NetApp sono in grado di automatizzare l'implementazione delle applicazioni, il provisioning del cloud, la gestione della configurazione e molte altre attività IT comuni. Le soluzioni NetApp sfruttano gli elementi di automazione disponibili al pubblico, oltre a fornire l'automazione creata da NetApp, per semplificare l'implementazione complessiva di una soluzione.

Laddove sono disponibili funzionalità di automazione, il materiale collaterale della soluzione guiderà l'utente attraverso il processo di automazione della soluzione o delle fasi della soluzione attraverso gli strumenti di automazione specifici.

## <span id="page-2-2"></span>**Introduzione all'automazione delle soluzioni NetApp**

L'automazione della soluzione NetApp offre semplicità e ripetibilità per molte delle attività comuni utilizzate dalle soluzioni NetApp.

Prima di eseguire qualsiasi automazione della soluzione, è necessario configurare l'ambiente in base alla modalità di esecuzione dell'automazione. Sono disponibili opzioni per eseguire l'automazione dalla riga di comando o tramite uno strumento come AWX o tower.

Le sezioni seguenti illustrano i passaggi necessari per configurare l'ambiente per ciascuno degli ambienti specificati.

- 1. Requisiti per il nodo di controllo Ansible:
	- a. Una macchina RHEL/CentOS con i seguenti pacchetti installati:
		- i. Pito3
		- ii. Pip3
		- iii. Ansible (versione successiva alla 2.10.0)
		- iv. Git

Se si dispone di un computer RHEL/CentOS nuovo senza i requisiti sopra indicati, seguire la procedura riportata di seguito per configurare tale computer come nodo di controllo Ansible:

- 1. Abilitare il repository Ansible per RHEL-8/RHEL-7
	- a. Per RHEL-8 (eseguire il seguente comando come root)

```
subscription-manager repos --enable ansible-2.9-for-rhel-8-
x86664-rpms
```
b. Per RHEL-7 (eseguire il seguente comando come root)

```
subscription-manager repos --enable rhel-7-server-ansible-2.9-
rpms
```
2. Incollare il contenuto riportato di seguito nel terminale

```
sudo yum -y install python3 >> install.log
sudo yum -y install python3-pip >> install.log
python3 -W ignore -m pip --disable-pip-version-check install ansible
>> install.log
sudo yum -y install git >> install.log
```
- 1. Requisiti per il nodo di controllo Ansible:
	- a. Una macchina Ubuntu/Debian con i seguenti pacchetti installati:
		- i. Pito3
		- ii. Pip3
		- iii. Ansible (versione successiva alla 2.10.0)
		- iv. Git

Se si dispone di una nuova macchina Ubuntu/Debian senza i requisiti di cui sopra, seguire la procedura riportata di seguito per impostare la macchina come nodo di controllo Ansible:

1. Incollare il contenuto riportato di seguito nel terminale

```
sudo apt-get -y install python3 >> outputlog.txt
sudo apt-get -y install python3-pip >> outputlog.txt
python3 -W ignore -m pip --disable-pip-version-check install ansible
>> outputlog.txt
sudo apt-get -y install git >> outputlog.txt
```
Questa sezione descrive i passaggi necessari per configurare i parametri in AWX/Ansible Tower che preparano l'ambiente per l'utilizzo delle soluzioni automatizzate di NetApp.

- 1. Configurare l'inventario.
	- a. Accedere a Resources  $\rightarrow$  Inventories  $\rightarrow$  Add e fare clic su Add Inventory (Aggiungi inventario).
	- b. Fornire i dettagli relativi al nome e all'organizzazione e fare clic su Save (Salva).
	- c. Nella pagina Inventories (inventari), fare clic sulle risorse di inventario appena create.
	- d. Se sono presenti variabili di inventario, incollarle nel campo Variables (variabili).
	- e. Accedere al sottomenu Groups (gruppi) e fare clic su Add (Aggiungi).
	- f. Fornire il nome del gruppo, copiare le variabili del gruppo (se necessario) e fare clic su Save (Salva).
	- g. Fare clic sul gruppo creato, accedere al sottomenu hosts e fare clic su Add New host (Aggiungi nuovo host).
	- h. Fornire il nome host e l'indirizzo IP dell'host, incollare le variabili host (se necessario) e fare clic su Save (Salva).
- 2. Creare tipi di credenziale. Per le soluzioni che includono ONTAP, Element, VMware o qualsiasi altra connessione di trasporto basata su HTTPS, è necessario configurare il tipo di credenziale in modo che corrisponda alle voci di nome utente e password.
	- a. Accedere a Administration → Credential Types (Amministrazione tipi di credenziali) e fare clic su Add (Aggiungi
	- b. Fornire il nome e la descrizione.
	- c. Incollare il seguente contenuto nella configurazione di input:

```
fields:
- id: username
type: string
label: Username
- id: password
type: string
label: Password
secret: true
- id: vsadmin password
type: string
label: vsadmin_password
secret: true
```
1. Incollare il seguente contenuto nella configurazione dell'iniettore:

```
extra_vars:
password: '{{ password }}'
username: '{{ username }}'
vsadmin password: '{{ vsadmin password }}'
```
- 1. Configurare le credenziali.
	- a. Accedere a risorse  $\rightarrow$  credenziali e fare clic su Aggiungi.
	- b. Inserire il nome e i dettagli dell'organizzazione.
	- c. Selezionare il tipo di credenziale corretto; se si desidera utilizzare l'accesso SSH standard, selezionare il tipo macchina o, in alternativa, selezionare il tipo di credenziale personalizzato creato.
	- d. Inserire gli altri dati corrispondenti e fare clic su Save (Salva).
- 2. Configurare il progetto.
	- a. Accedere a risorse  $\rightarrow$  progetti e fare clic su Aggiungi.
	- b. Inserire il nome e i dettagli dell'organizzazione.
	- c. Selezionare Git (Git) per il tipo di credenziale del controllo di origine.
	- d. Incollare l'URL del controllo di origine (o l'URL del clone git) corrispondente alla soluzione specifica.
	- e. Facoltativamente, se l'URL Git è controllato dall'accesso, creare e allegare la credenziale corrispondente nella credenziale di controllo del codice sorgente.
	- f. Fare clic su Salva.
- 3. Configurare il modello di lavoro.
	- a. Accedere a risorse  $\rightarrow$  modelli  $\rightarrow$  Aggiungi e fare clic su Aggiungi modello di processo.
	- b. Immettere il nome e la descrizione.
	- c. Selezionare il tipo di lavoro; Esegui consente di configurare il sistema in base a un playbook e Check esegue un ciclo completo del playbook senza configurare effettivamente il sistema.
	- d. Seleziona l'inventario, il progetto e le credenziali corrispondenti per il playbook.
	- e. Selezionare la guida che si desidera eseguire come parte del modello di lavoro.
	- f. In genere, le variabili vengono incollate durante il runtime. Pertanto, per visualizzare la richiesta di popolare le variabili durante l'esecuzione, assicurarsi di selezionare la casella di controllo prompt on Launch (prompt all'avvio) corrispondente al campo Variable (variabile).
	- g. Fornire eventuali altri dettagli necessari e fare clic su Save (Salva).
- 4. Avviare il modello di lavoro.
	- a. Accedere a risorse  $\rightarrow$  modelli.
	- b. Fare clic sul modello desiderato, quindi fare clic su Launch (Avvia).
	- c. Se richiesto all'avvio, inserire le variabili, quindi fare nuovamente clic su Launch (Avvia).

# <span id="page-7-0"></span>**Automazione delle soluzioni NetApp**

### **Requisiti di autenticazione AWS per CVO e Connector che utilizzano NetApp Cloud Manager**

Per configurare le implementazioni automatiche di CVO e connettori utilizzando i playbook Ansible tramite AWX/Ansible Tower, sono necessarie le seguenti informazioni:

#### **Acquisizione delle chiavi di accesso/segreto da AWS**

- 1. Per implementare CVO e Connector in Cloud Manager, abbiamo bisogno di AWS Access/Secret Key. Acquisire le chiavi nella console AWS avviando IAM-→Users-→il proprio nome utente-→credenziali di sicurezza-→Crea chiave di accesso.
- 2. Copiare le chiavi di accesso e conservarle in modo sicuro per l'utilizzo nell'implementazione di connettori e CVO.

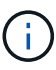

In caso di smarrimento della chiave, è possibile creare un'altra chiave di accesso ed eliminare quella persa

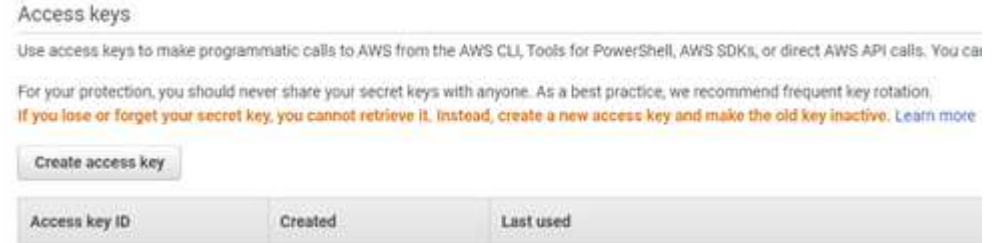

#### **Acquisizione del token di refresh da NetApp Cloud Central**

- 1. Accedi al tuo account cloud Central utilizzando le credenziali del tuo account all'indirizzo <https://services.cloud.netapp.com/refresh-token>
- 2. Generare un token di refresh e salvarlo per le implementazioni.

## Refresh Token Generator You can use this refresh token to obtain an access tokens for users. Store this refresh token securely. If necessary, you can revoke the token at a later time by navigating to the Refresh Token Generator. Note that this token is displayed on this page only-it is not stored on our servers. The token will no longer be displayed if you refresh or leave this page. REFRESH TOKEN: Copy to clipboard EAafPTMCuu4QJI9hR2PTRT75Lswr0fHp4BheEjT2XFsHt

#### **Acquisizione ID client in corso**

- 1. Accedere alla pagina API per copiare l'ID client all'indirizzo [https://services.cloud.netapp.com/developer](https://services.cloud.netapp.com/developer-hub)[hub.](https://services.cloud.netapp.com/developer-hub)
- 2. Fare clic su "Learn How to Authenticate" (informazioni sull'autenticazione), nell'angolo in alto a destra.

3. Dalla finestra di autenticazione visualizzata, copiare l'ID client da accesso regolare se si richiede un nome utente/password per l'accesso. Gli utenti federati con SSO devono copiare l'ID client dalla scheda "Refresh Token" (Aggiorna token).

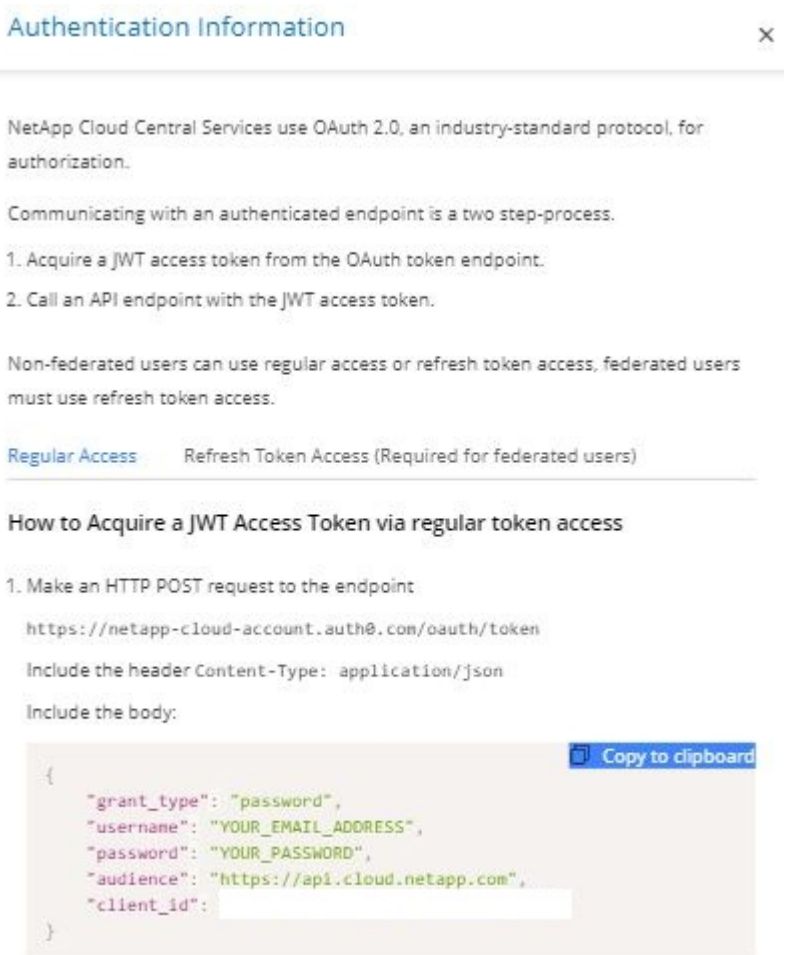

#### **Acquisizione della coppia di chiavi da AWS**

1. Nella console AWS, cercare "Key Pair" e creare una coppia di chiavi con "pem". Ricordare il nome di coppia\_chiave, che verrà utilizzato per implementare il connettore.

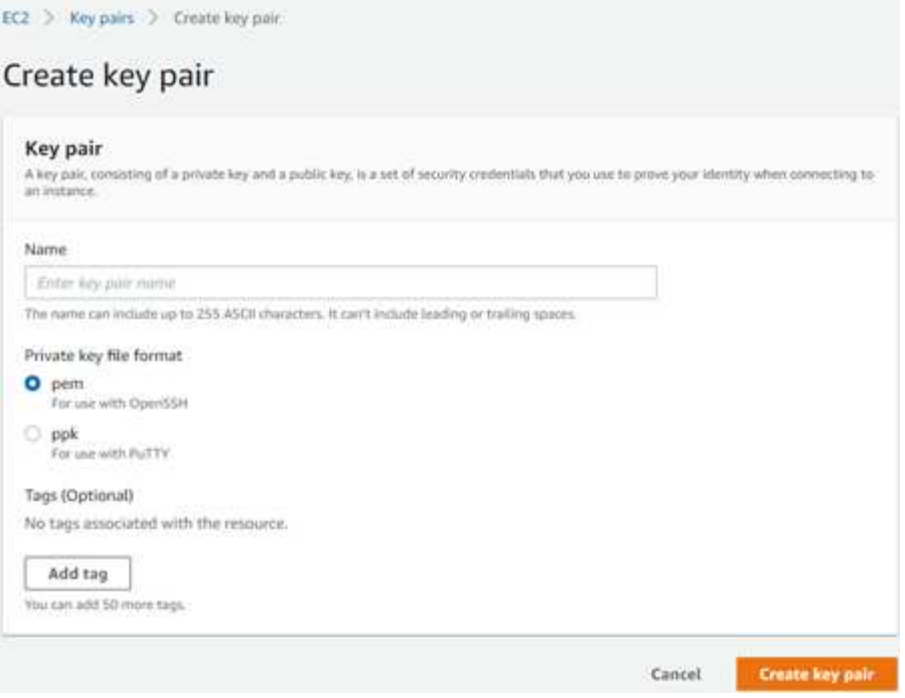

#### **Acquisizione ID account in corso**

1. In Cloud Manager, fare clic su account –> Manage Accounts (account → Gestisci account), quindi copiare l'id account da utilizzare nelle variabili per AWX.

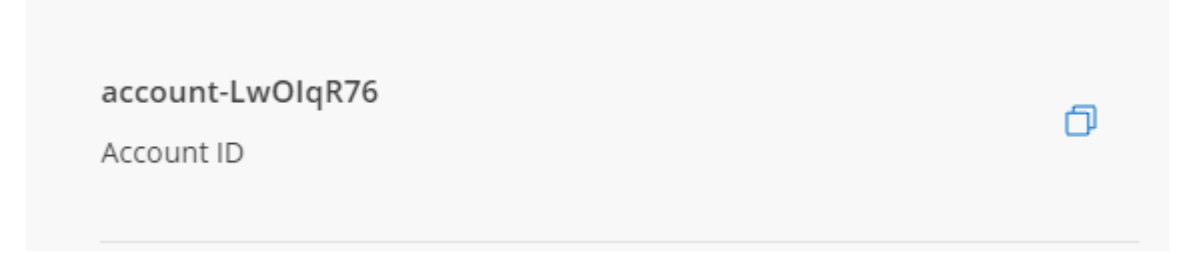

## <span id="page-9-0"></span>**Cloud Volumes Automation via Terraform**

Questa soluzione documenta le implementazioni automatizzate dei volumi cloud su AWS (CVO a nodo singolo, CVO ha e FSX ONTAP) e Azure (CVO a nodo singolo, CVO ha e ANF) utilizzando i moduli Terraform. Il codice è disponibile all'indirizzo [https://github.com/](https://github.com/NetApp/na_cloud_volumes_automation) [NetApp/na\\_cloud\\_volumes\\_automation](https://github.com/NetApp/na_cloud_volumes_automation)

### **Prerequisiti**

- 1. Terraform >= 0.13
- 2. Account Cloud Manager
- 3. Cloud Provider account AWS, Azure
- 4. Computer host (qualsiasi sistema operativo supportato da Terraform)

### **Documentazione del provider**

La documentazione del provider Terraform per Cloud Manager è disponibile all'indirizzo: ["https://registry.terraform.io/providers/NetApp/netapp-cloudmanager/latest/docs"](https://registry.terraform.io/providers/NetApp/netapp-cloudmanager/latest/docs)

#### **Controllo della versione del provider**

Si noti che è anche possibile controllare la versione del provider. Questo è controllato da un blocco required\_provider nella configurazione Terraform.

La sintassi è la seguente:

```
terraform {
    required_providers {
      netapp-cloudmanager = {
        source = "NetApp/netapp-cloudmanager"
        version = ">= 23.0.0"
      }
    }
}
```
Scopri di più sul controllo della versione del provider.

### **Esecuzione di moduli specifici**

#### **Implementazione CVO a nodo singolo**

#### **File di configurazione del terraform per l'implementazione di NetApp CVO (Single Node Instance) su AWS**

Questa sezione contiene diversi file di configurazione del terraform per implementare/configurare il CVO NetApp (Cloud Volumes ONTAP) a nodo singolo su AWS (Amazon Web Services).

Documentazione terraform: [https://registry.terraform.io/providers/NetApp/netapp-cloudmanager/](https://registry.terraform.io/providers/NetApp/netapp-cloudmanager/latest/docs) [latest/docs](https://registry.terraform.io/providers/NetApp/netapp-cloudmanager/latest/docs)

#### **Procedura**

Per eseguire il modello:

1. Clonare il repository.

 git clone https://github.com/NetApp/na\_cloud\_volumes\_automation.git

2. Selezionare la cartella desiderata

cd na\_cloud\_volumes\_automation/

3. Configurare le credenziali AWS dalla CLI.

aws configure

- AWS Access Key ID [None] (ID chiave di accesso AWS [Nessuno]): Access Key (chiave
- AWS Secret Access Key [Nessuna]: Secretkey
- Nome regione predefinita [Nessuno]: US-West-2
- Formato di output predefinito [Nessuno]: json
- 4. Aggiornare i valori delle variabili in vars/aws cvo\_single\_node\_deployment.tfvar

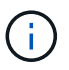

È possibile scegliere di implementare il connettore impostando il valore della variabile "aws Connector Deploy bool" su true/false.

5. Inizializzare il repository Terraform per installare tutti i prerequisiti e prepararsi all'implementazione.

terraform init

6. Verificare i file del terraform utilizzando il comando terraform validate.

```
  terraform validate
```
7. Eseguire un'analisi della configurazione per ottenere un'anteprima di tutte le modifiche previste dall'implementazione.

```
  terraform plan -target="module.aws_sn" -var
-file="vars/aws cvo single node deployment.tfvars"
```
8. Eseguire l'implementazione

```
  terraform apply -target="module.aws_sn" -var
-file="vars/aws cvo single node deployment.tfvars"
```
Per eliminare l'implementazione

terraform destroy

#### **Ricipiti:**

Connector

Variabili di terraform per l'istanza di NetApp AWS Connector per l'implementazione CVO.

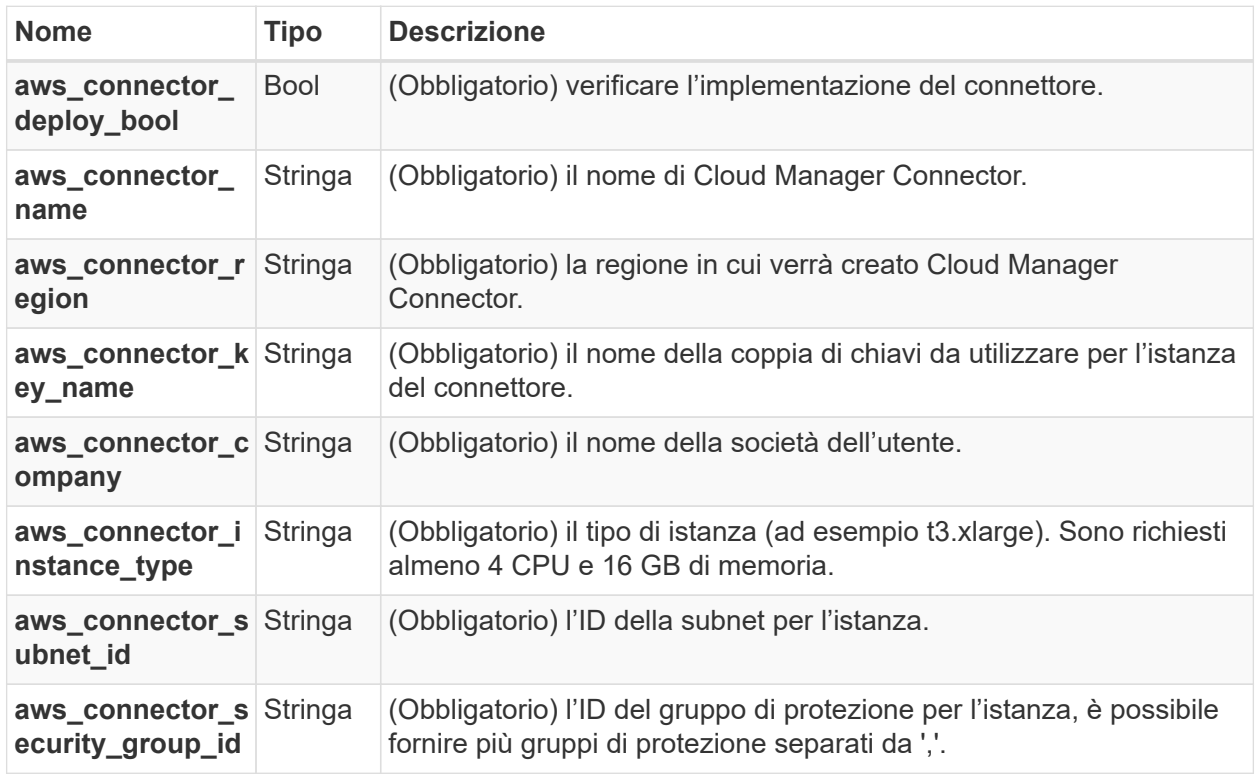

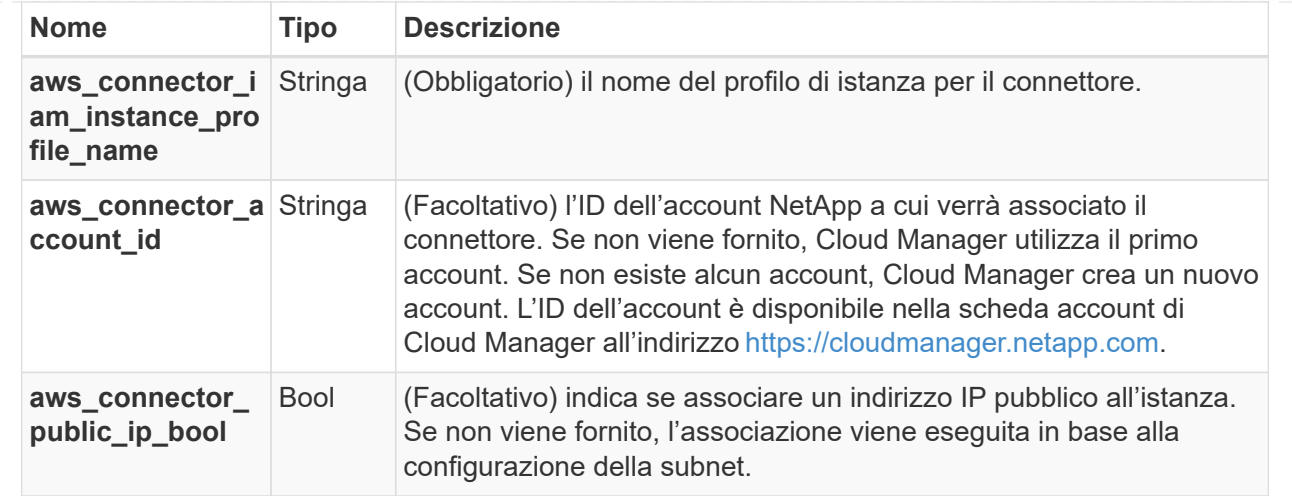

#### Single Node Instance

Variabili di terraform per singola istanza CVO di NetApp.

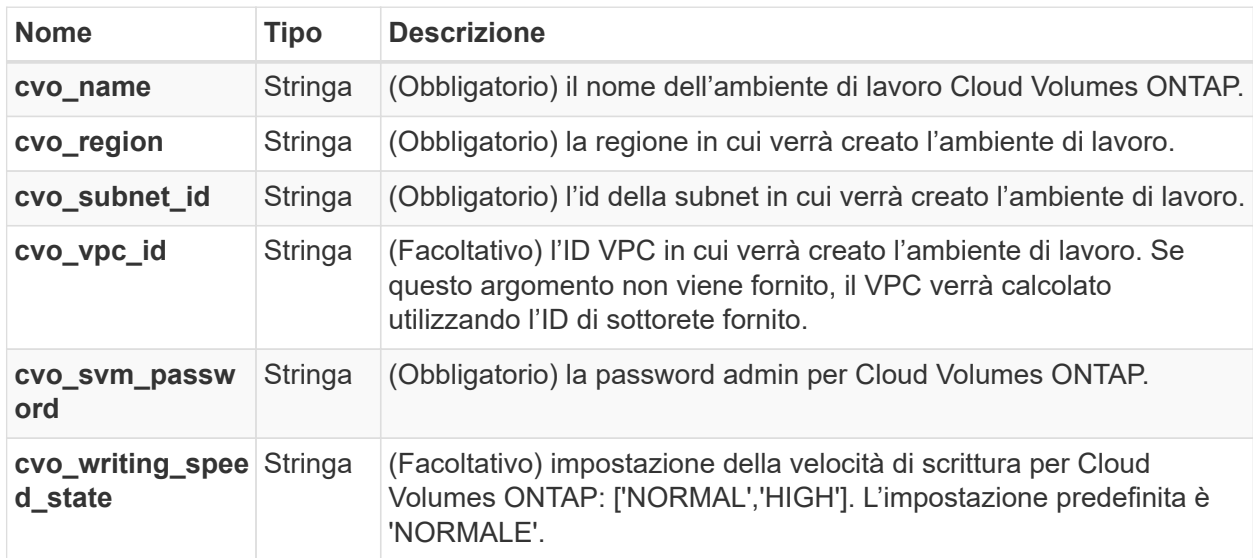

#### **Implementazione CVO ha**

**File di configurazione del terraform per l'implementazione di NetApp CVO (coppia ha) su AWS**

Questa sezione contiene diversi file di configurazione del terraform per implementare/configurare NetApp CVO (Cloud Volumes ONTAP) in coppia ad alta disponibilità su AWS (Amazon Web Services).

Documentazione terraform: [https://registry.terraform.io/providers/NetApp/netapp-cloudmanager/](https://registry.terraform.io/providers/NetApp/netapp-cloudmanager/latest/docs) [latest/docs](https://registry.terraform.io/providers/NetApp/netapp-cloudmanager/latest/docs)

#### **Procedura**

Per eseguire il modello:

1. Clonare il repository.

```
  git clone
https://github.com/NetApp/na_cloud_volumes_automation.git
```
2. Selezionare la cartella desiderata

cd na\_cloud\_volumes\_automation/

3. Configurare le credenziali AWS dalla CLI.

aws configure

- AWS Access Key ID [None] (ID chiave di accesso AWS [Nessuno]): Access Key (chiave
- AWS Secret Access Key [Nessuna]: Secretkey
- Nome regione predefinita [Nessuno]: US-West-2
- Formato di output predefinito [Nessuno]: json
- 4. Aggiornare i valori delle variabili in vars/aws\_cvo\_ha\_deployment.tfvars.

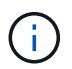

È possibile scegliere di implementare il connettore impostando il valore della variabile "aws\_Connector\_Deploy\_bool" su true/false.

5. Inizializzare il repository Terraform per installare tutti i prerequisiti e prepararsi all'implementazione.

terraform init

6. Verificare i file del terraform utilizzando il comando terraform validate.

terraform validate

7. Eseguire un'analisi della configurazione per ottenere un'anteprima di tutte le modifiche previste dall'implementazione.

```
terraform plan -target="module.aws ha" -var
-file="vars/aws cvo ha deployment.tfvars"
```
8. Eseguire l'implementazione

```
  terraform apply -target="module.aws_ha" -var
-file="vars/aws cvo ha deployment.tfvars"
```
terraform destroy

#### **Ricipiti:**

Connector

Variabili di terraform per l'istanza di NetApp AWS Connector per l'implementazione CVO.

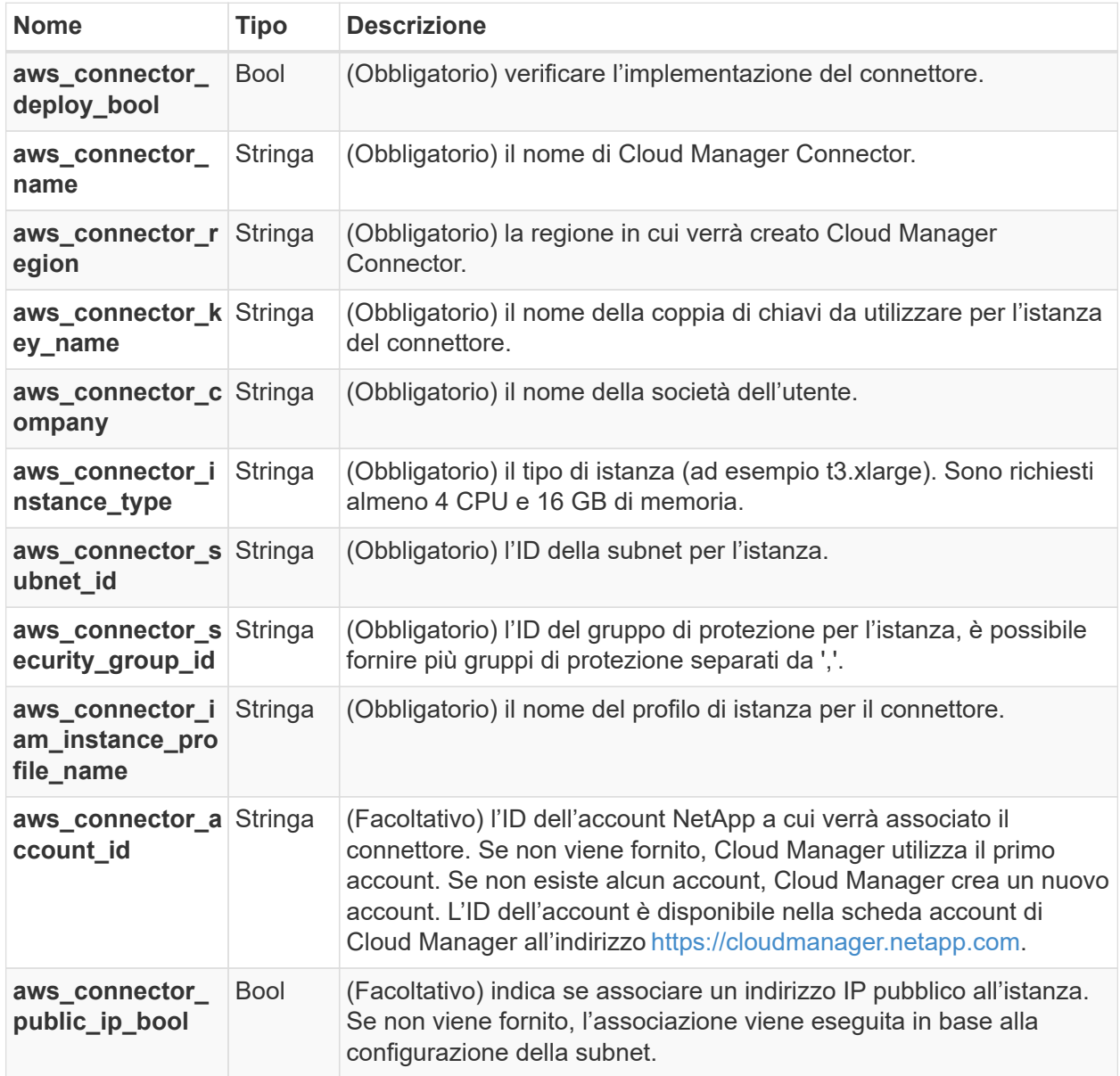

#### HA Pair

Variabili di terraform per istanze NetApp CVO in coppia ha.

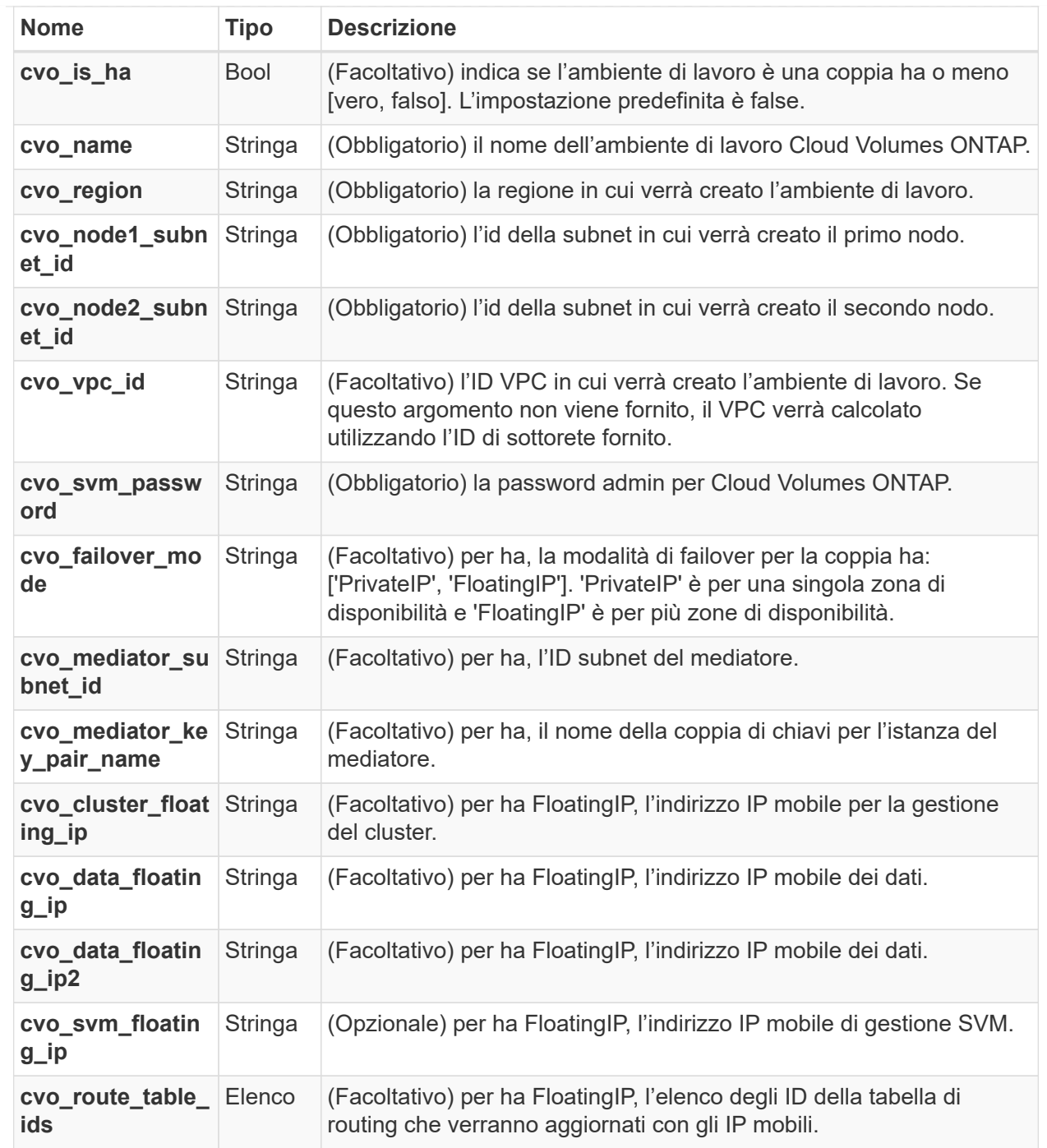

#### **Implementazione di FSX**

**File di configurazione del terraform per l'implementazione di NetApp ONTAP FSX su AWS**

Questa sezione contiene diversi file di configurazione del terraform per implementare/configurare NetApp ONTAP FSX su AWS (Amazon Web Services).

Documentazione terraform: [https://registry.terraform.io/providers/NetApp/netapp-cloudmanager/](https://registry.terraform.io/providers/NetApp/netapp-cloudmanager/latest/docs) [latest/docs](https://registry.terraform.io/providers/NetApp/netapp-cloudmanager/latest/docs)

#### **Procedura**

Per eseguire il modello:

1. Clonare il repository.

```
  git clone
https://github.com/NetApp/na_cloud_volumes_automation.git
```
2. Selezionare la cartella desiderata

cd na\_cloud\_volumes\_automation/

3. Configurare le credenziali AWS dalla CLI.

aws configure

- AWS Access Key ID [None] (ID chiave di accesso AWS [Nessuno]): Access Key (chiave
- AWS Secret Access Key [Nessuna]: Secretkey
- Nome regione predefinita [Nessuno]: US-West-2
- Formato di output predefinito [Nessuno]:
- 4. Aggiornare i valori delle variabili in vars/aws\_fsx\_deployment.tfvars

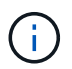

È possibile scegliere di implementare il connettore impostando il valore della variabile "aws\_Connector\_Deploy\_bool" su true/false.

5. Inizializzare il repository Terraform per installare tutti i prerequisiti e prepararsi all'implementazione.

terraform init

6. Verificare i file del terraform utilizzando il comando terraform validate.

terraform validate

7. Eseguire un'analisi della configurazione per ottenere un'anteprima di tutte le modifiche previste dall'implementazione.

```
  terraform plan -target="module.aws_fsx" -var
-file="vars/aws fsx deployment.tfvars"
```
8. Eseguire l'implementazione

```
  terraform apply -target="module.aws_fsx" -var
-file="vars/aws fsx deployment.tfvars"
```
terraform destroy

#### **Ricette:**

Connector

Variabili di terraform per l'istanza di NetApp AWS Connector.

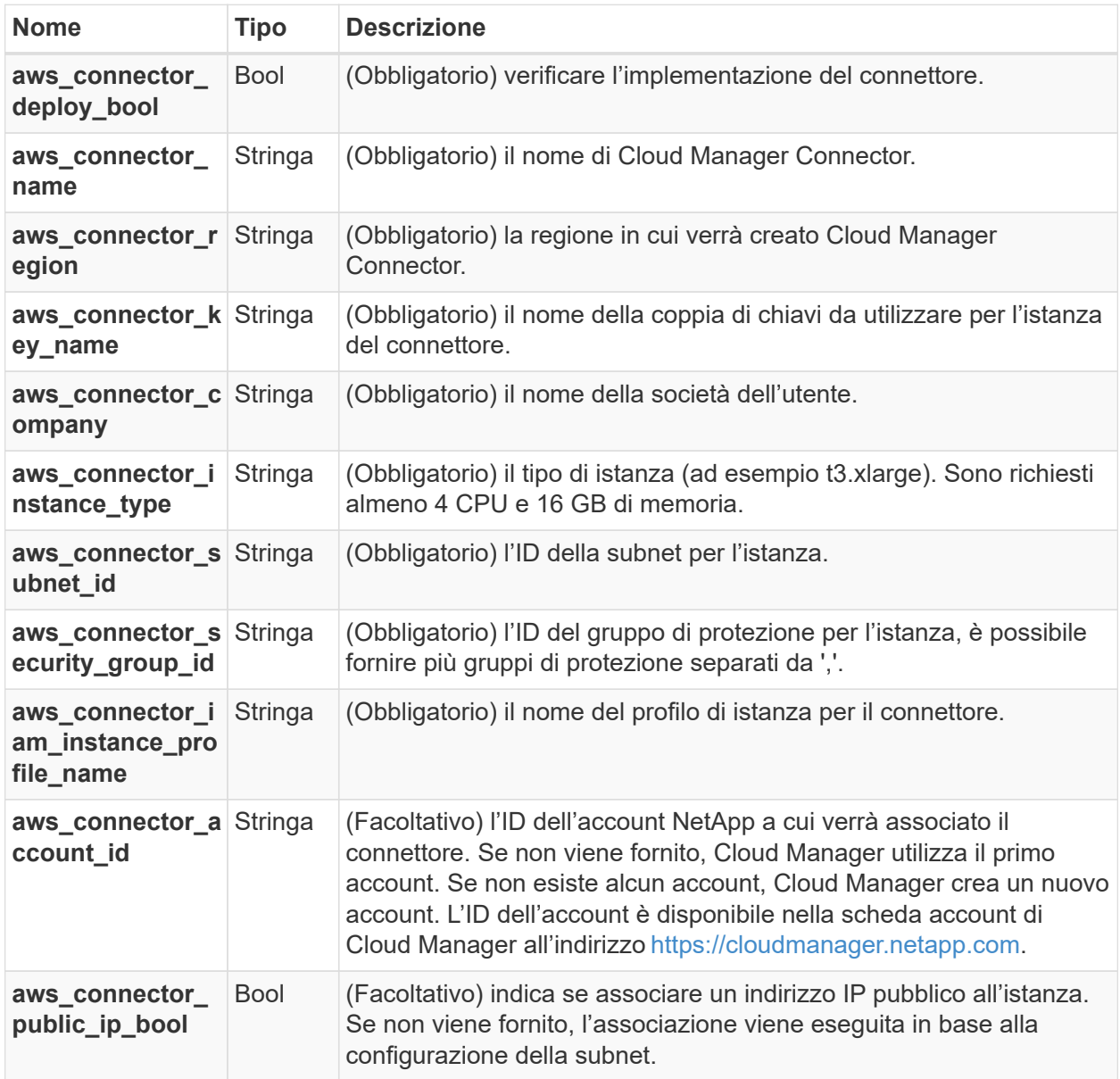

#### FSx Instance

Variabili di terraform per l'istanza FSX di NetApp ONTAP.

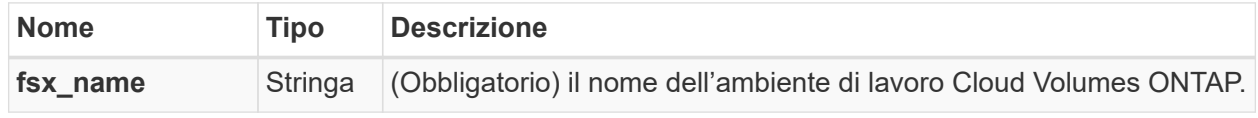

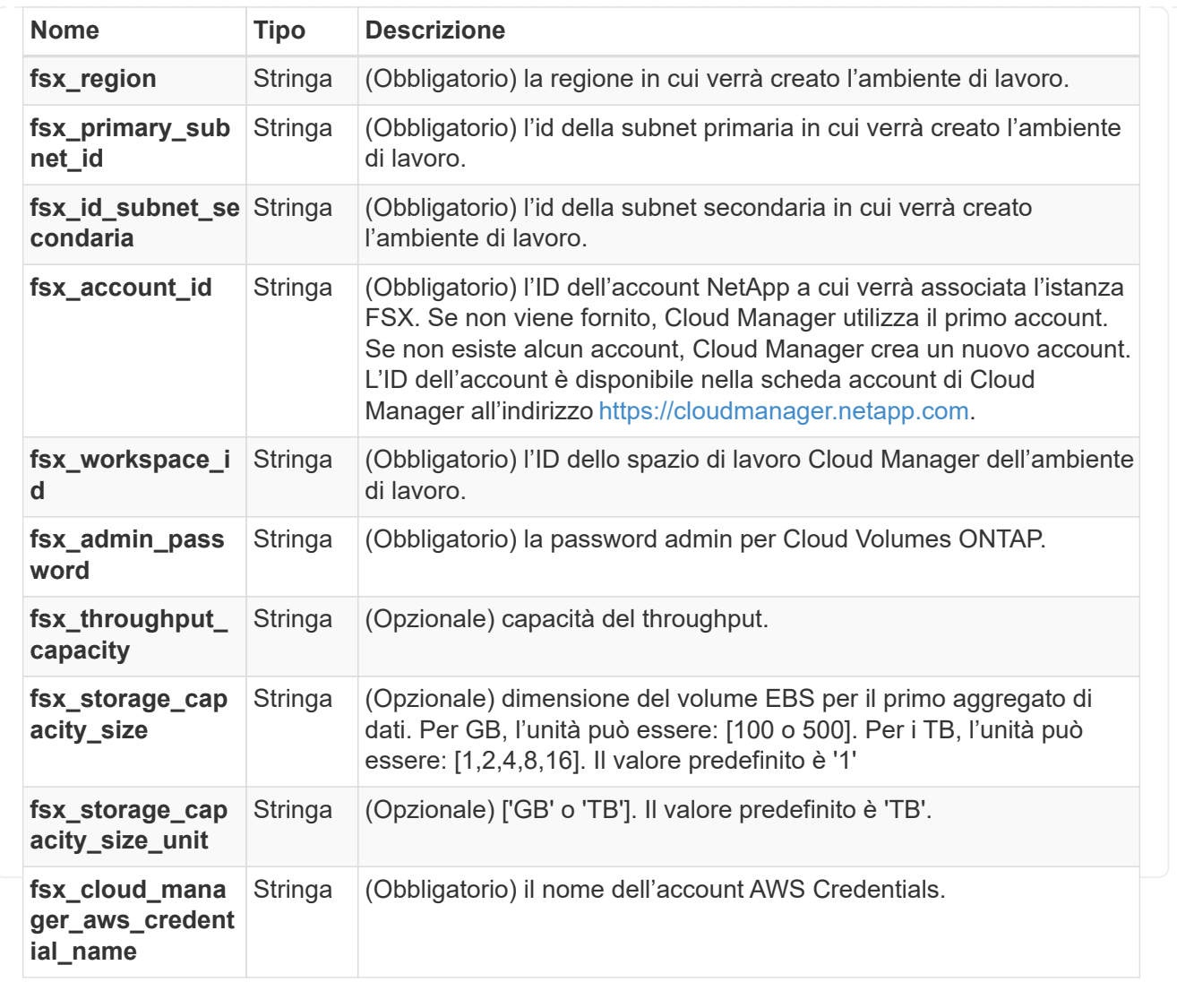

#### **Azure**

#### **AN**

#### **File di configurazione del terraform per l'implementazione di ANF Volume su Azure**

Questa sezione contiene diversi file di configurazione del terraform per implementare/configurare il volume ANF (Azure NetApp Files) su Azure.

Documentazione terraform:<https://registry.terraform.io/providers/hashicorp/azurerm/latest/docs>

#### **Procedura**

Per eseguire il modello:

1. Clonare il repository.

```
  git clone
https://github.com/NetApp/na_cloud_volumes_automation.git
```
2. Selezionare la cartella desiderata

cd na\_cloud\_volumes\_automation

3. Accedere all'interfaccia CLI di Azure (Azure CLI deve essere installato).

az login

4. Aggiornare i valori delle variabili in vars/azure anf.tfvars.

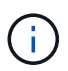

È possibile scegliere di implementare il volume ANF utilizzando una rete virtuale e una subnet esistenti impostando i valori delle variabili "vnet\_creation\_bool" e "subnet creation\_bool" su false e fornendo "subnet\_id\_for\_ANF\_vol". È inoltre possibile impostare questi valori su true e creare una nuova rete virtuale e una nuova subnet. In questo caso, l'ID della subnet verrà automaticamente prelevato dalla nuova subnet creata.

5. Inizializzare il repository Terraform per installare tutti i prerequisiti e prepararsi all'implementazione.

terraform init

6. Verificare i file del terraform utilizzando il comando terraform validate.

terraform validate

7. Eseguire un'analisi della configurazione per ottenere un'anteprima di tutte le modifiche previste dall'implementazione.

```
  terraform plan -target="module.anf" -var
-file="vars/azure_anf.tfvars"
```
8. Eseguire l'implementazione

```
  terraform apply -target="module.anf" -var
-file="vars/azure_anf.tfvars"
```
Per eliminare l'implementazione

terraform destroy

#### **Ricipiti:**

Single Node Instance

Variabili di terraform per un singolo volume NetApp ANF.

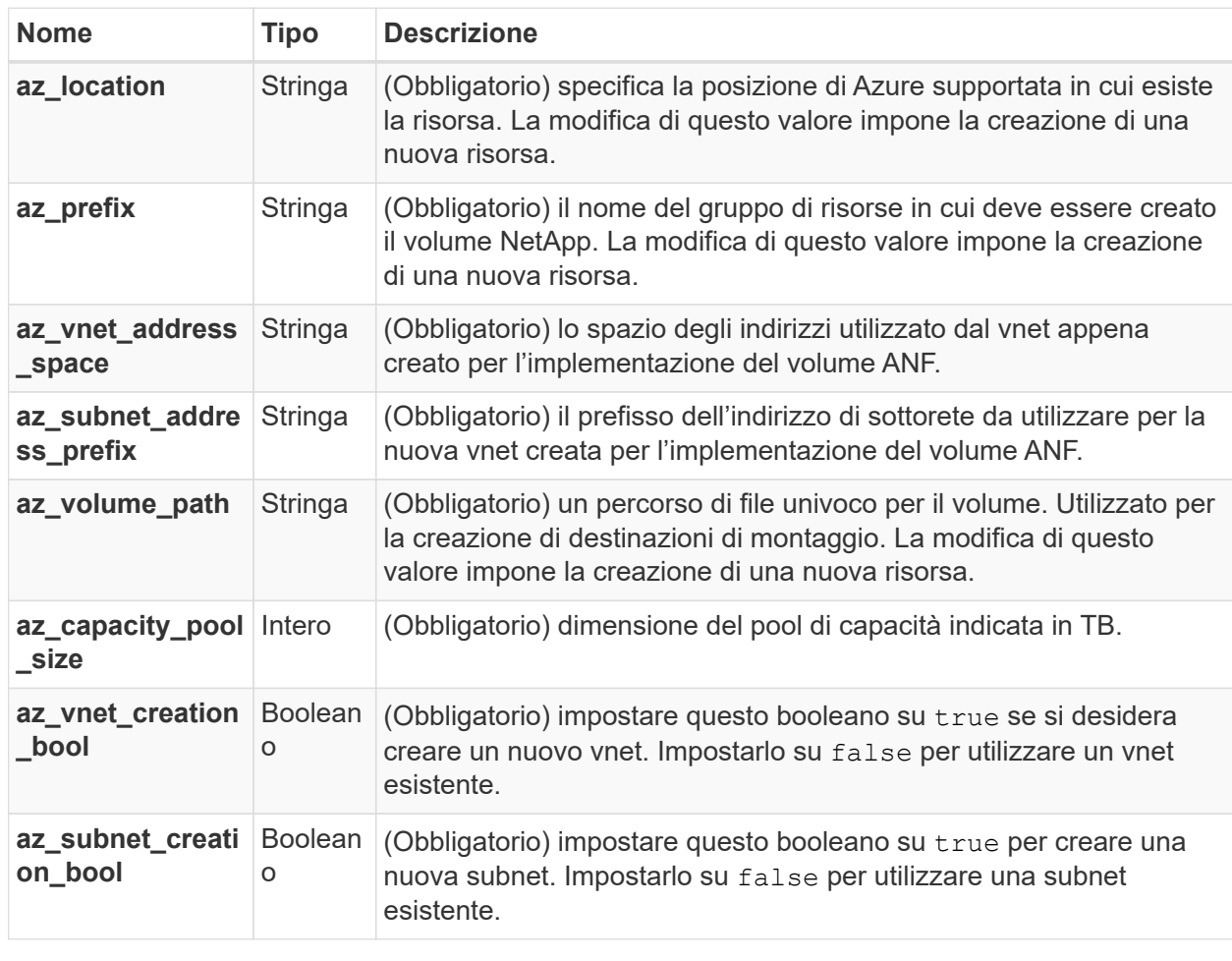

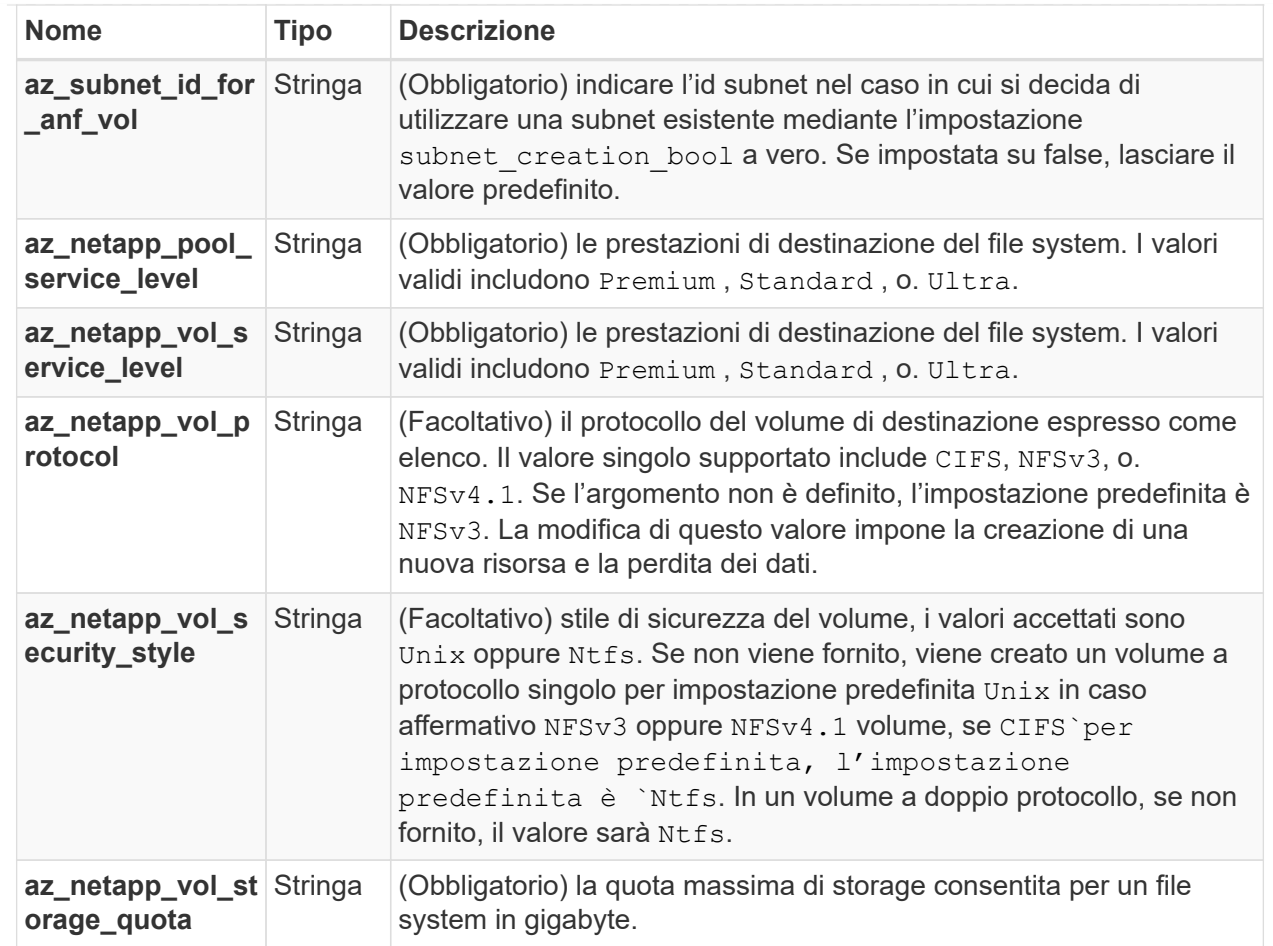

Come indicato nel suggerimento, questo script utilizza

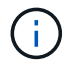

prevent destroy argomento del ciclo di vita per ridurre la possibilità di perdita accidentale di dati nel file di configurazione. Per ulteriori informazioni su prevent\_destroy argomento del ciclo di vita consultare la documentazione della terraforma: [https://developer.hashicorp.com/terraform/tutorials/state/resource](https://developer.hashicorp.com/terraform/tutorials/state/resource-lifecycle#prevent-resource-deletion)[lifecycle#prevent-resource-deletion](https://developer.hashicorp.com/terraform/tutorials/state/resource-lifecycle#prevent-resource-deletion).

#### **PROTEZIONE dei dati ANF**

#### **File di configurazione del terraform per l'implementazione di ANF Volume con Data Protection su Azure**

Questa sezione contiene diversi file di configurazione del terraform per implementare/configurare il volume ANF (Azure NetApp Files) con protezione dei dati su Azure.

Documentazione terraform:<https://registry.terraform.io/providers/hashicorp/azurerm/latest/docs>

#### **Procedura**

Per eseguire il modello:

1. Clonare il repository.

```
  git clone
https://github.com/NetApp/na_cloud_volumes_automation.git
```

```
2. Selezionare la cartella desiderata
```

```
  cd na_cloud_volumes_automation
```
3. Accedere all'interfaccia CLI di Azure (Azure CLI deve essere installato).

az login

4. Aggiornare i valori delle variabili in vars/azure anf data protection.tfvars.

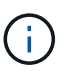

È possibile scegliere di implementare il volume ANF utilizzando una rete virtuale e una subnet esistenti impostando i valori delle variabili "vnet\_creation\_bool" e "subnet creation bool" su false e fornendo "subnet id for ANF vol". È inoltre possibile impostare questi valori su true e creare una nuova rete virtuale e una nuova subnet. In questo caso, l'ID della subnet verrà automaticamente prelevato dalla nuova subnet creata.

5. Inizializzare il repository Terraform per installare tutti i prerequisiti e prepararsi all'implementazione.

terraform init

6. Verificare i file del terraform utilizzando il comando terraform validate.

```
  terraform validate
```
7. Eseguire un'analisi della configurazione per ottenere un'anteprima di tutte le modifiche previste dall'implementazione.

 terraform plan -target="module.anf\_data\_protection" -var -file="vars/azure anf data protection.tfvars"

8. Eseguire l'implementazione

```
  terraform apply -target="module.anf_data_protection" -var
-file="vars/azure anf data protection.tfvars
```
Per eliminare l'implementazione

terraform destroy

#### **Ricipiti:**

ANF Data Protection

Variabili di terraform per un singolo volume ANF con protezione dei dati attivata.

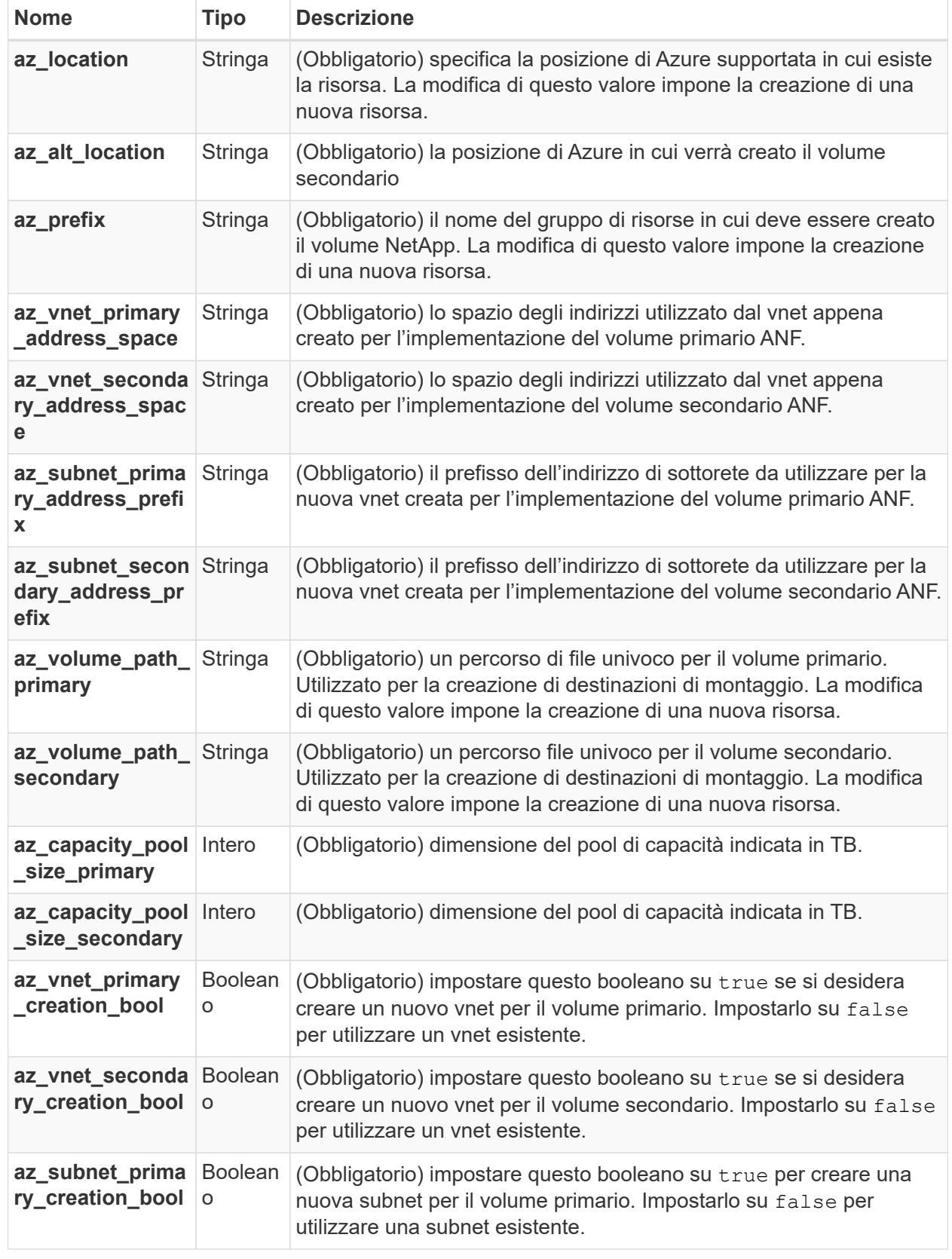

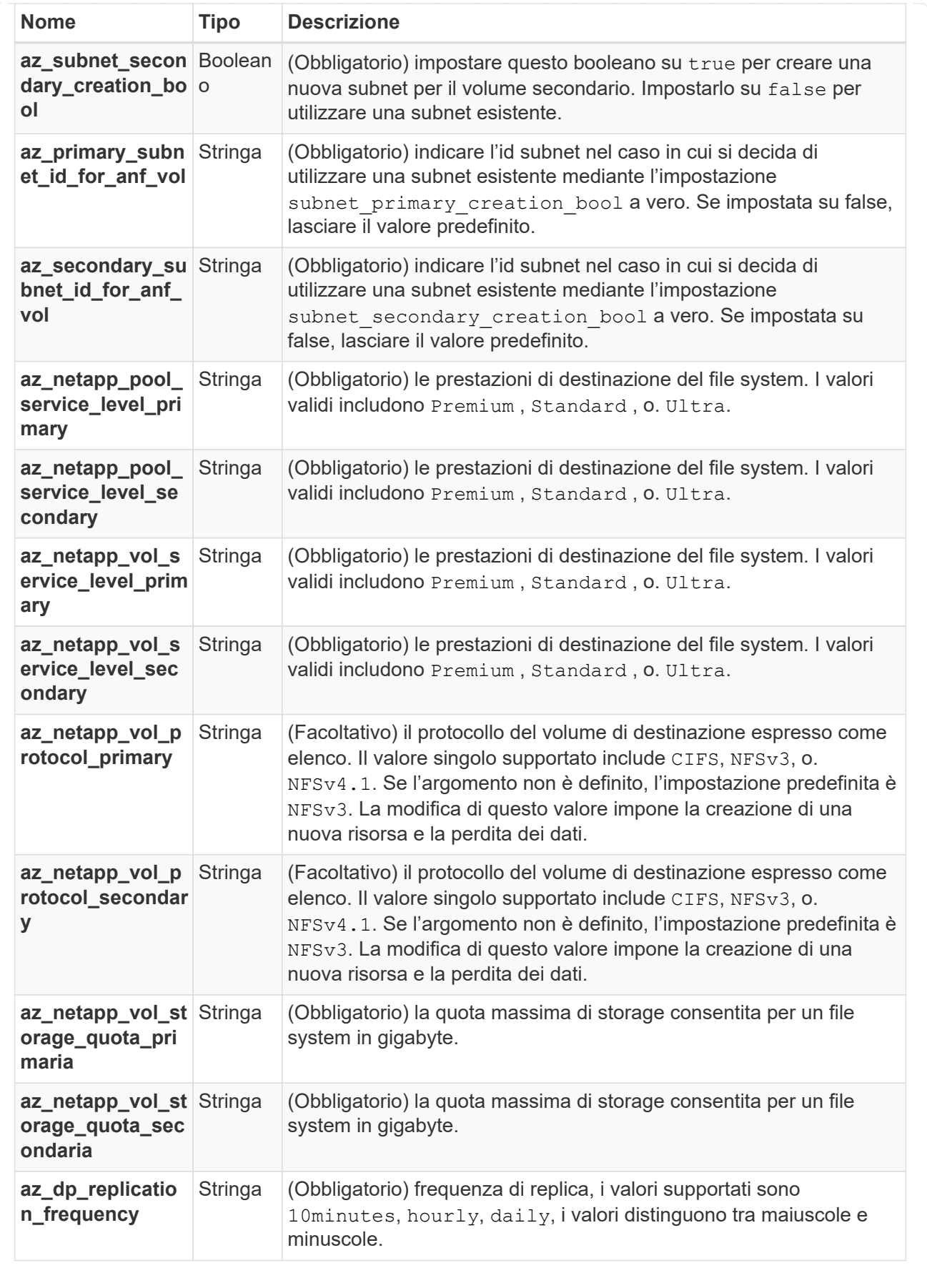

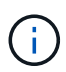

Come indicato nel suggerimento, questo script utilizza prevent\_destroy argomento del ciclo di vita per ridurre la possibilità di perdita accidentale di dati nel file di configurazione. Per ulteriori informazioni su prevent destroy argomento del ciclo di vita consultare la documentazione della terraforma: [https://developer.hashicorp.com/terraform/tutorials/state/resource](https://developer.hashicorp.com/terraform/tutorials/state/resource-lifecycle#prevent-resource-deletion)[lifecycle#prevent-resource-deletion](https://developer.hashicorp.com/terraform/tutorials/state/resource-lifecycle#prevent-resource-deletion).

#### **ANF Dual Protocol**

**File di configurazione del terraform per l'implementazione di ANF Volume con doppio protocollo su Azure**

Questa sezione contiene diversi file di configurazione del terraform per implementare/configurare il volume ANF (Azure NetApp Files) con il protocollo doppio attivato su Azure.

Documentazione terraform:<https://registry.terraform.io/providers/hashicorp/azurerm/latest/docs>

#### **Procedura**

Per eseguire il modello:

1. Clonare il repository.

```
  git clone
https://github.com/NetApp/na_cloud_volumes_automation.git
```
2. Selezionare la cartella desiderata

cd na\_cloud\_volumes\_automation

3. Accedere all'interfaccia CLI di Azure (Azure CLI deve essere installato).

az login

4. Aggiornare i valori delle variabili in vars/azure anf dual protocol.tfvars.

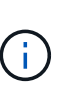

È possibile scegliere di implementare il volume ANF utilizzando una rete virtuale e una subnet esistenti impostando i valori delle variabili "vnet\_creation\_bool" e "subnet creation bool" su false e fornendo "subnet id for ANF vol". È inoltre possibile impostare questi valori su true e creare una nuova rete virtuale e una nuova subnet. In questo caso, l'ID della subnet verrà automaticamente prelevato dalla nuova subnet creata.

5. Inizializzare il repository Terraform per installare tutti i prerequisiti e prepararsi all'implementazione.

terraform init

6. Verificare i file del terraform utilizzando il comando terraform validate.

```
  terraform validate
```
7. Eseguire un'analisi della configurazione per ottenere un'anteprima di tutte le modifiche previste dall'implementazione.

```
  terraform plan -target="module.anf_dual_protocol" -var
-file="vars/azure anf dual protocol.tfvars"
```
8. Eseguire l'implementazione

```
  terraform apply -target="module.anf_dual_protocol" -var
-file="vars/azure anf dual protocol.tfvars"
```
Per eliminare l'implementazione

terraform destroy

#### **Ricipiti:**

Single Node Instance

Variabili di terraform per volume ANF singolo con protocollo doppio attivato.

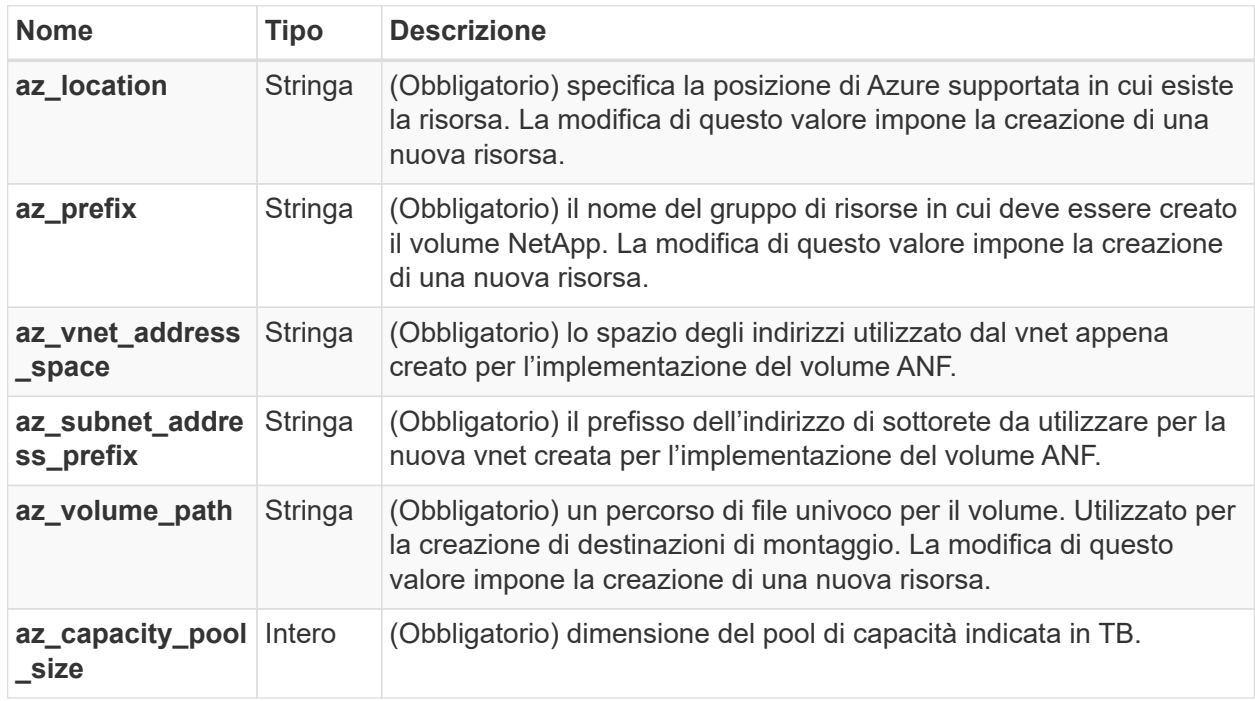

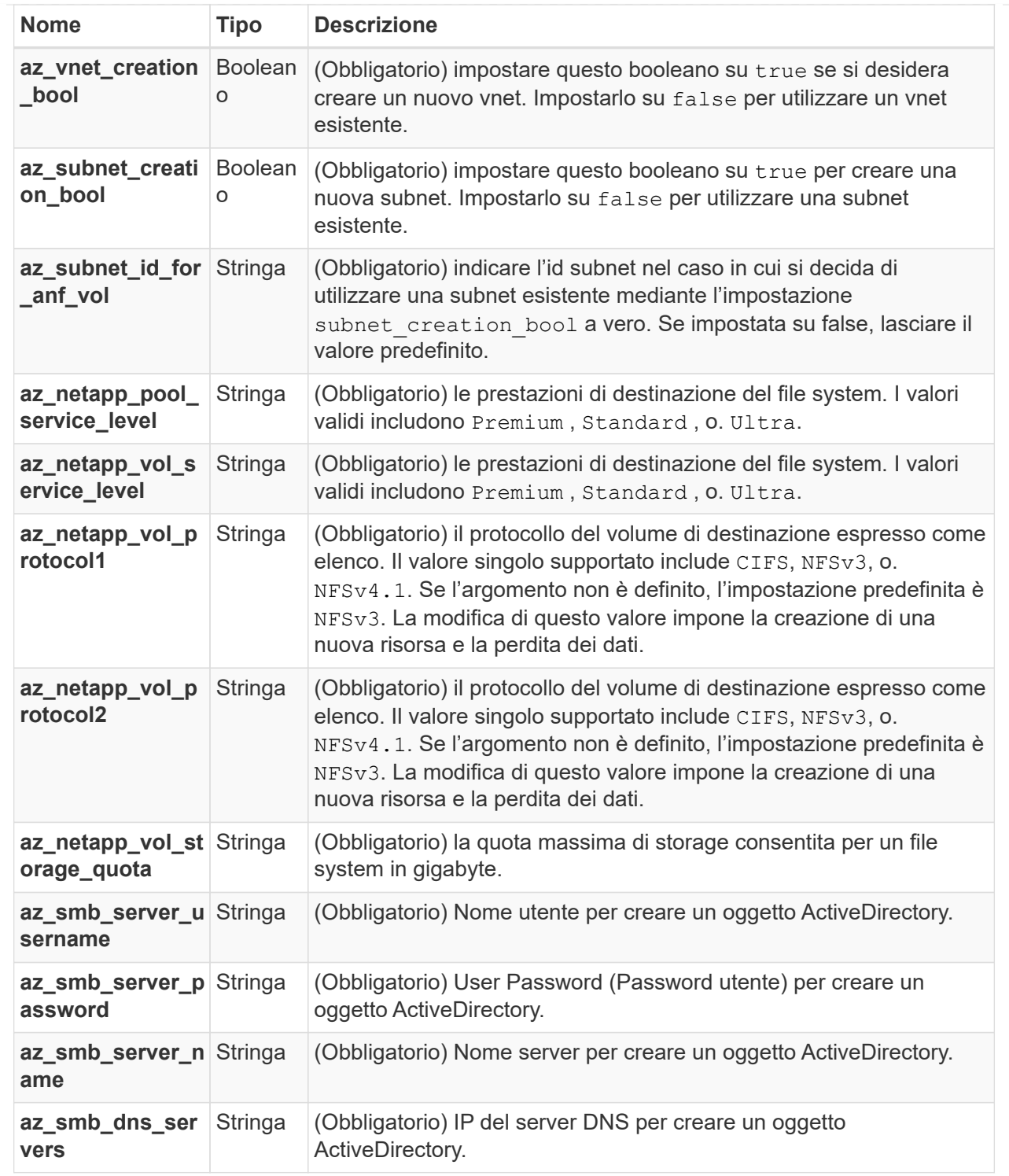

Come indicato nel suggerimento, questo script utilizza

prevent destroy argomento del ciclo di vita per ridurre la possibilità di perdita accidentale di dati nel file di configurazione. Per ulteriori informazioni su prevent destroy argomento del ciclo di vita consultare la documentazione della terraforma: [https://developer.hashicorp.com/terraform/tutorials/state/resource](https://developer.hashicorp.com/terraform/tutorials/state/resource-lifecycle#prevent-resource-deletion)[lifecycle#prevent-resource-deletion](https://developer.hashicorp.com/terraform/tutorials/state/resource-lifecycle#prevent-resource-deletion).

#### **VOLUME ANF da snapshot**

 $\bigcap$ 

**File di configurazione del terraform per l'implementazione di volumi ANF da Snapshot su Azure**

Questa sezione contiene diversi file di configurazione del terraform per implementare/configurare il volume ANF (Azure NetApp Files) da Snapshot su Azure.

Documentazione terraform:<https://registry.terraform.io/providers/hashicorp/azurerm/latest/docs>

#### **Procedura**

Per eseguire il modello:

1. Clonare il repository.

```
  git clone
https://github.com/NetApp/na_cloud_volumes_automation.git
```
2. Selezionare la cartella desiderata

cd na\_cloud\_volumes\_automation

3. Accedere all'interfaccia CLI di Azure (Azure CLI deve essere installato).

az login

4. Aggiornare i valori delle variabili in vars/azure anf volume from snapshot.tfvars.

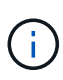

È possibile scegliere di implementare il volume ANF utilizzando una rete virtuale e una subnet esistenti impostando i valori delle variabili "vnet\_creation\_bool" e "subnet creation\_bool" su false e fornendo "subnet id for ANF\_vol". È inoltre possibile impostare questi valori su true e creare una nuova rete virtuale e una nuova subnet. In questo caso, l'ID della subnet verrà automaticamente prelevato dalla nuova subnet creata.

1. Inizializzare il repository Terraform per installare tutti i prerequisiti e prepararsi all'implementazione.

terraform init

2. Verificare i file del terraform utilizzando il comando terraform validate.

terraform validate

3. Eseguire un'analisi della configurazione per ottenere un'anteprima di tutte le modifiche previste dall'implementazione.

```
  terraform plan -target="module.anf_volume_from_snapshot"
-var-file="vars/azure_anf_volume_from_snapshot.tfvars"
```
4. Eseguire l'implementazione

```
  terraform apply -target="module.anf_volume_from_snapshot"
-var-file="vars/azure_anf_volume_from_snapshot.tfvars"
```
Per eliminare l'implementazione

terraform destroy

#### **Ricipiti:**

Single Node Instance

Variabili di terraform per un singolo volume ANF utilizzando snapshot.

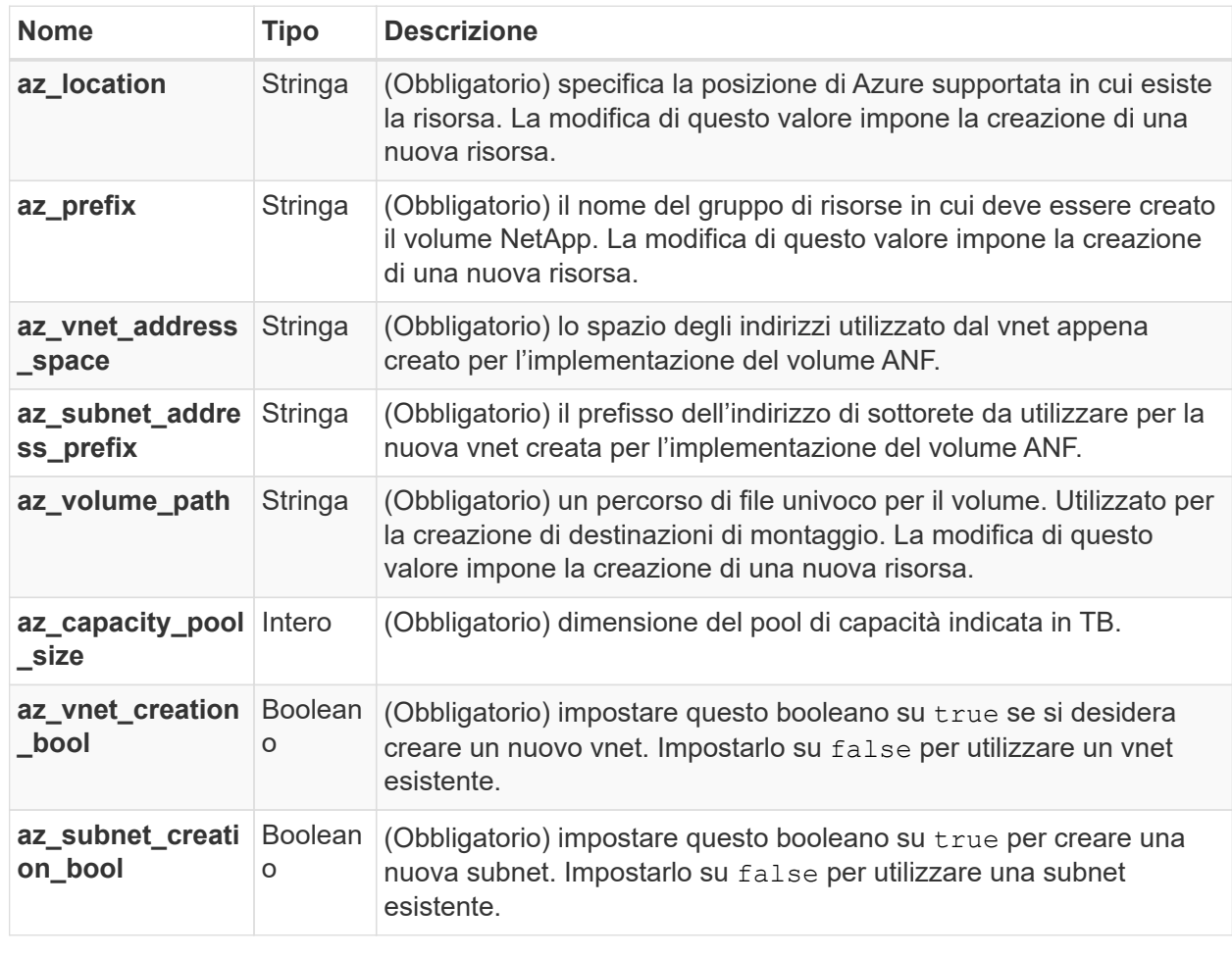

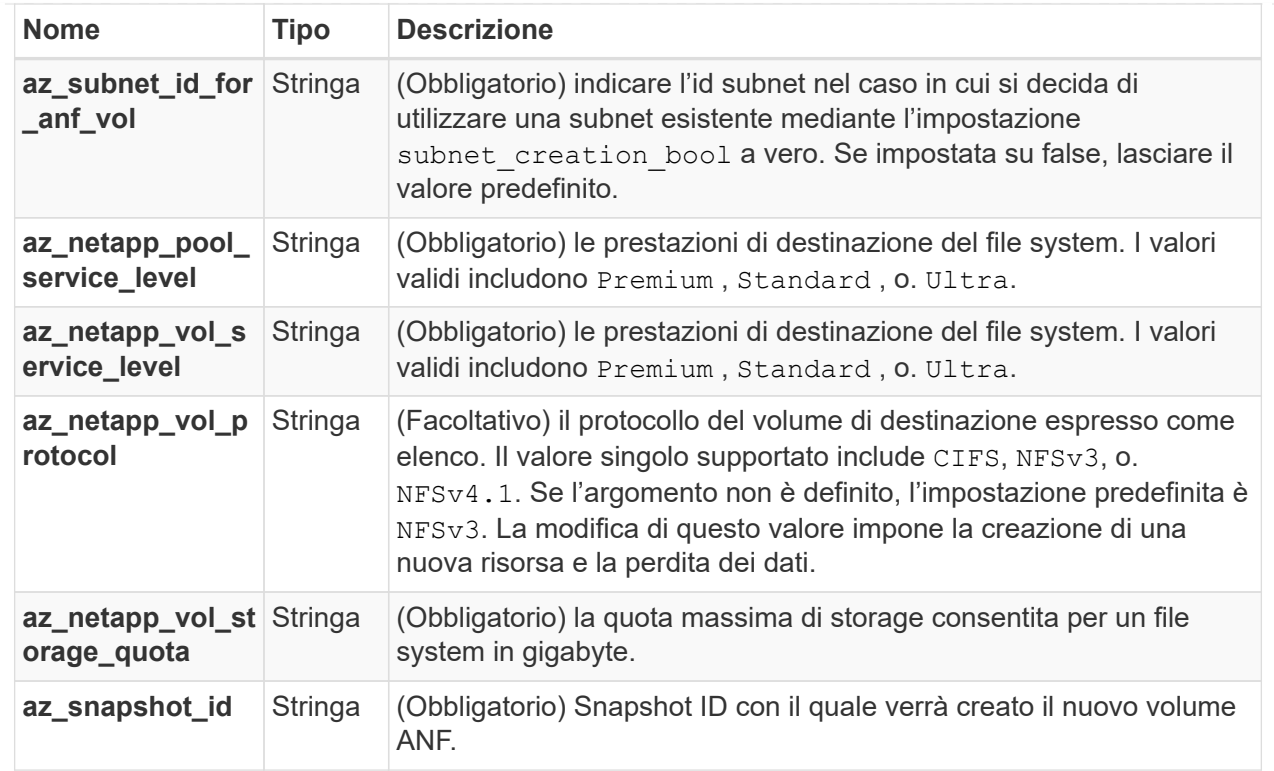

Come indicato nel suggerimento, questo script utilizza

prevent destroy argomento del ciclo di vita per ridurre la possibilità di perdita accidentale di dati nel file di configurazione. Per ulteriori informazioni su prevent destroy argomento del ciclo di vita consultare la documentazione della terraforma: [https://developer.hashicorp.com/terraform/tutorials/state/resource](https://developer.hashicorp.com/terraform/tutorials/state/resource-lifecycle#prevent-resource-deletion)[lifecycle#prevent-resource-deletion](https://developer.hashicorp.com/terraform/tutorials/state/resource-lifecycle#prevent-resource-deletion).

#### **Implementazione CVO a nodo singolo**

**File di configurazione del terraform per l'implementazione di un CVO a nodo singolo su Azure**

Questa sezione contiene diversi file di configurazione del terraform per implementare/configurare CVO a nodo singolo (Cloud Volumes ONTAP) su Azure.

Documentazione terraform: [https://registry.terraform.io/providers/NetApp/netapp-cloudmanager/](https://registry.terraform.io/providers/NetApp/netapp-cloudmanager/latest/docs) [latest/docs](https://registry.terraform.io/providers/NetApp/netapp-cloudmanager/latest/docs)

#### **Procedura**

 $\mathbf{d}$ 

Per eseguire il modello:

1. Clonare il repository.

```
  git clone
https://github.com/NetApp/na_cloud_volumes_automation.git
```
2. Selezionare la cartella desiderata

cd na\_cloud\_volumes\_automation

3. Accedere all'interfaccia CLI di Azure (Azure CLI deve essere installato).

az login

- 4. Aggiornare le variabili in vars\azure cvo single node deployment.tfvars.
- 5. Inizializzare il repository Terraform per installare tutti i prerequisiti e prepararsi all'implementazione.

terraform init

6. Verificare i file del terraform utilizzando il comando terraform validate.

terraform validate

7. Eseguire un'analisi della configurazione per ottenere un'anteprima di tutte le modifiche previste dall'implementazione.

```
  terraform plan
-target="module.az cvo single node deployment" -var
-file="vars\azure cvo single node deployment.tfvars"
```
8. Eseguire l'implementazione

```
  terraform apply
-target="module.az cvo single node deployment" -var
-file="vars\azure_cvo_single_node_deployment.tfvars"
```
Per eliminare l'implementazione

terraform destroy

#### **Ricipiti:**

Single Node Instance

Variabili di terraform per il CVO (Single Node Cloud Volumes ONTAP).

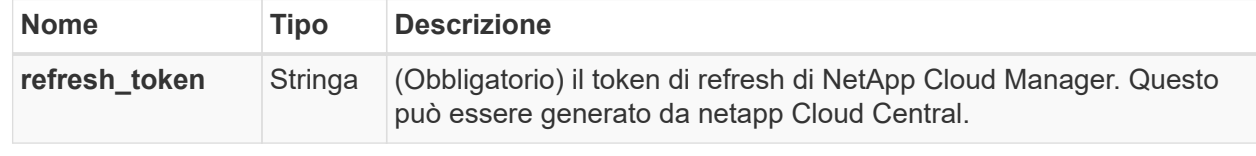

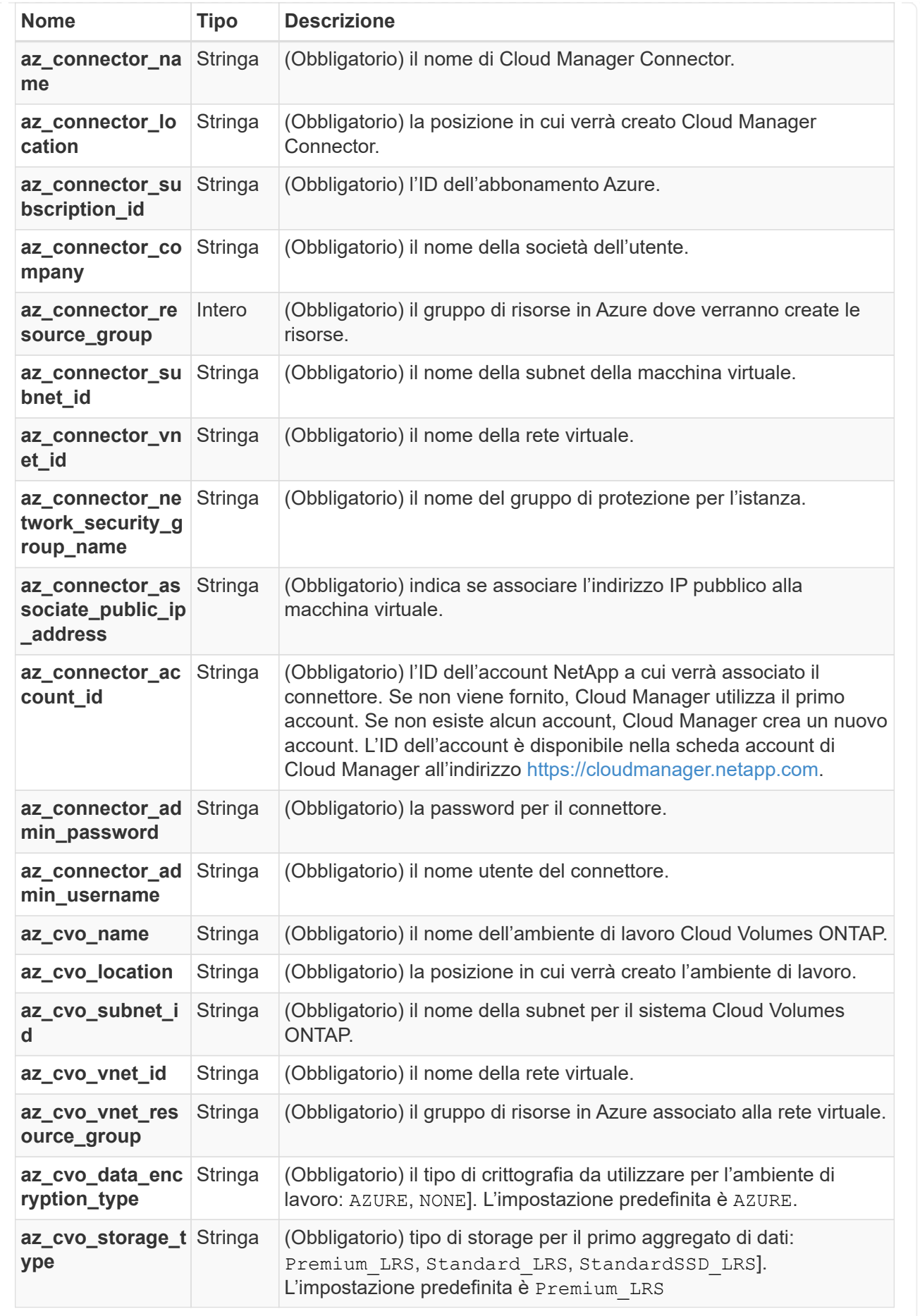
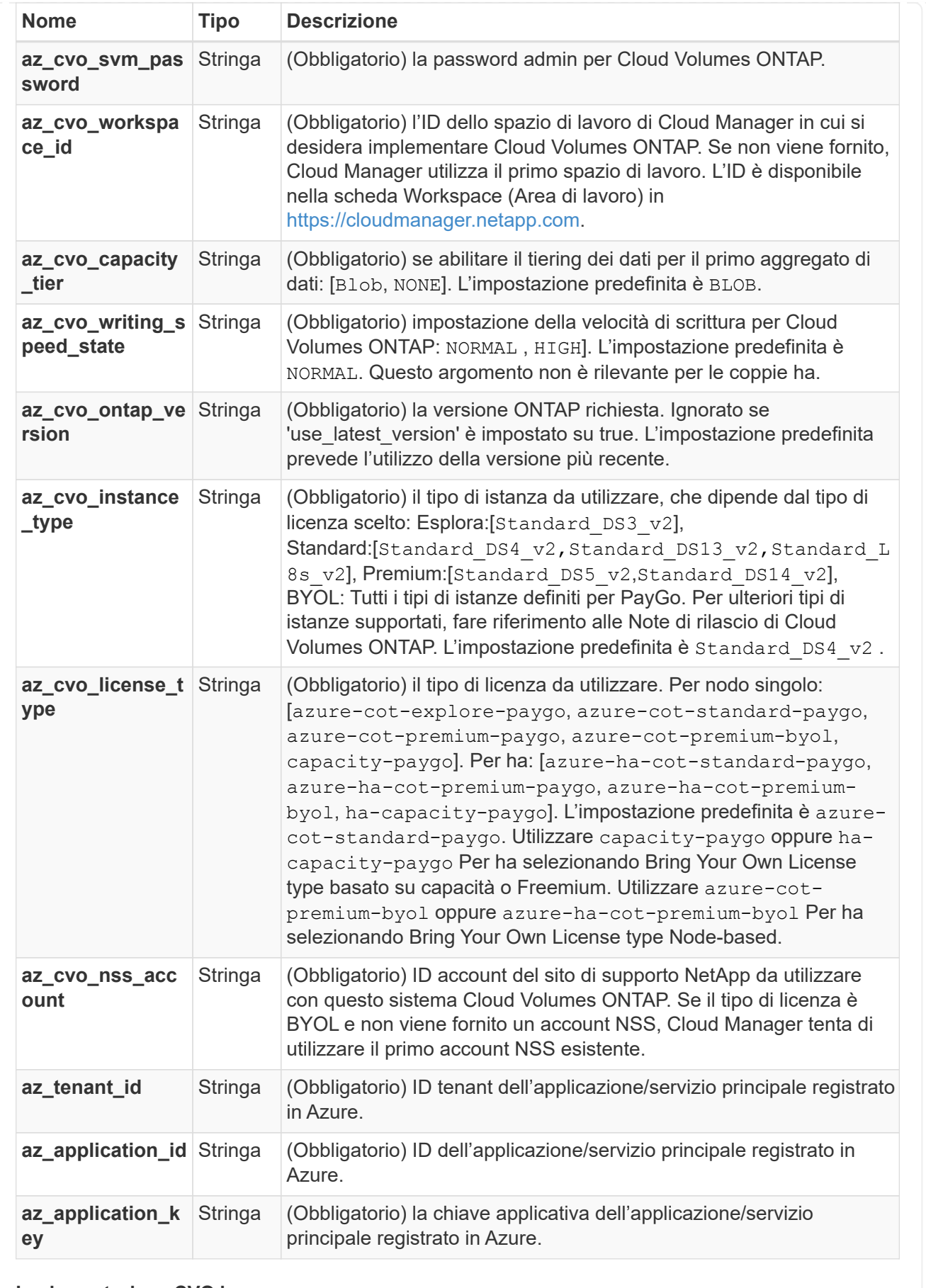

### **Implementazione CVO ha**

**File di configurazione del terraform per l'implementazione di CVO ha su Azure**

Questa sezione contiene diversi file di configurazione del terraform per implementare/configurare CVO (Cloud Volumes ONTAP) ha (alta disponibilità) su Azure.

Documentazione terraform: [https://registry.terraform.io/providers/NetApp/netapp-cloudmanager/](https://registry.terraform.io/providers/NetApp/netapp-cloudmanager/latest/docs) [latest/docs](https://registry.terraform.io/providers/NetApp/netapp-cloudmanager/latest/docs)

### **Procedura**

Per eseguire il modello:

1. Clonare il repository.

```
  git clone
https://github.com/NetApp/na_cloud_volumes_automation.git
```
2. Selezionare la cartella desiderata

```
  cd na_cloud_volumes_automation
```
3. Accedere all'interfaccia CLI di Azure (Azure CLI deve essere installato).

az login

- 4. Aggiornare le variabili in vars\azure\_cvo\_ha\_deployment.tfvars.
- 5. Inizializzare il repository Terraform per installare tutti i prerequisiti e prepararsi all'implementazione.

terraform init

6. Verificare i file del terraform utilizzando il comando terraform validate.

terraform validate

7. Eseguire un'analisi della configurazione per ottenere un'anteprima di tutte le modifiche previste dall'implementazione.

```
terraform plan -target="module.az cvo ha deployment" -var
-file="vars\azure cvo ha deployment.tfvars"
```
8. Eseguire l'implementazione

```
  terraform apply -target="module.az_cvo_ha_deployment" -var
-file="vars\azure_cvo_ha_deployment.tfvars"
```
### Per eliminare l'implementazione

terraform destroy

### **Ricipiti:**

HA Pair Instance

Variabili di terraform per ha Pair Cloud Volumes ONTAP (CVO).

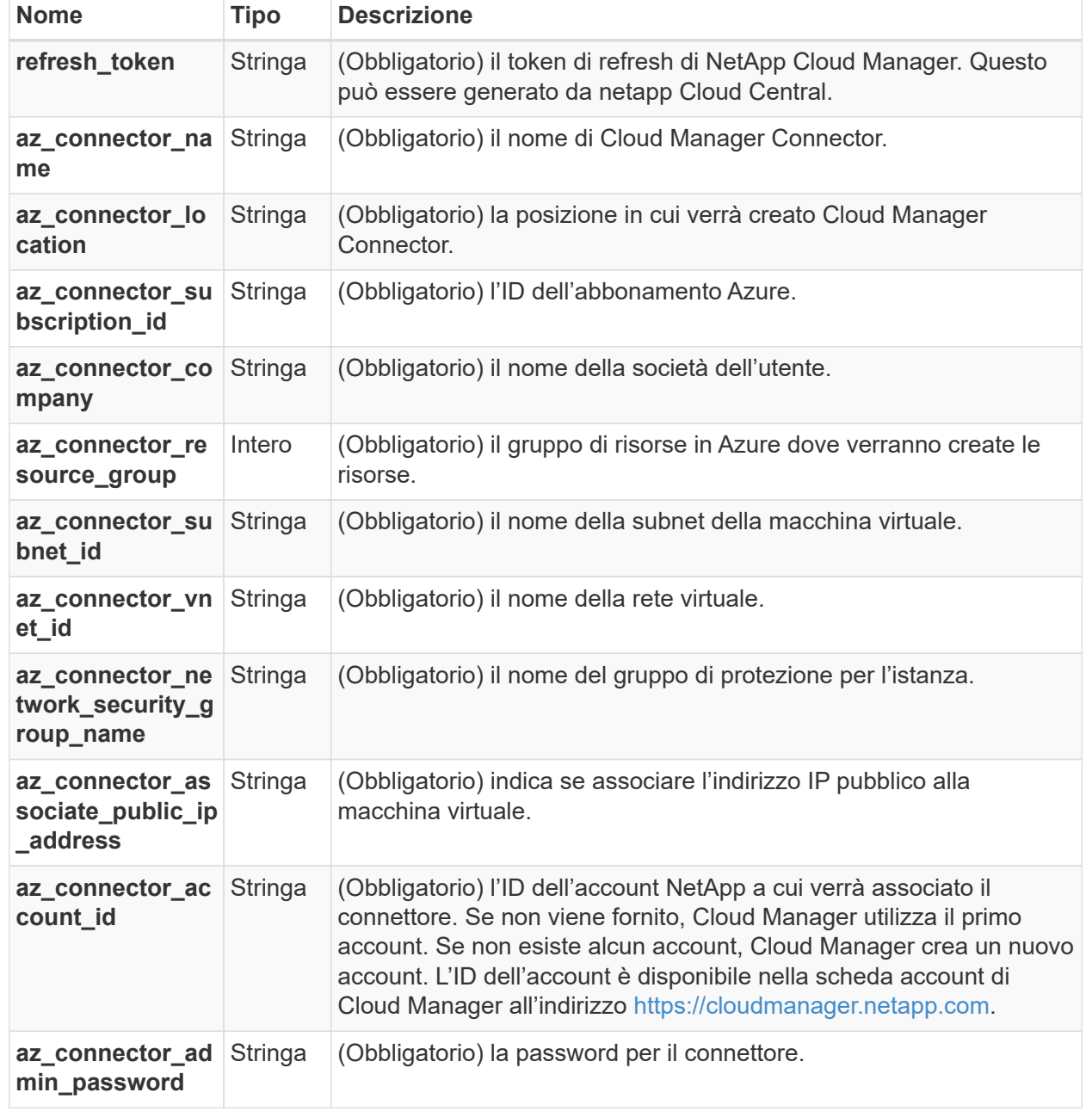

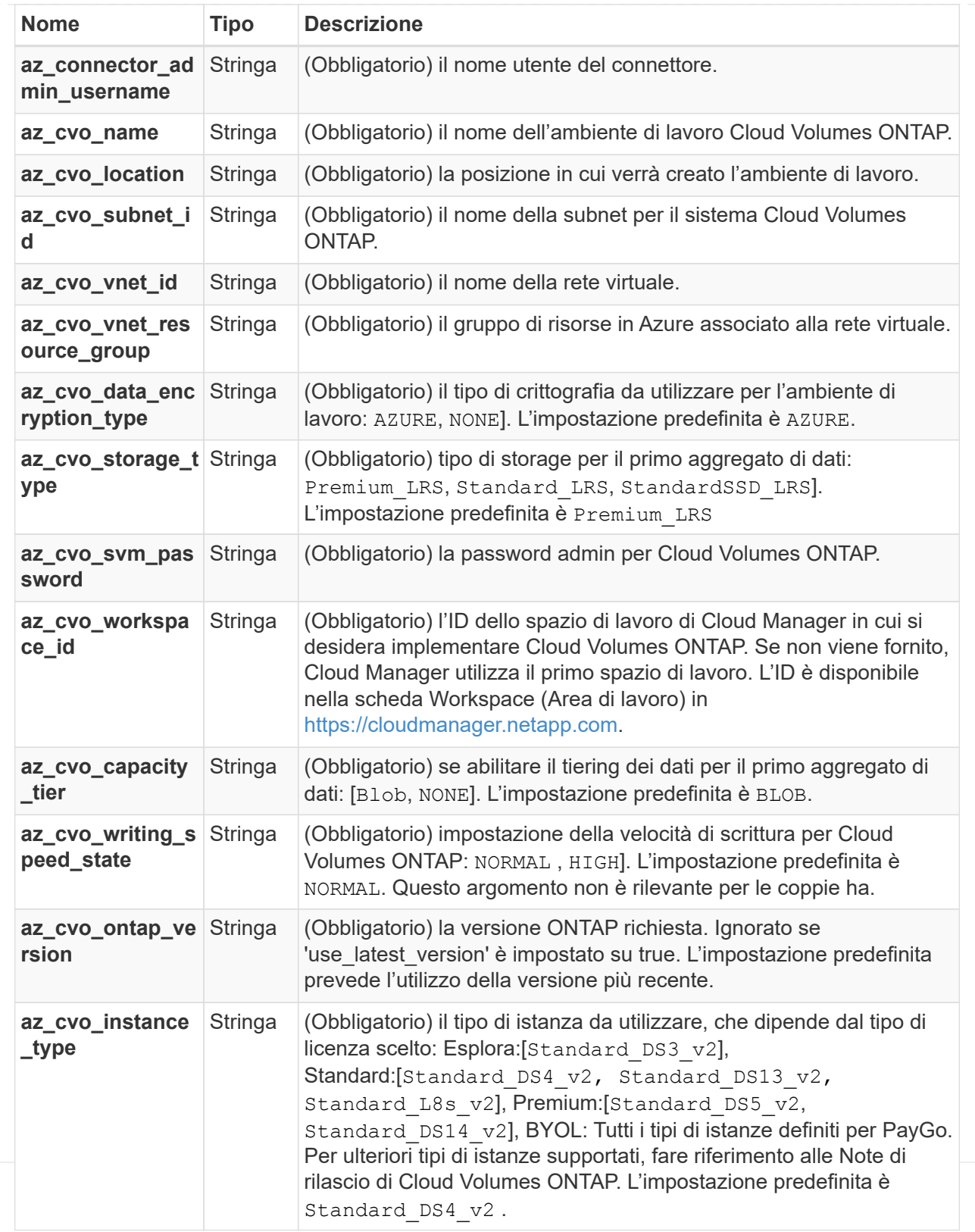

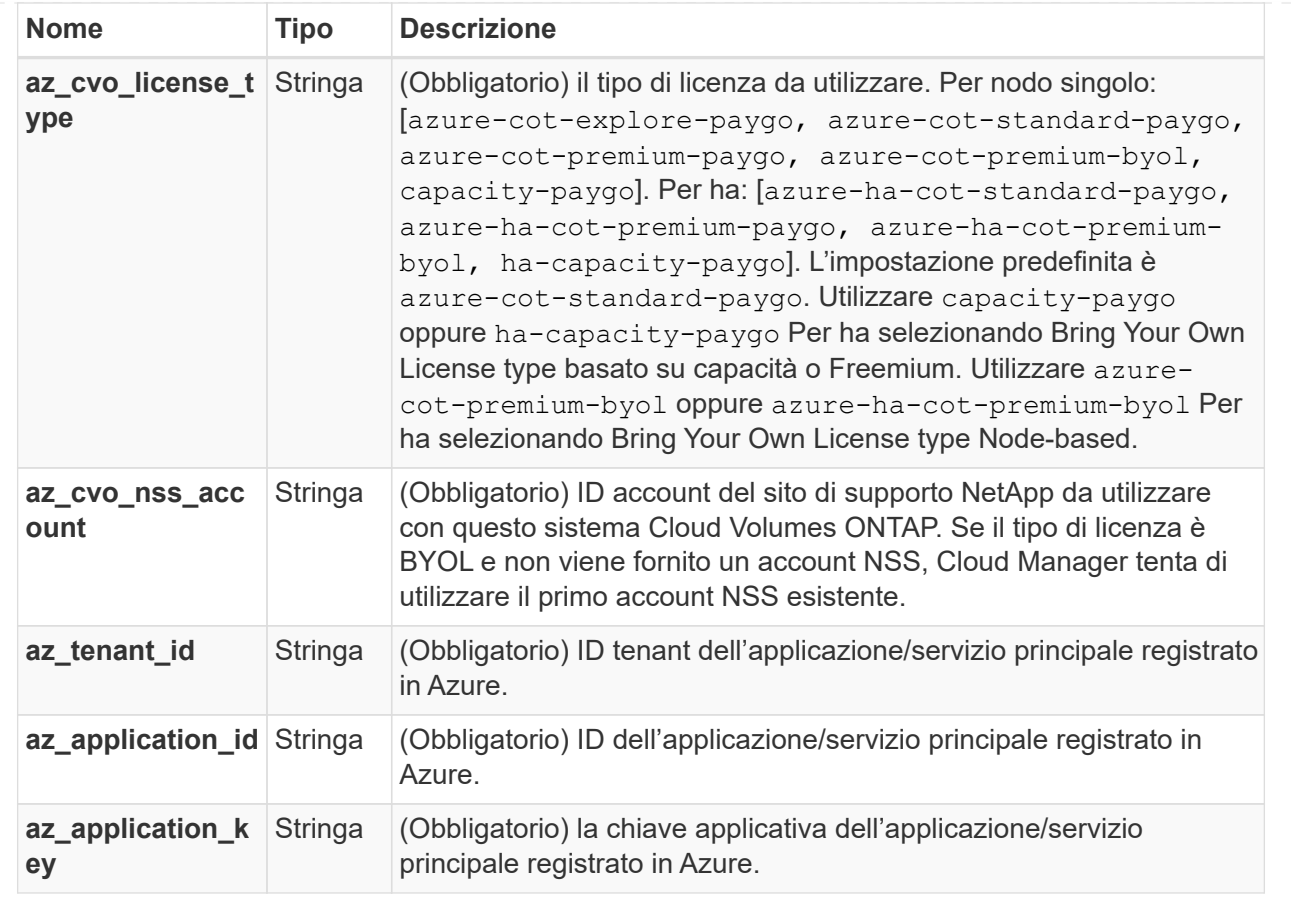

### **Implementazione CVO a nodo singolo**

### **File di configurazione del terraform per l'implementazione di NetApp CVO (Single Node Instance) su GCP**

Questa sezione contiene diversi file di configurazione del terraform per implementare/configurare il CVO NetApp (Cloud Volumes ONTAP) a nodo singolo su GCP (piattaforma cloud Google).

Documentazione terraform: [https://registry.terraform.io/providers/NetApp/netapp-cloudmanager/](https://registry.terraform.io/providers/NetApp/netapp-cloudmanager/latest/docs) [latest/docs](https://registry.terraform.io/providers/NetApp/netapp-cloudmanager/latest/docs)

### **Procedura**

Per eseguire il modello:

1. Clonare il repository.

 git clone https://github.com/NetApp/na\_cloud\_volumes\_automation.git

2. Selezionare la cartella desiderata

```
  cd na_cloud_volumes_automation/
```
- 3. Salvare il file JSON della chiave di autenticazione GCP nella directory.
- 4. Aggiornare i valori delle variabili in vars/gcp\_cvo\_single\_node\_deployment.tfvar

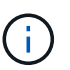

È possibile scegliere di implementare il connettore impostando il valore della variabile "gcp\_Connector\_deploy\_bool" su true/false.

5. Inizializzare il repository Terraform per installare tutti i prerequisiti e prepararsi all'implementazione.

terraform init

6. Verificare i file del terraform utilizzando il comando terraform validate.

terraform validate

7. Eseguire un'analisi della configurazione per ottenere un'anteprima di tutte le modifiche previste dall'implementazione.

```
terraform plan -target="module.gco single node" -var
-file="vars/gcp_cvo_single_node_deployment.tfvars"
```
8. Eseguire l'implementazione

```
  terraform apply -target="module.gcp_single_node" -var
-file="vars/gcp_cvo_single_node_deployment.tfvars"
```
Per eliminare l'implementazione

terraform destroy

### **Ricipiti:**

Connector

Variabili di terraform per l'istanza di NetApp GCP Connector per l'implementazione CVO.

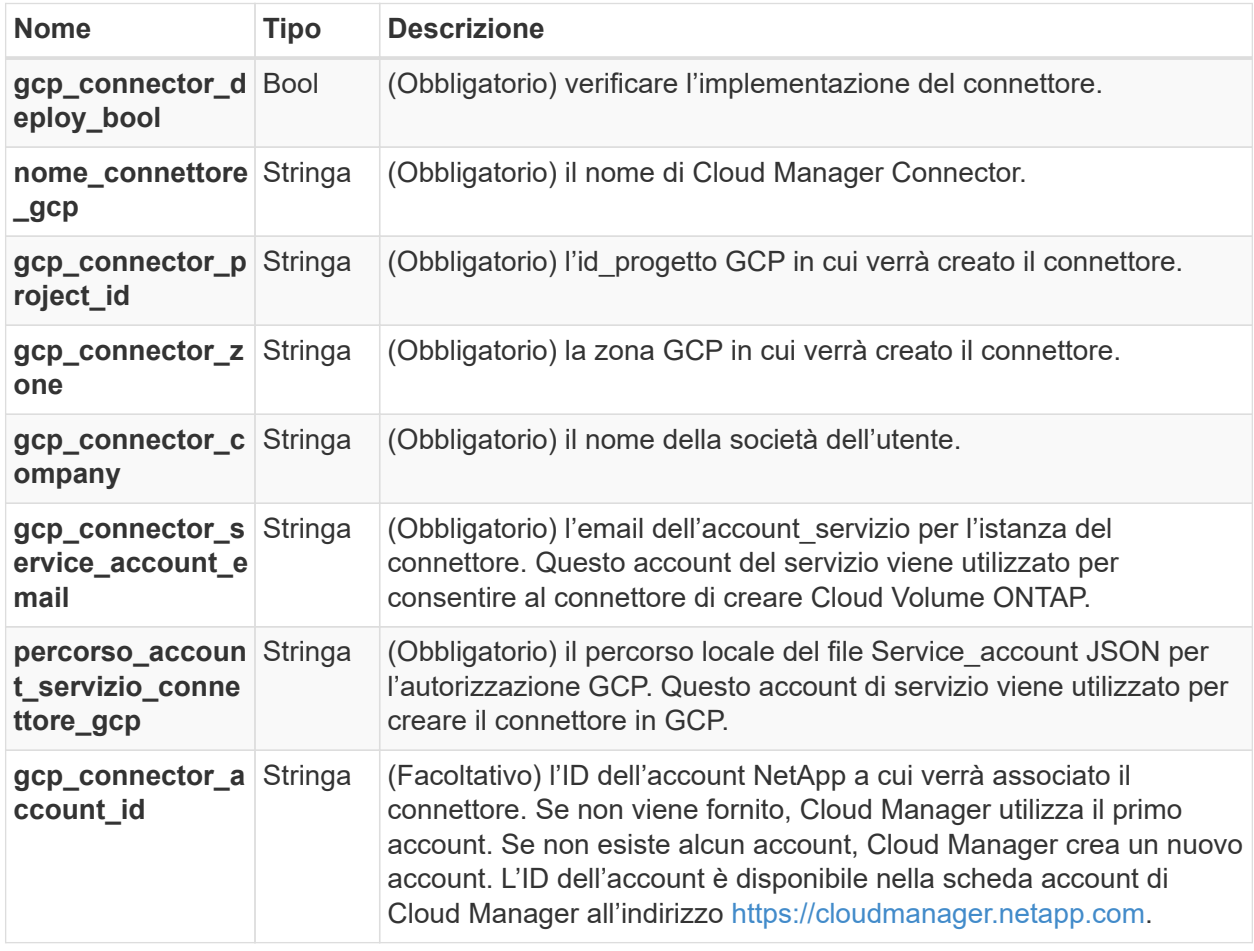

### Single Node Instance

Variabili di terraform per singola istanza NetApp CVO su GCP.

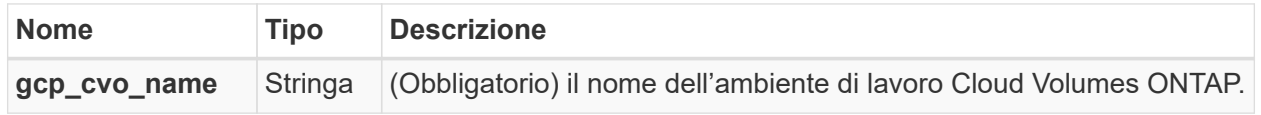

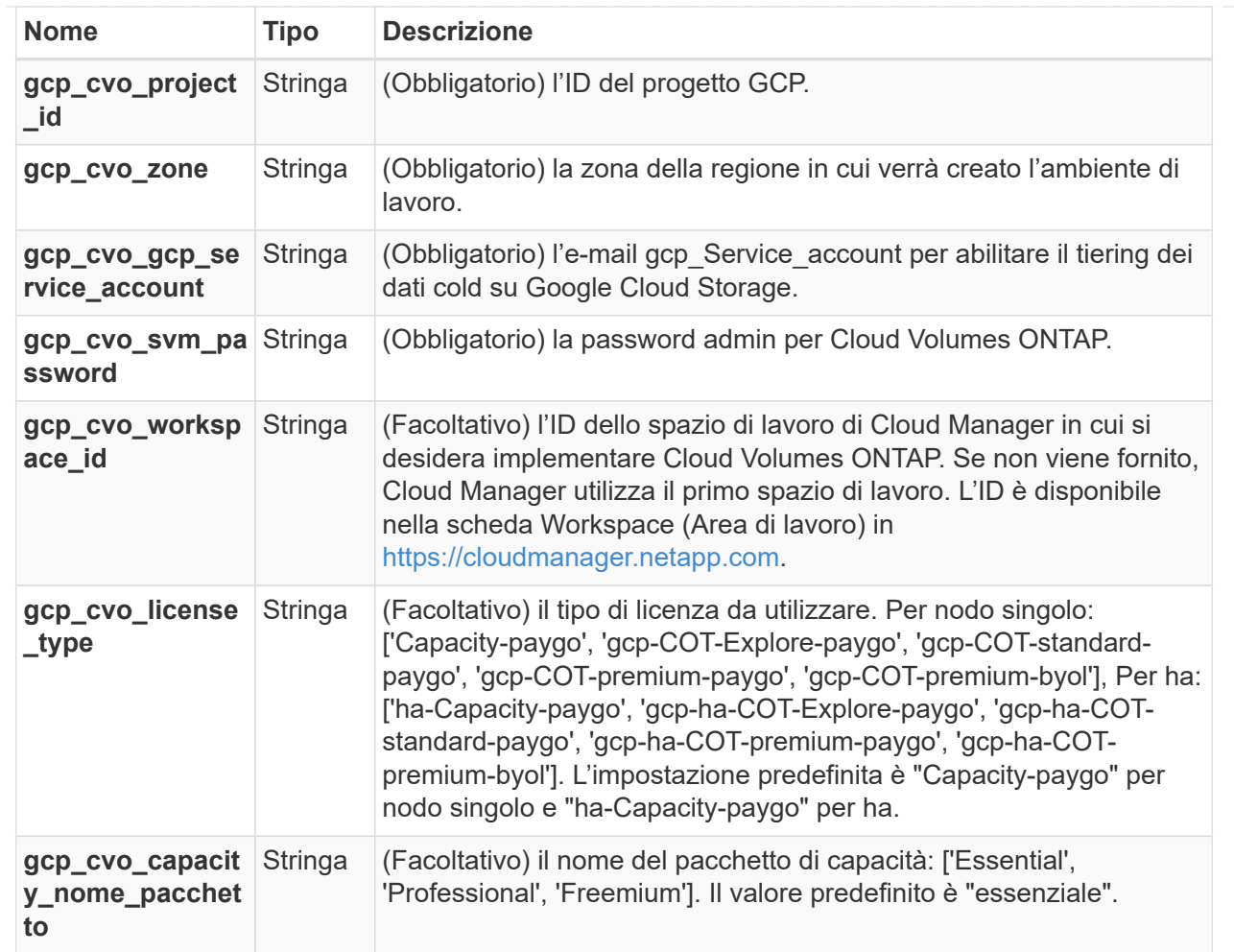

### **Implementazione CVO ha**

### **File di configurazione del terraform per l'implementazione di NetApp CVO (coppia ha) su GCP**

Questa sezione contiene diversi file di configurazione del terraform per implementare/configurare NetApp CVO (Cloud Volumes ONTAP) in coppia ad alta disponibilità su GCP (piattaforma cloud Google).

Documentazione terraform: [https://registry.terraform.io/providers/NetApp/netapp-cloudmanager/](https://registry.terraform.io/providers/NetApp/netapp-cloudmanager/latest/docs) [latest/docs](https://registry.terraform.io/providers/NetApp/netapp-cloudmanager/latest/docs)

### **Procedura**

Per eseguire il modello:

1. Clonare il repository.

```
  git clone
https://github.com/NetApp/na_cloud_volumes_automation.git
```
### 2. Selezionare la cartella desiderata

cd na\_cloud\_volumes\_automation/

- 3. Salvare il file JSON della chiave di autenticazione GCP nella directory.
- 4. Aggiornare i valori delle variabili in vars/gcp\_cvo\_ha\_deployment.tfvars.

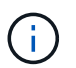

È possibile scegliere di implementare il connettore impostando il valore della variabile "gcp\_Connector\_deploy\_bool" su true/false.

5. Inizializzare il repository Terraform per installare tutti i prerequisiti e prepararsi all'implementazione.

terraform init

6. Verificare i file del terraform utilizzando il comando terraform validate.

terraform validate

7. Eseguire un'analisi della configurazione per ottenere un'anteprima di tutte le modifiche previste dall'implementazione.

 terraform plan -target="module.gcp\_ha" -var -file="vars/gcp\_cvo\_ha\_deployment.tfvars"

8. Eseguire l'implementazione

```
  terraform apply -target="module.gcp_ha" -var
-file="vars/gcp_cvo_ha_deployment.tfvars"
```
Per eliminare l'implementazione

terraform destroy

### **Ricipiti:**

Connector

Variabili di terraform per l'istanza di NetApp GCP Connector per l'implementazione CVO.

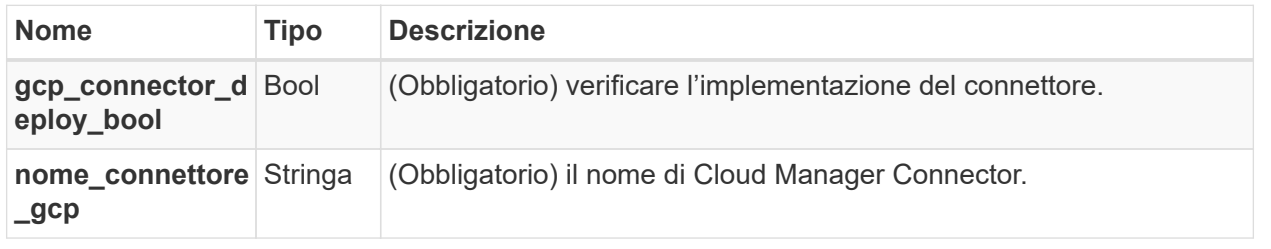

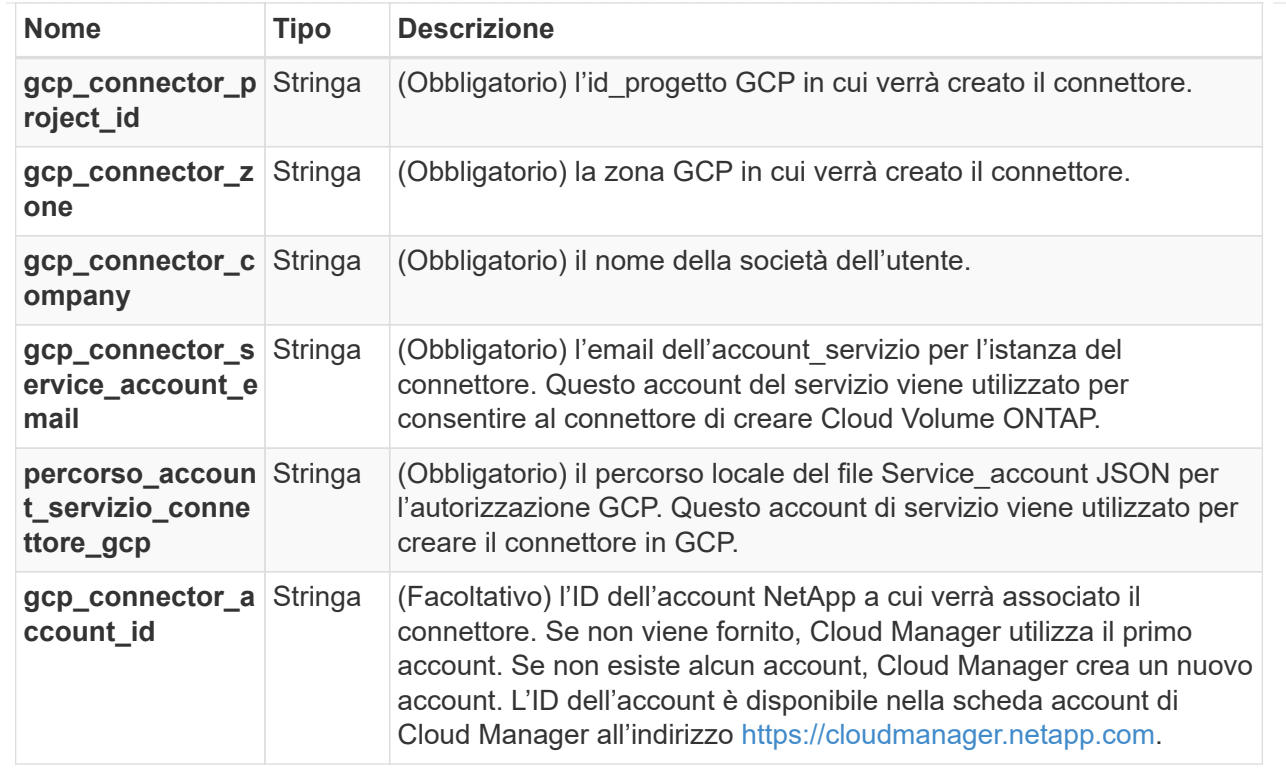

### HA Pair

Variabili di terraform per istanze NetApp CVO in coppia ha su GCP.

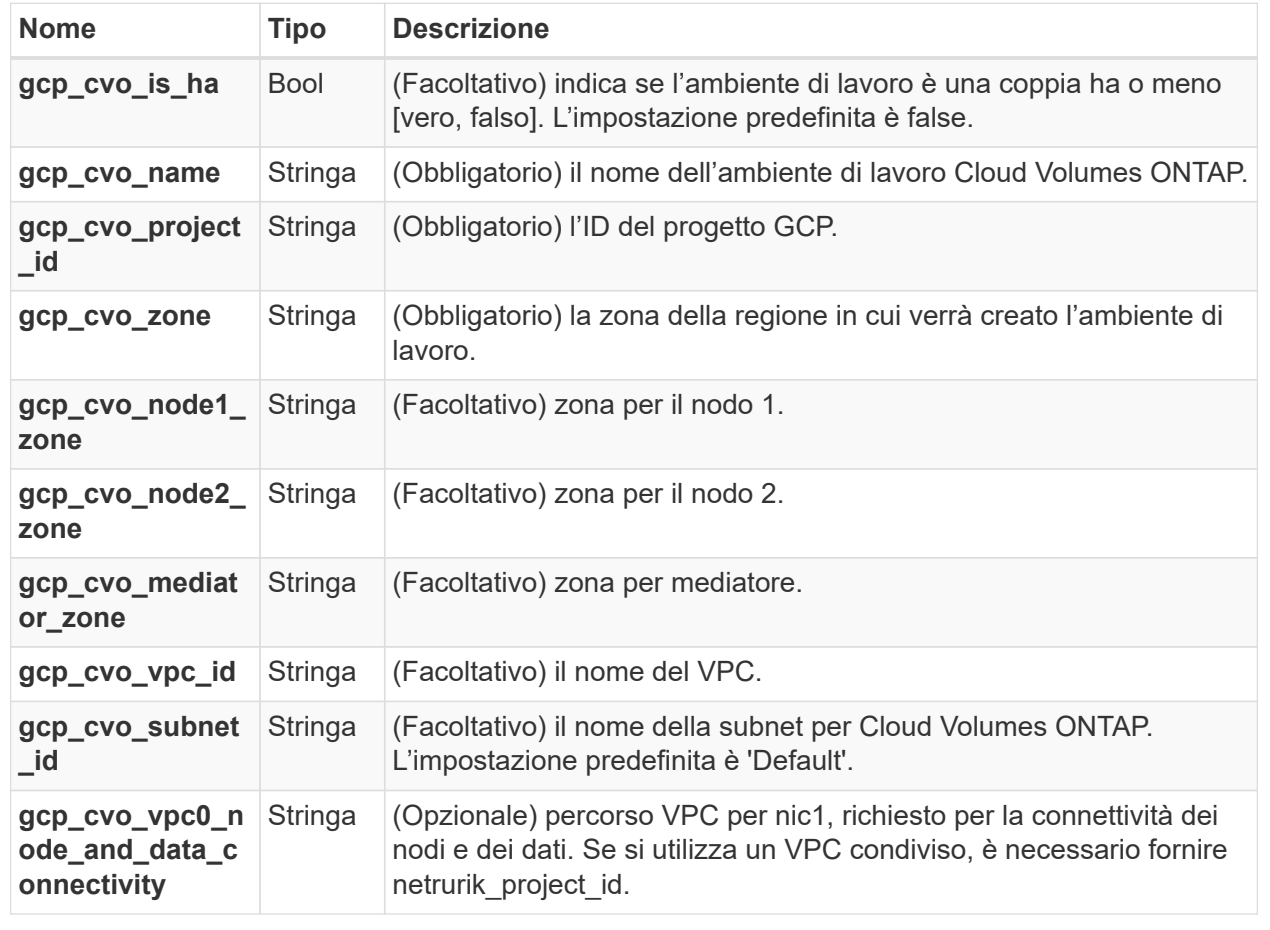

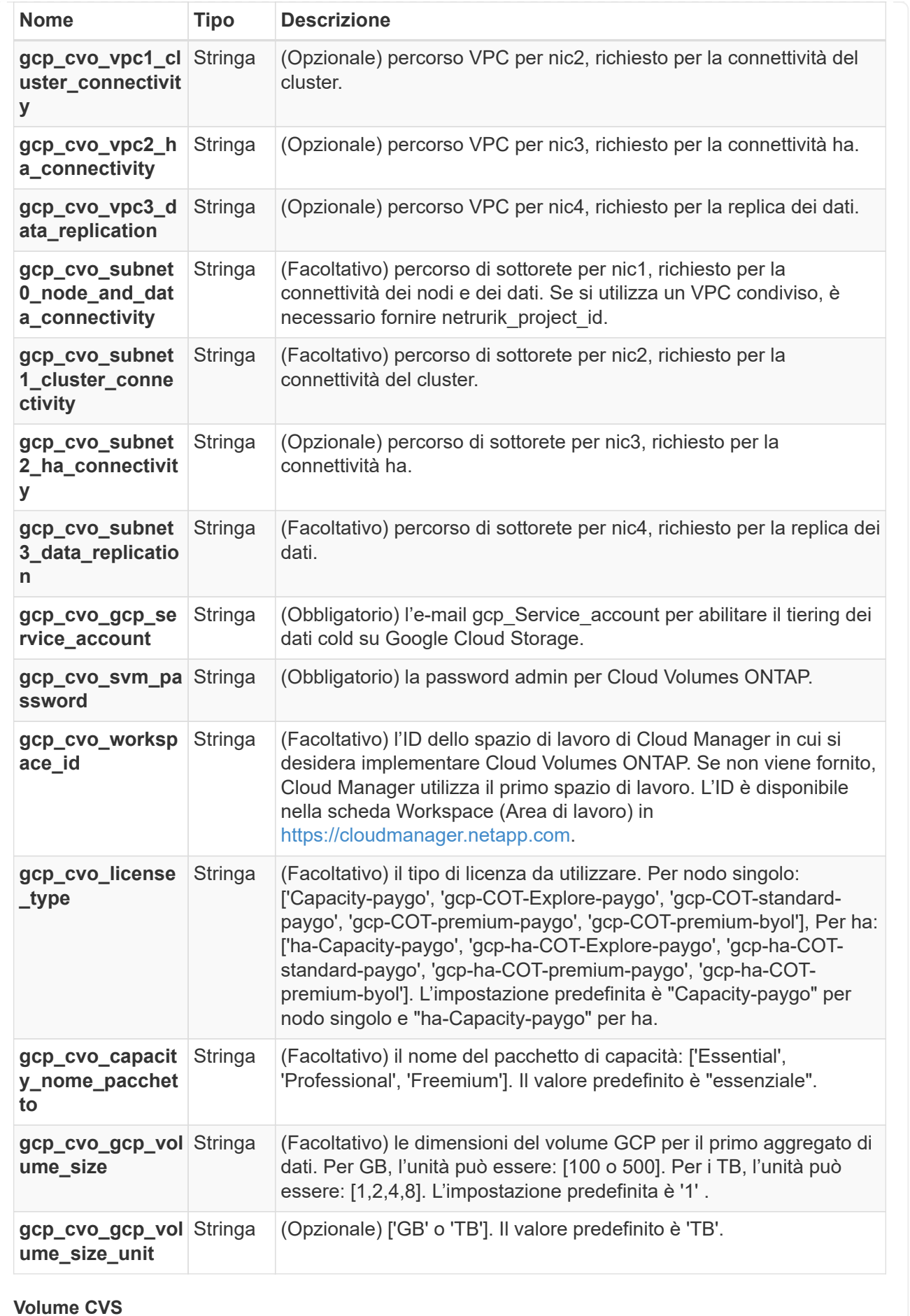

### **File di configurazione del terraform per l'implementazione di NetApp CVS Volume su GCP**

Questa sezione contiene diversi file di configurazione Terraform per implementare/configurare il volume NetApp CVS (Cloud Volumes Services) su GCP (Google Cloud Platform).

Documentazione terraform:<https://registry.terraform.io/providers/NetApp/netapp-gcp/latest/docs>

### **Procedura**

Per eseguire il modello:

1. Clonare il repository.

```
  git clone
https://github.com/NetApp/na_cloud_volumes_automation.git
```
2. Selezionare la cartella desiderata

cd na\_cloud\_volumes\_automation/

- 3. Salvare il file JSON della chiave di autenticazione GCP nella directory.
- 4. Aggiornare i valori delle variabili in vars/gcp cvs volume.tfvars.
- 5. Inizializzare il repository Terraform per installare tutti i prerequisiti e prepararsi all'implementazione.

terraform init

6. Verificare i file del terraform utilizzando il comando terraform validate.

terraform validate

7. Eseguire un'analisi della configurazione per ottenere un'anteprima di tutte le modifiche previste dall'implementazione.

 terraform plan -target="module.gcp\_cvs\_volume" -var -file="vars/gcp\_cvs\_volume.tfvars"

8. Eseguire l'implementazione

```
  terraform apply -target="module.gcp_cvs_volume" -var
-file="vars/gcp_cvs_volume.tfvars"
```
Per eliminare l'implementazione

### **Ricipiti:**

CVS Volume

Variabili di terraform per NetApp GCP CVS Volume.

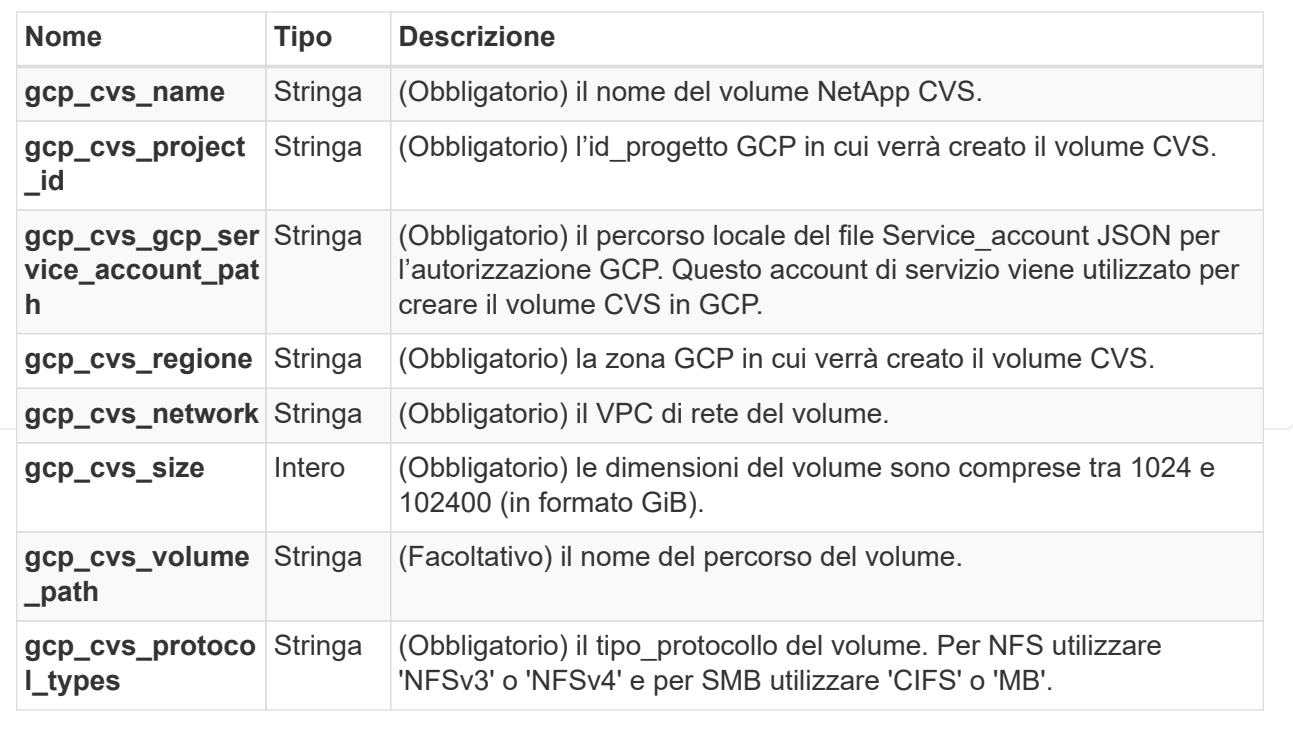

# **FSX per il monitoraggio ONTAP e il ridimensionamento automatico mediante la funzione lambda di AWS**

### **Panoramica: Monitoraggio e ridimensionamento automatico di FSX per ONTAP tramite la funzione AWS Lambda**

FSX per ONTAP è un servizio di cloud storage Enterprise first-party disponibile su AWS che offre un file storage altamente affidabile, scalabile, ad alte performance e ricco di funzionalità, costruito sul popolare file system NetApp ONTAP.

FSX per ONTAP offre un'esperienza di implementazione e gestione perfetta. Per iniziare, non è richiesta alcuna competenza in ambito storage. Per semplificare il monitoraggio, è possibile utilizzare una funzione lambda AWS (per automatizzare il ridimensionamento della capacità di storage totale, delle dimensioni del volume o delle dimensioni del LUN in base alla soglia). Questo documento fornisce una guida dettagliata alla creazione di un'installazione automatica che monitora FSX per ONTAP a intervalli regolari, notifica e ridimensiona quando viene superata una soglia specificata dall'utente e notifica all'amministratore l'attività di ridimensionamento.

### **Caratteristiche**

La soluzione offre le seguenti funzionalità:

- Possibilità di monitorare:
	- Utilizzo della capacità di storage complessiva di FSX per ONTAP
	- Utilizzo di ciascun volume (thin provisioning/thick provisioning)
	- Utilizzo di ciascun LUN (thin provisioning/thick provisioning)
- Possibilità di ridimensionare uno qualsiasi dei punti precedenti in caso di superamento di una soglia definita dall'utente
- Meccanismo di avviso per ricevere avvisi sull'utilizzo e ridimensionare le notifiche via e-mail
- Possibilità di eliminare snapshot precedenti alla soglia definita dall'utente
- Possibilità di ottenere un elenco di volumi e snapshot FlexClone associati
- Possibilità di monitorare i controlli a intervalli regolari
- Possibilità di utilizzare la soluzione con o senza accesso a Internet
- Possibilità di implementare manualmente o utilizzando AWS CloudFormation Template
- Possibilità di monitorare più file system FSX per ONTAP in un unico VPC

### **Prerequisiti**

Prima di iniziare, assicurarsi che siano soddisfatti i seguenti prerequisiti:

- Viene implementato FSX per ONTAP
- Subnet privata con connettività a FSX per ONTAP
- La password "fsxadmin" è stata impostata per FSX per ONTAP

### **Architettura high-level**

- La funzione AWS Lambda effettua chiamate API a FSX per ONTAP per recuperare e aggiornare le dimensioni della capacità di storage, dei volumi e delle LUN.
- Password "fsxadmin" memorizzata come stringa sicura in AWS SSM Parameter Store per un ulteriore livello di sicurezza.
- AWS SES (Simple Email Service) viene utilizzato per notificare agli utenti finali quando si verifica un evento di ridimensionamento.
- Se si implementa la soluzione in un VPC senza accesso a Internet, gli endpoint VPC per AWS SSM, FSX e se sono configurati in modo da consentire a Lambda di raggiungere questi servizi tramite la rete interna di AWS.

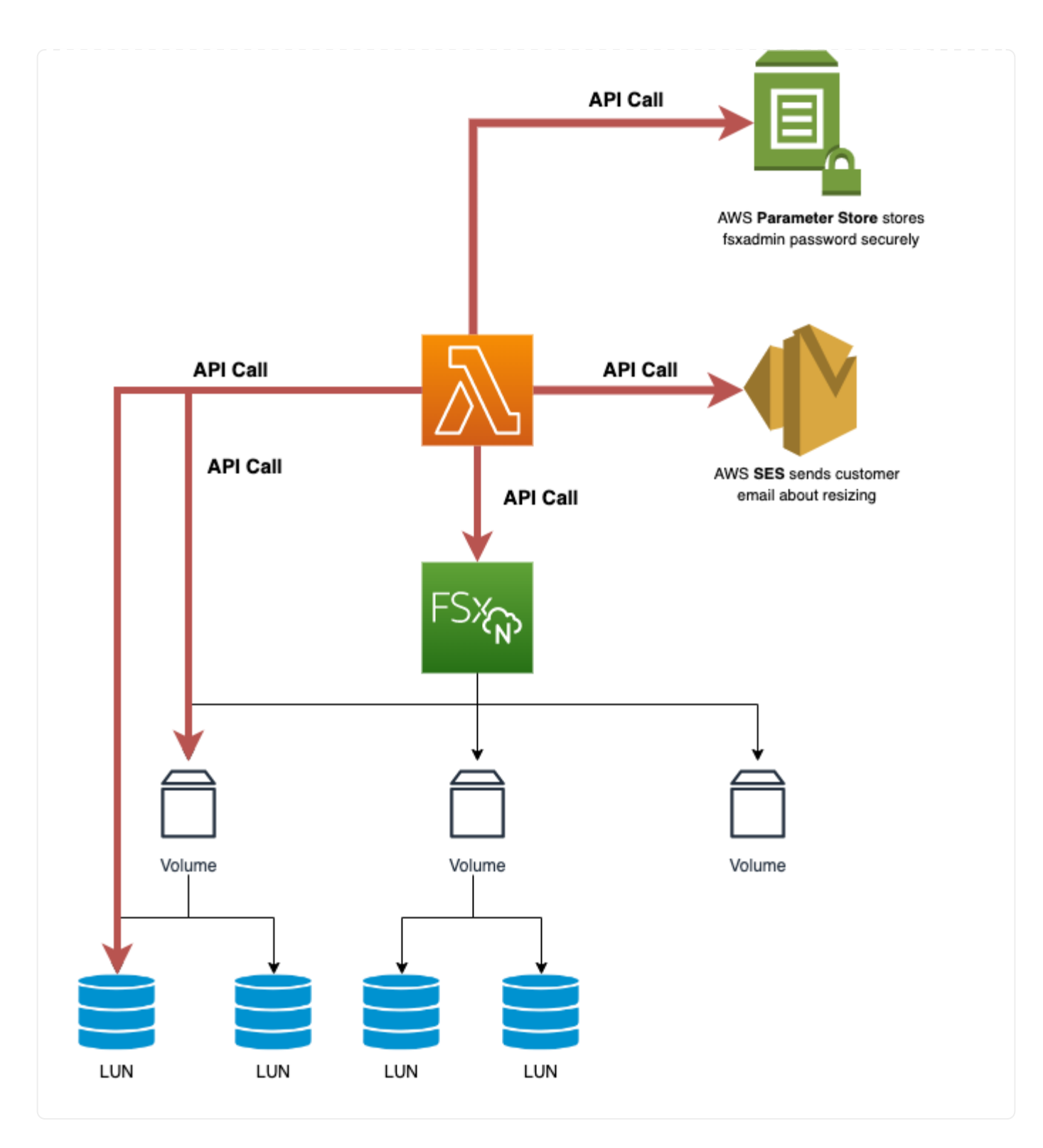

## **Implementazione della soluzione**

### **Implementazione automatica**

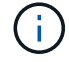

Copre un singolo file system FSX per ONTAP.

Seguire la serie di passaggi per completare l'implementazione automatica di questa soluzione:

Clonare il repository GitHub sul sistema locale:

git clone https://github.com/NetApp/fsxn-monitoring-auto-resizing.git

### **Fase 2: Configurare un bucket AWS S3**

- 1. Accedere a AWS Console > **S3** e fare clic su **Create bucket** (Crea bucket). Creare il bucket con le impostazioni predefinite.
- 2. Una volta all'interno del bucket, fare clic su **carica** > **Aggiungi file** e selezionare **Utilities.zip** dal repository GitHub clonato sul sistema.

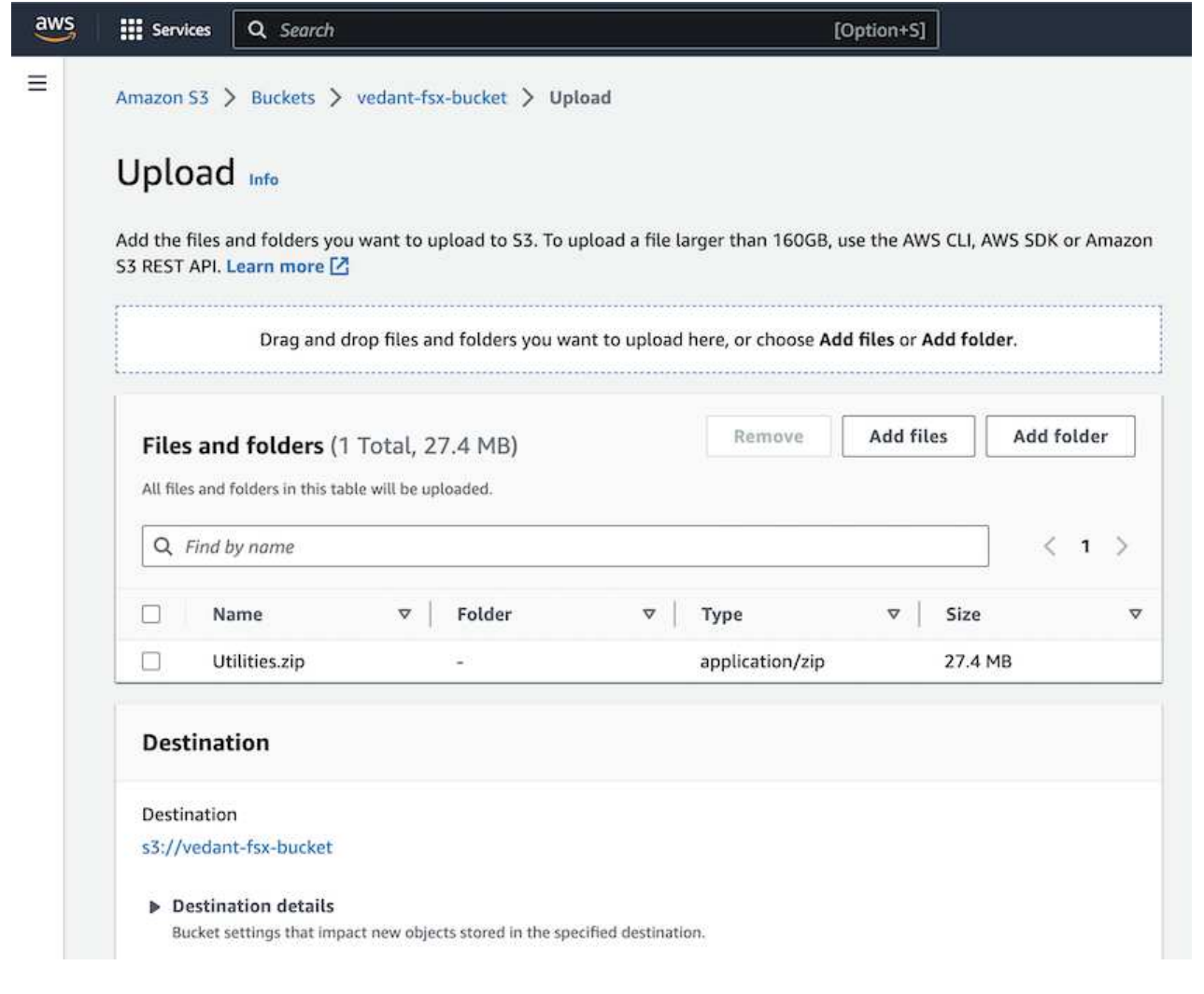

### **Fase 3: Configurazione SMTP di AWS SES (necessaria se non è disponibile l'accesso a Internet)**

 $\mathbf{f}$ 

Seguire questa procedura se si desidera implementare la soluzione senza accesso a Internet (Nota: I costi aggiuntivi associati agli endpoint VPC in fase di configurazione).

- 1. Accedere alla Console AWS > **AWS Simple Email Service (SES)** > **Impostazioni SMTP** e fare clic su **Crea credenziali SMTP**
- 2. Immettere un Nome utente IAM o lasciare il valore predefinito e fare clic su **Crea utente**. Salvare il nome utente **SMTP** e la **password SMTP** per un ulteriore utilizzo.

Saltare questo passaggio se la configurazione SMTP SES è già stata eseguita.

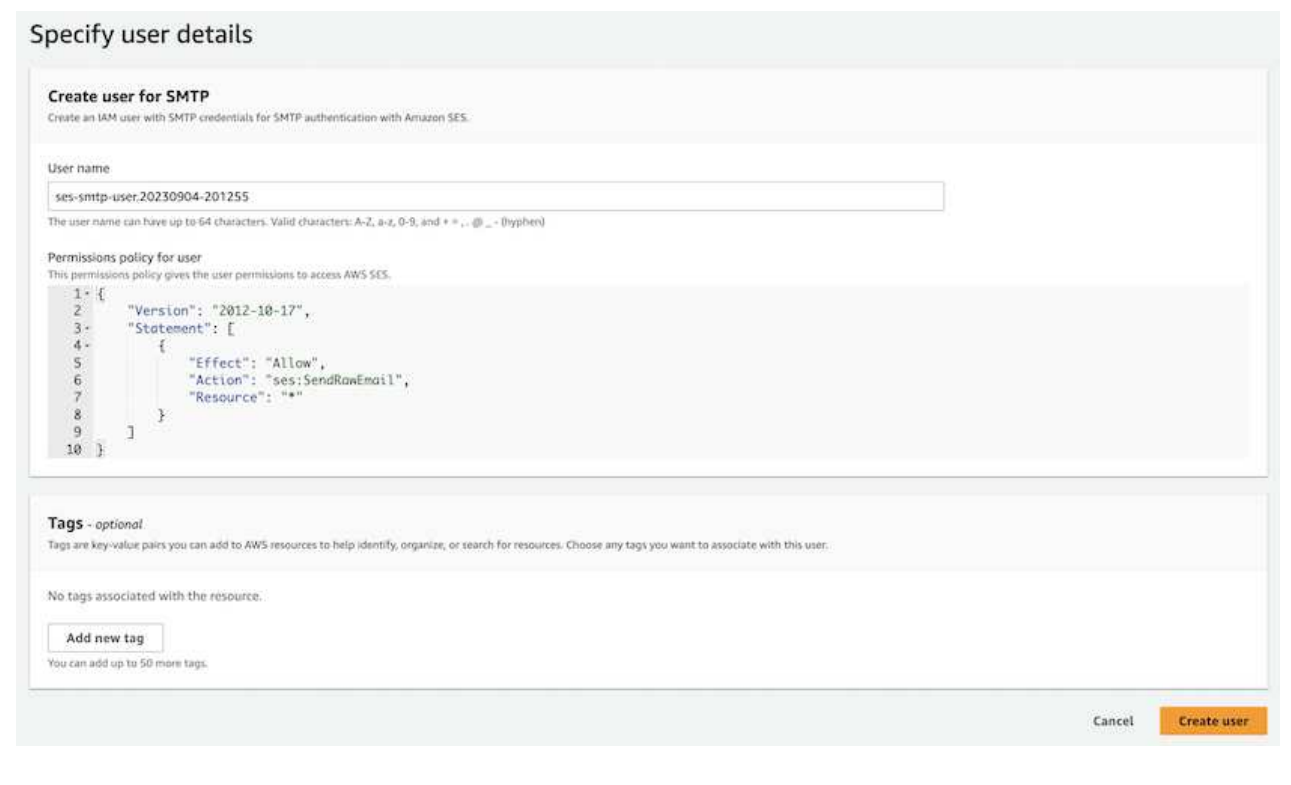

1. Accedere a AWS Console > **CloudFormation** > Create stack > with New Resources (Standard) (Console AWS > **CloudFormation** > Crea stack > con nuove risorse (Standard).

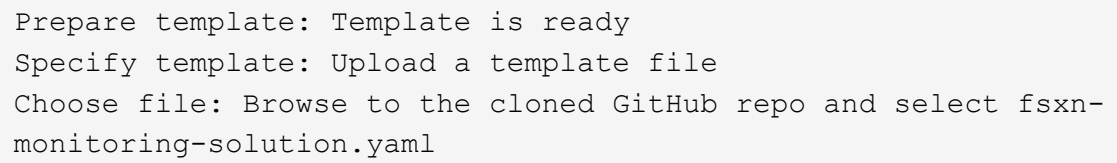

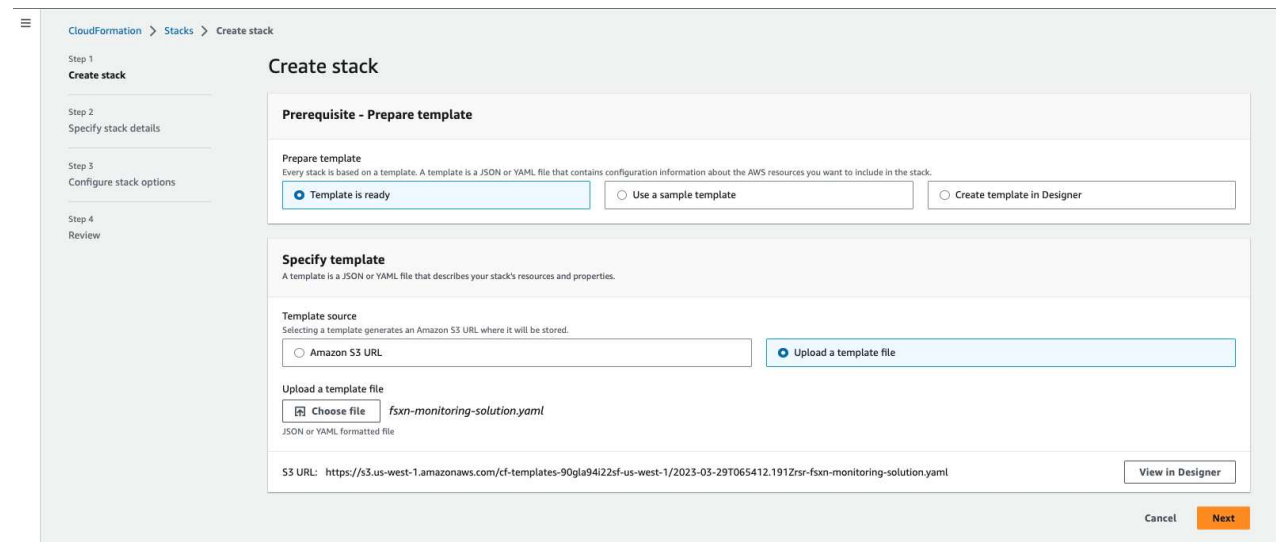

Fare clic su Next (Avanti)

2. Inserire i dettagli dello stack. Fare clic su Next (Avanti) e selezionare la casella di controllo "i acknowledge that AWS CloudFormation might creation IAM resources" (riconosco che AWS CloudFormation potrebbe creare risorse IAM), quindi fare clic su Submit

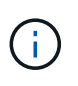

Se "VPC dispone di accesso a Internet?" È impostato su Falso, sono richiesti "Nome utente SMTP per AWS SES" e "Password SMTP per AWS SES". In caso contrario, possono essere lasciati vuoti.

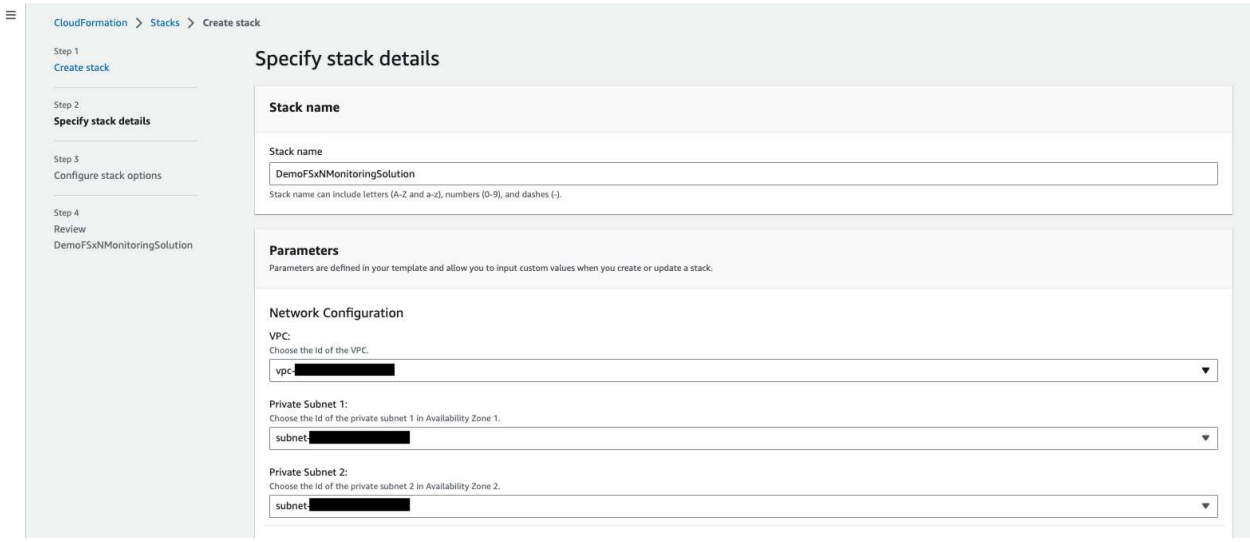

 $\equiv$ 

#### FSx for ONTAP Configuration

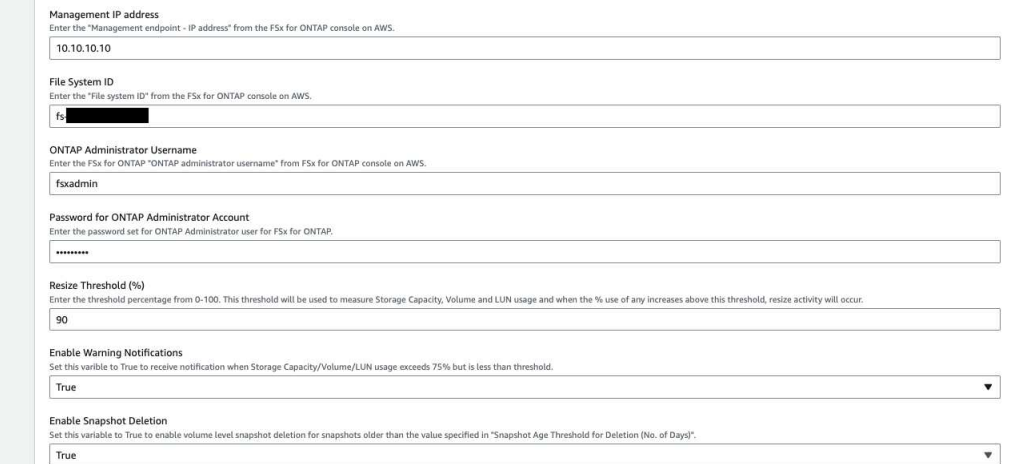

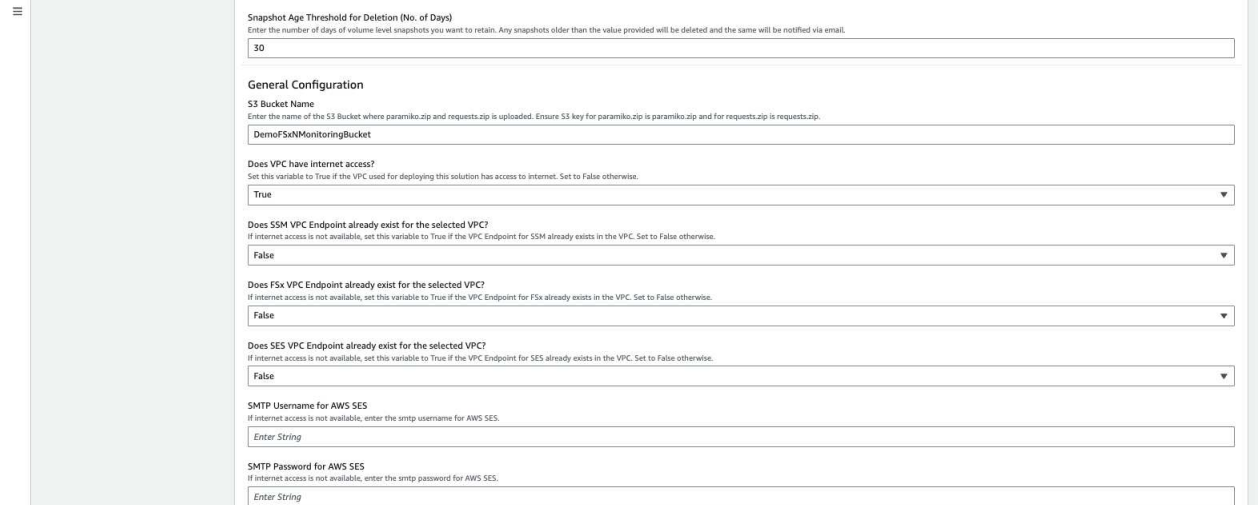

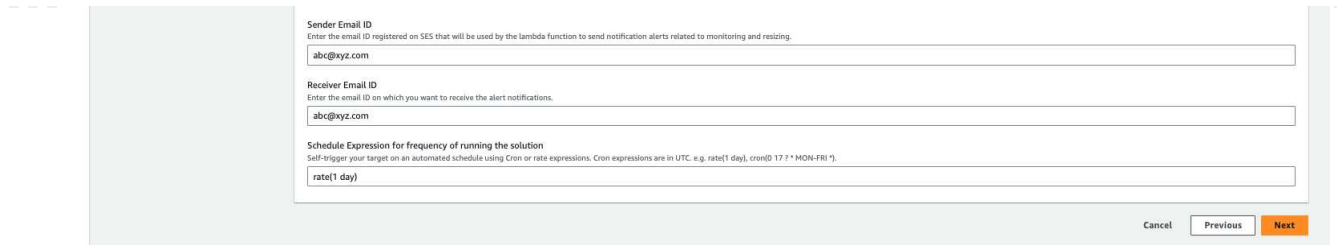

- 3. Una volta avviata l'implementazione di CloudFormation, l'ID e-mail indicato nell'ID e-mail del mittente riceverà un'e-mail in cui viene richiesto di autorizzare l'utilizzo dell'indirizzo e-mail con AWS SES. Fare clic sul collegamento per verificare l'indirizzo e-mail.
- 4. Una volta completata l'implementazione dello stack CloudFormation, in caso di avvisi/notifiche, verrà inviata un'e-mail all'ID e-mail del destinatario con i dettagli della notifica.

### **FSx for ONTAP Monitoring**

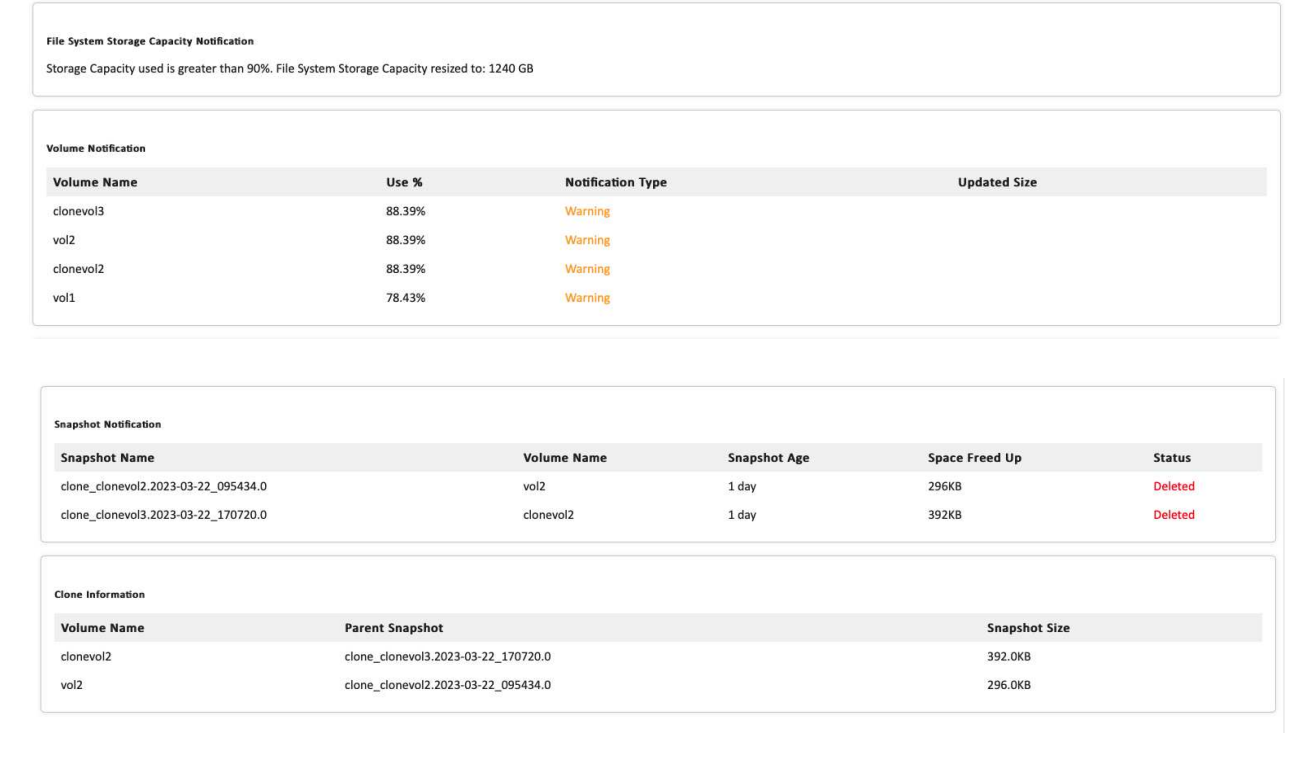

### **Implementazione manuale**

Ť.

Supporta il monitoraggio di più file system FSX per ONTAP in un unico VPC.

Seguire la serie di passaggi per completare l'implementazione manuale di questa soluzione:

Clonare il repository GitHub sul sistema locale:

git clone https://github.com/NetApp/fsxn-monitoring-auto-resizing.git

### **Fase 2: Configurazione SMTP di AWS SES (necessaria se non è disponibile l'accesso a Internet)**

Seguire questa procedura se si desidera implementare la soluzione senza accesso a Internet (Nota: I costi aggiuntivi associati agli endpoint VPC in fase di configurazione).

- 1. Accedere a AWS Console > **AWS Simple Email Service (SES)** > SMTP Settings (Impostazioni SMTP) e fare clic su **Create SMTP credentials** (Crea credenziali SMTP)
- 2. Inserire un nome utente IAM o lasciarlo sul valore predefinito e fare clic su Create (Crea). Salvare il nome utente e la password per ulteriori utilizzi.

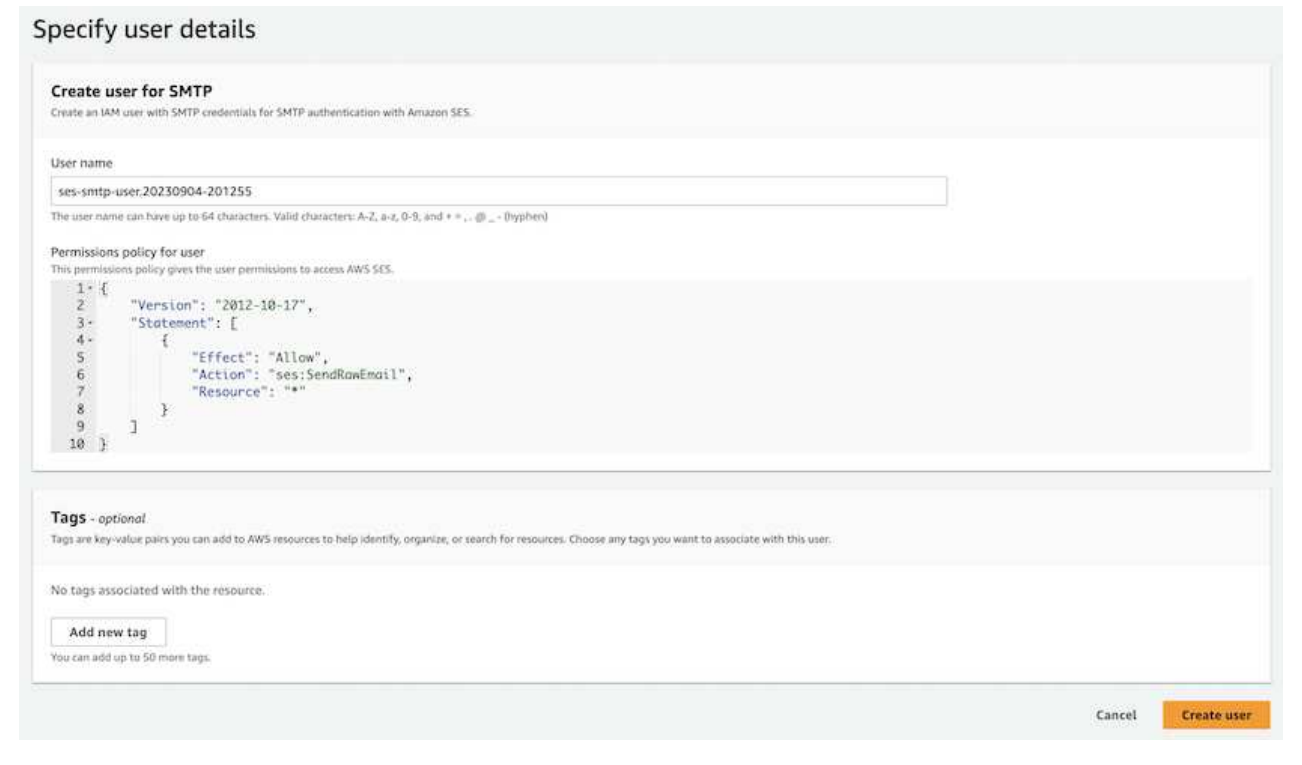

Accedere a AWS Console > **Parameter Store** e fare clic su **Create Parameter** (Crea parametro).

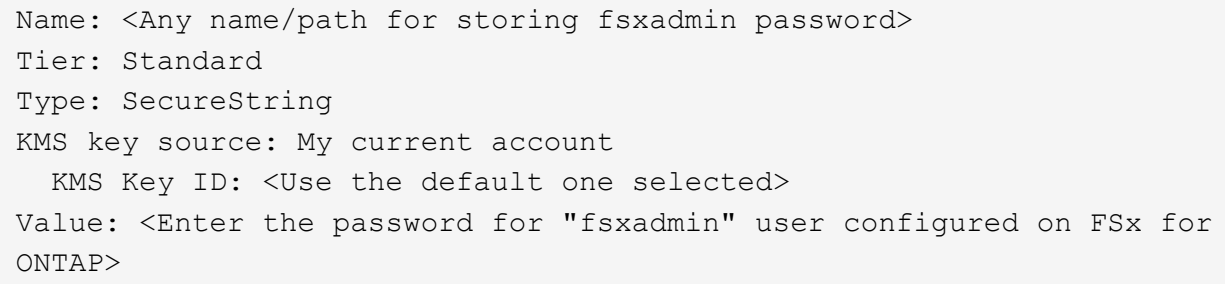

Fare clic su **Create Parameter** (Crea parametro).

Ripetere i passaggi precedenti per tutti i file system FSX per ONTAP da monitorare.

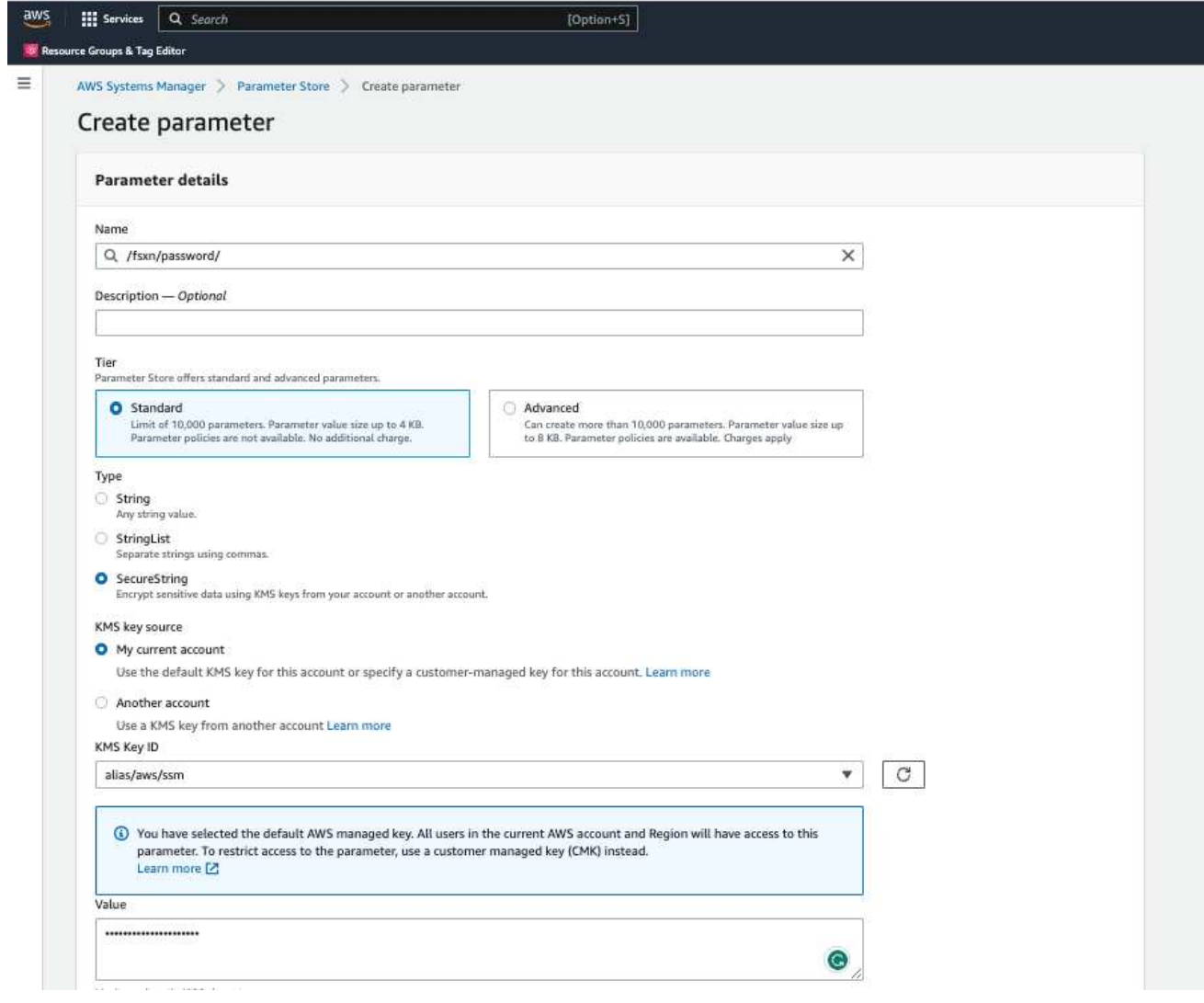

Eseguire le stesse operazioni per memorizzare il nome utente smtp e la password smtp se si implementa la soluzione senza accesso a Internet. In caso contrario, ignorare l'aggiunta di questi 2 parametri.

Accedere a AWS Console > **Simple Email Service (SES)** e fare clic su **Create Identity** (Crea identità).

Identity type: Email address Email address: <Enter an email address to be used for sending resizing notifications>

Fare clic su **Create Identity** (Crea identità)

L'ID e-mail menzionato nell'ID e-mail del mittente riceverà un'e-mail in cui si chiede al proprietario di autorizzare l'utilizzo dell'indirizzo e-mail con AWS SES. Fare clic sul collegamento per verificare l'indirizzo e-mail.

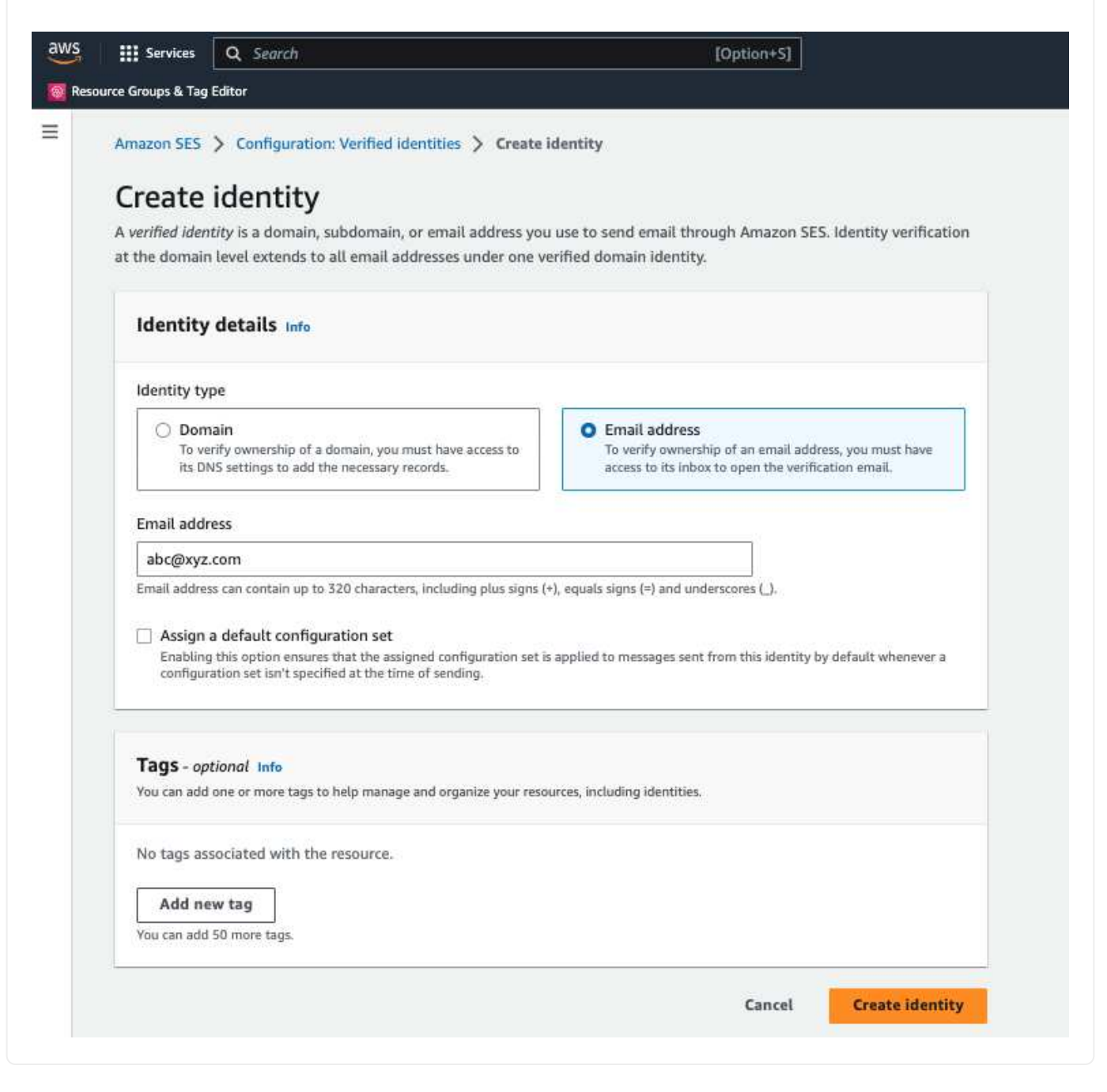

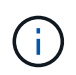

Richiesto solo se implementato senza accesso a Internet. Ci saranno costi aggiuntivi associati agli endpoint VPC.

1. Accedere a AWS Console > **VPC** > **Endpoint** e fare clic su **Create Endpoint** (Crea endpoint) e immettere i seguenti dettagli:

```
Name: <Any name for the vpc endpoint>
Service category: AWS Services
Services: com.amazonaws.<region>.fsx
vpc: <select the vpc where lambda will be deployed>
subnets: <select the subnets where lambda will be deployed>
Security groups: < select the security group>
Policy: <Either choose Full access or set your own custom policy>
```
Fare clic su Create endpoint (Crea endpoint).

 $VPC$  > Endpoints > Create endpoint

## Create endpoint

There are three types of VPC endpoints - Interface endpoints, Gateway Load Balancer endpoints, and Gateway endpoints. Interface endpoints and Gateway Load Balancer endpoints are powered by AWS PrivateLink, and use an Elastic Network Interface (ENI) as an entry point for traffic destined to the service. Interface endpoints are typically accessed using the public or private DNS name associated with the service, while Gateway endpoints and Gateway Load Balancer endpoints serve as a target for a route in your route table for traffic destined for the service.

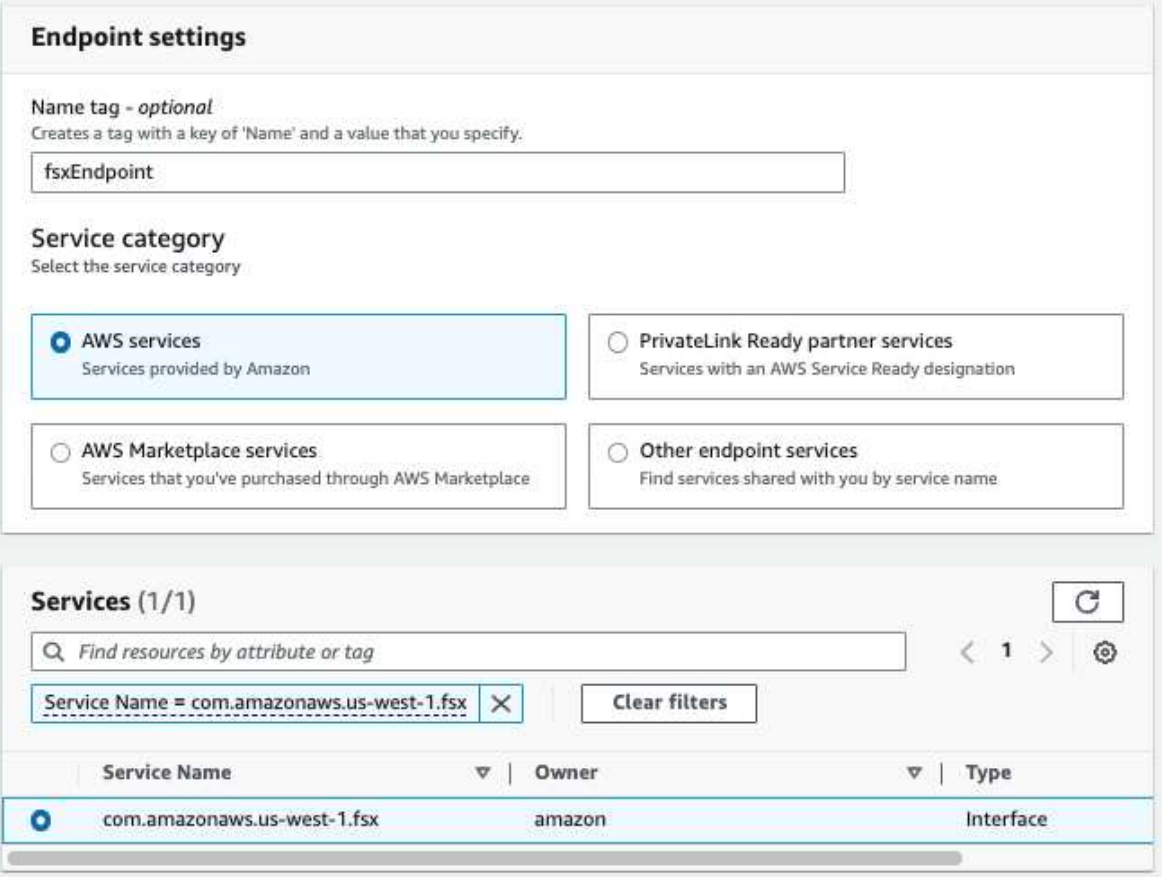

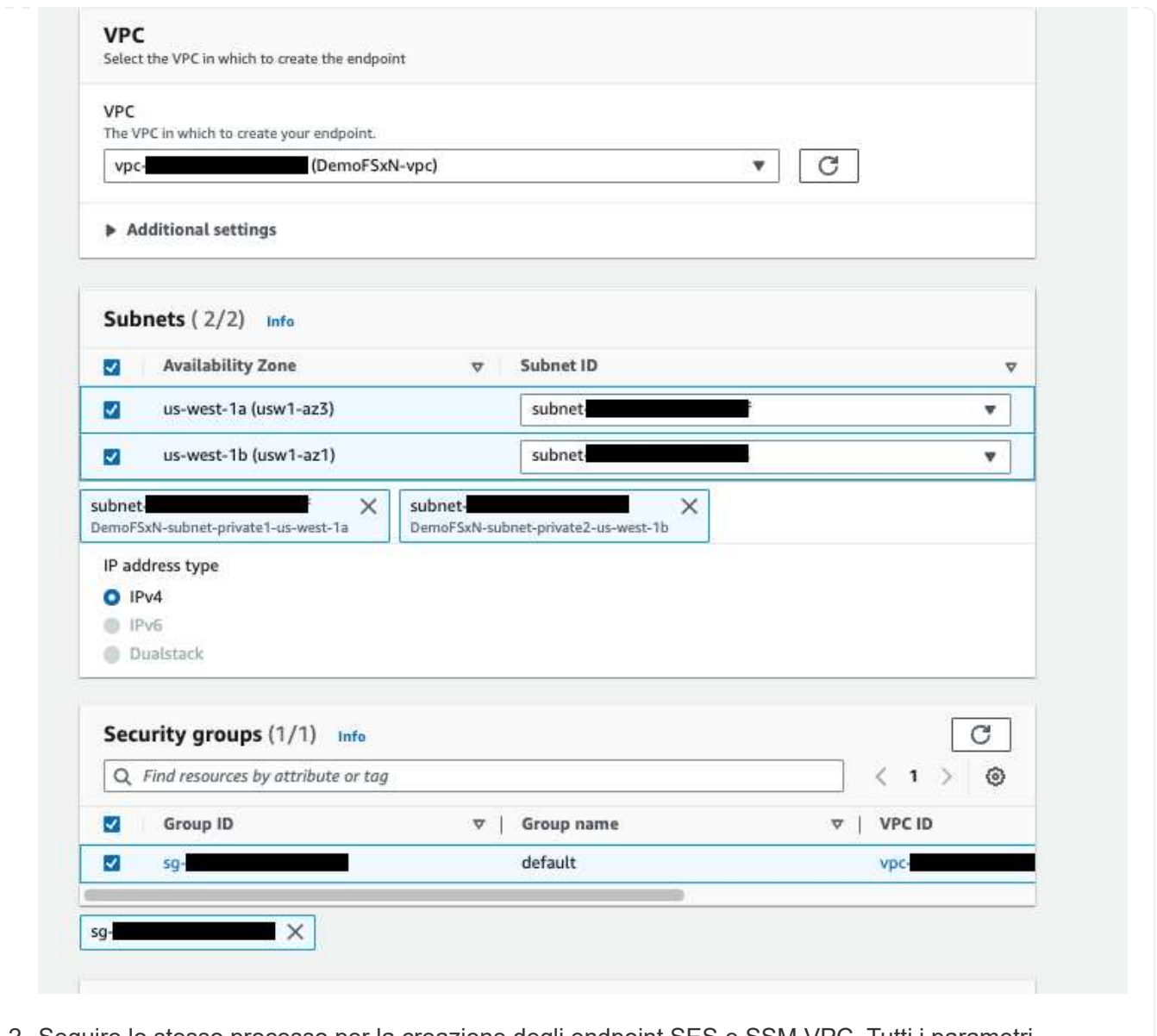

2. Seguire lo stesso processo per la creazione degli endpoint SES e SSM VPC. Tutti i parametri rimangono gli stessi di cui sopra, ad eccezione dei servizi che corrispondono rispettivamente a **com.amazonaws.<region>.smtp** e **com.amazonaws.<region>.ssm**.

- 1. Accedere alla console AWS > **AWS Lambda** > **funzioni** e fare clic su **Crea funzione** nella stessa regione di FSX per ONTAP
- 2. Utilizza l'impostazione predefinita **Author from zero** e aggiorna i seguenti campi:

Function name: < Any name of your choice> Runtime: Python 3.9 Architecture: x86\_64 Permissions: Select "Create a new role with basic Lambda permissions" Advanced Settings: Enable VPC: Checked VPC: <Choose either the same VPC as FSx for ONTAP or a VPC that can access both FSx for ONTAP and the internet via a private subnet> Subnets: <Choose 2 private subnets that have NAT gateway attached pointing to public subnets with internet gateway and subnets that have internet access> Security Group: <Choose a Security Group>

### Fare clic su **Crea funzione**.

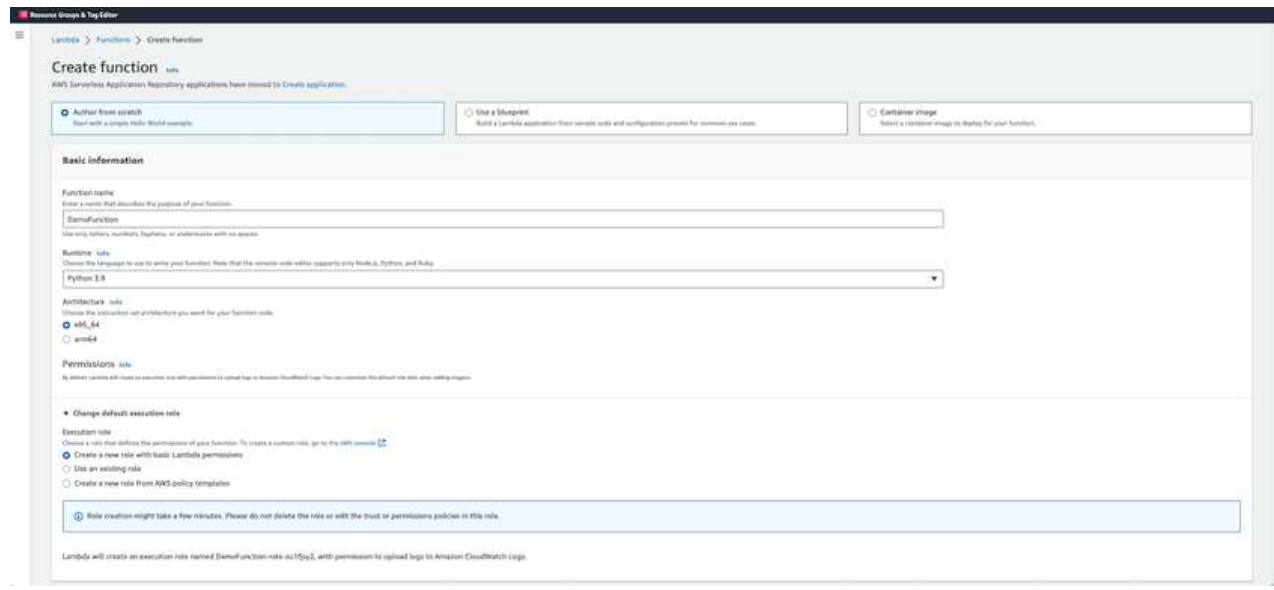

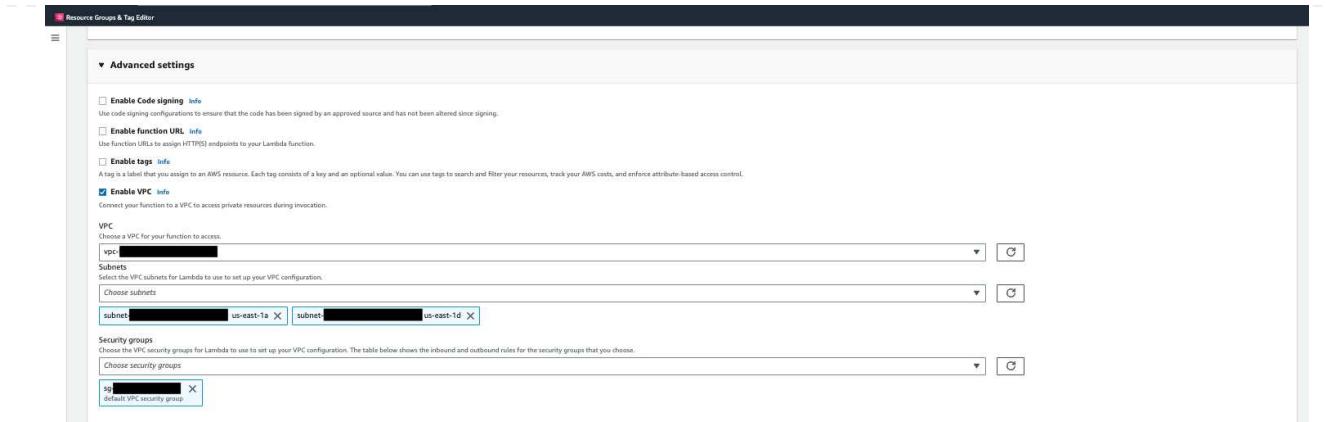

3. Passare alla funzione Lambda appena creata > scorrere verso il basso fino alla sezione **livelli** e fare clic su **Aggiungi un livello**.

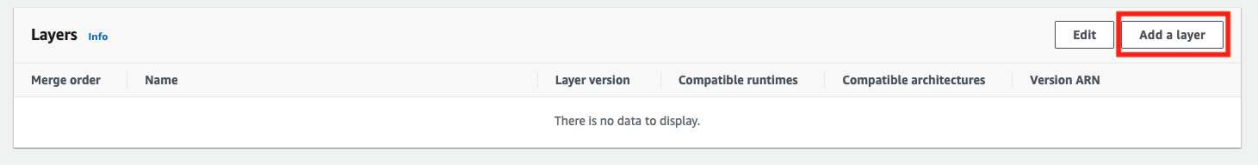

- 4. Fare clic su **create a new layer** sotto **Layer source**
- 5. Creare un livello e caricare il file **Utilities.zip**. Selezionare **Python 3.9** come runtime compatibile e fare clic su **Create**.

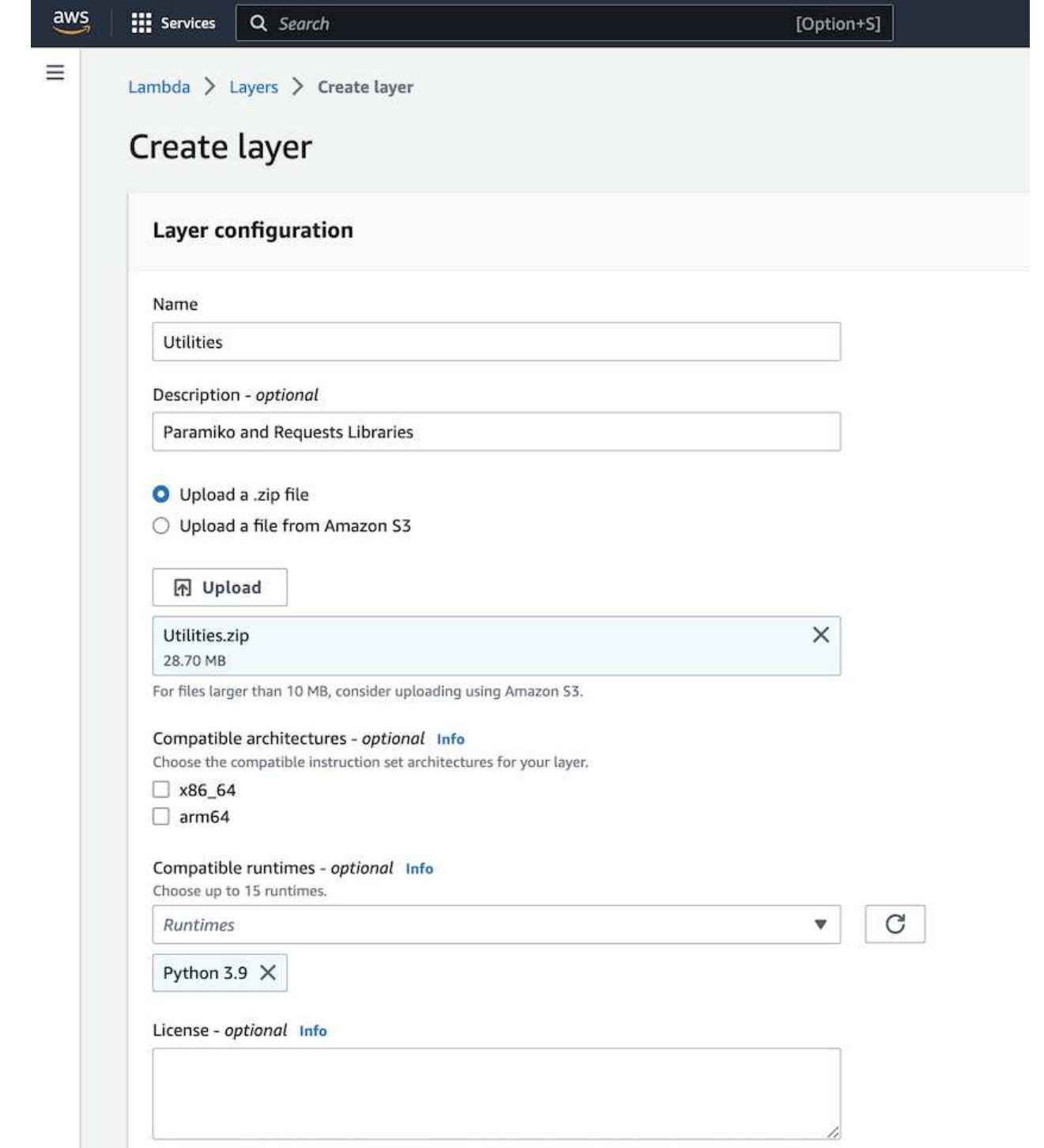

6. Tornare alla funzione AWS Lambda > **Add Layer** > **Custom Layers** e aggiungere il livello utility.

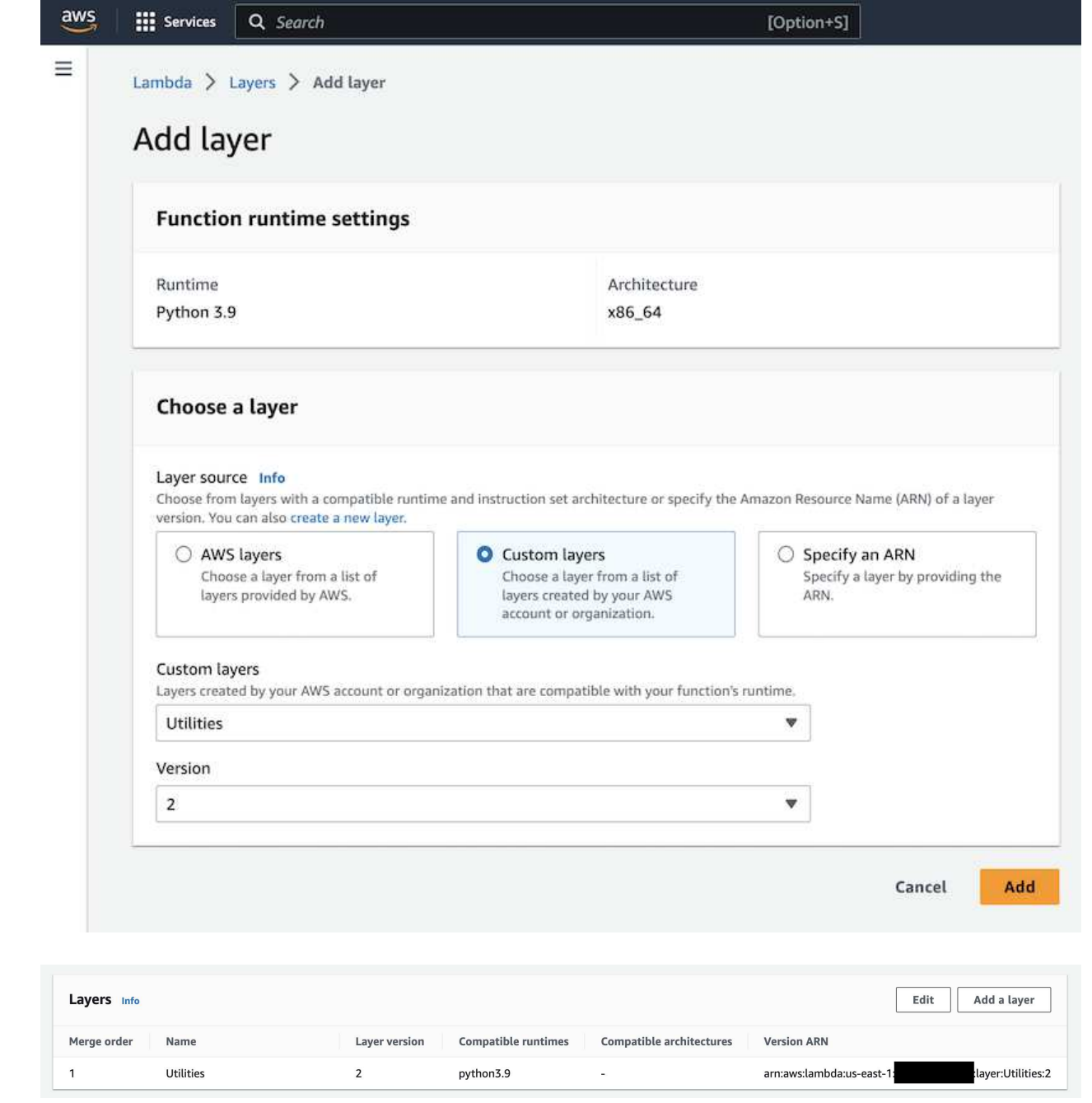

- 7. Accedere alla scheda **Configurazione** della funzione lambda e fare clic su **Modifica** in **Configurazione generale**. Modificare il timeout in **5 min** e fare clic su **Salva**.
- 8. Accedere alla scheda **Permissions** della funzione lambda e fare clic sul ruolo assegnato. Nella scheda permessi del ruolo, fare clic su **Aggiungi permessi** > **Crea policy inline**.
	- a. Fare clic sulla scheda JSON e incollare il contenuto del file policy.json dal repo GitHub.
	- b. Sostituisci ogni occorrenza di{AWS::AccountId} con il tuo ID account e fai clic su **Review Policy**
	- c. Specificare un nome per il criterio e fare clic su **Create policy** (Crea policy)
- 9. Copiare il contenuto di **fsxn\_monitoring\_resizing\_lambda.py** da git repo a **lambda\_function.py** nella sezione AWS Lambda Function Code Source.
- 10. Creare un nuovo file nello stesso livello di lambda\_function.py e assegnargli il nome **vars.py** e copiare il contenuto di vars.py dal file git repo al file lambda function vars.py. Aggiornare i valori delle variabili in vars.py. Fare riferimento alle definizioni delle variabili riportate di seguito e fare clic su

### **Deploy**:

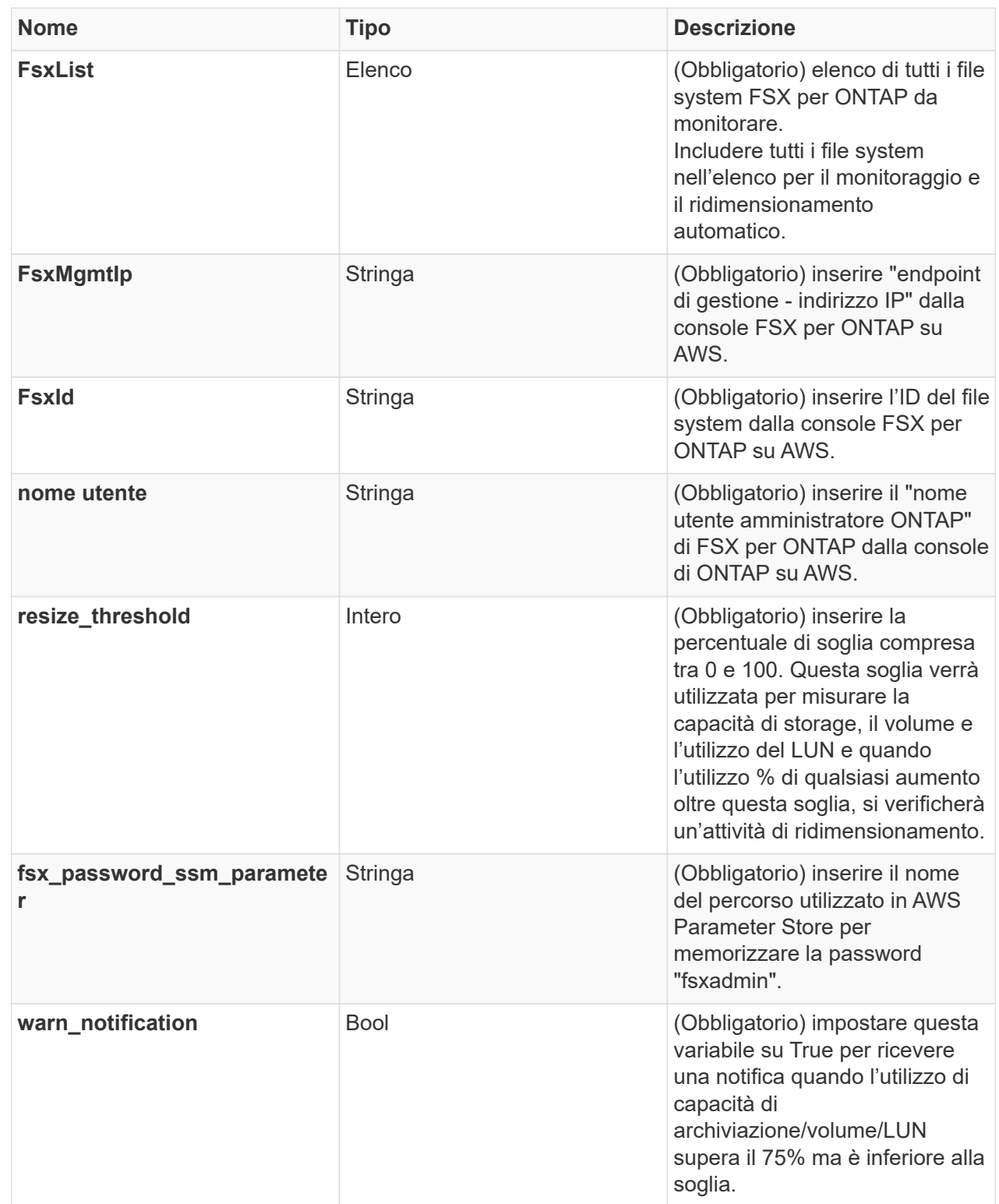

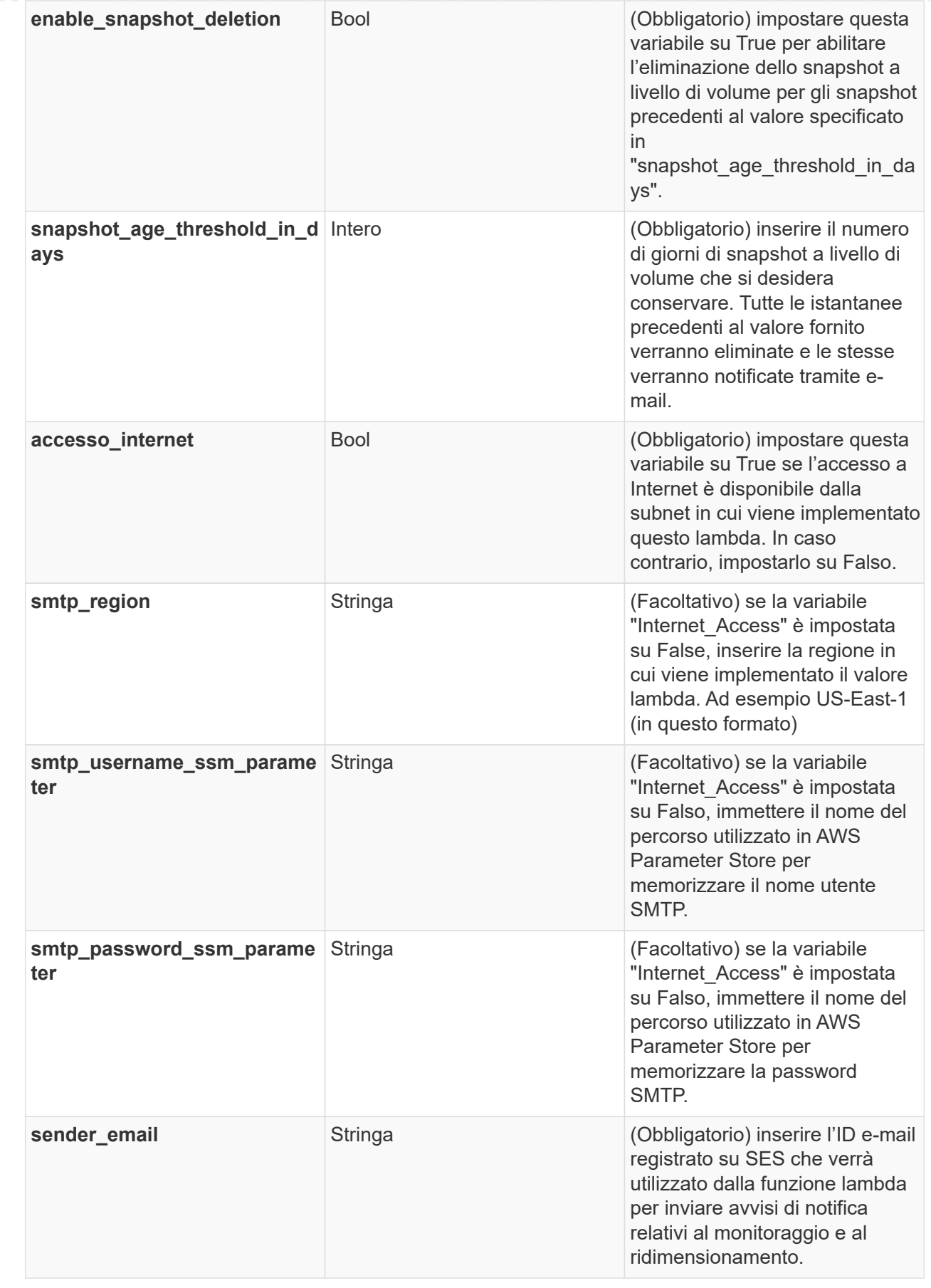

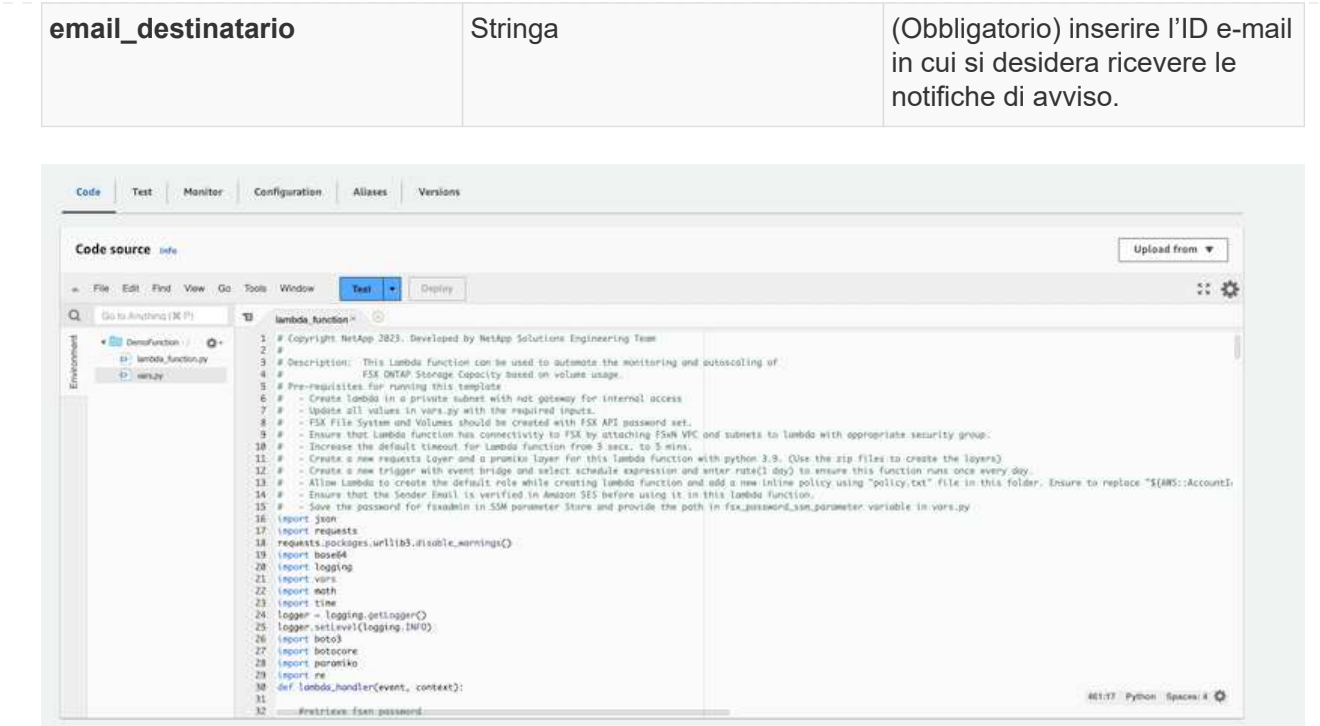

- 11. Fare clic su **Test**, creare un evento di test con un oggetto JSON vuoto ed eseguire il test facendo clic su **Invoke** per verificare se lo script viene eseguito correttamente.
- 12. Una volta eseguito il test, accedere a **Configurazione** > **Trigger** > **Aggiungi trigger**.

```
Select a Source: EventBridge
Rule: Create a new rule
Rule name: <Enter any name>
Rule type: Schedule expression
Schedule expression: <Use "rate(1 day)" if you want the function to
run daily or add your own cron expression>
```
Fare clic su Add (Aggiungi).

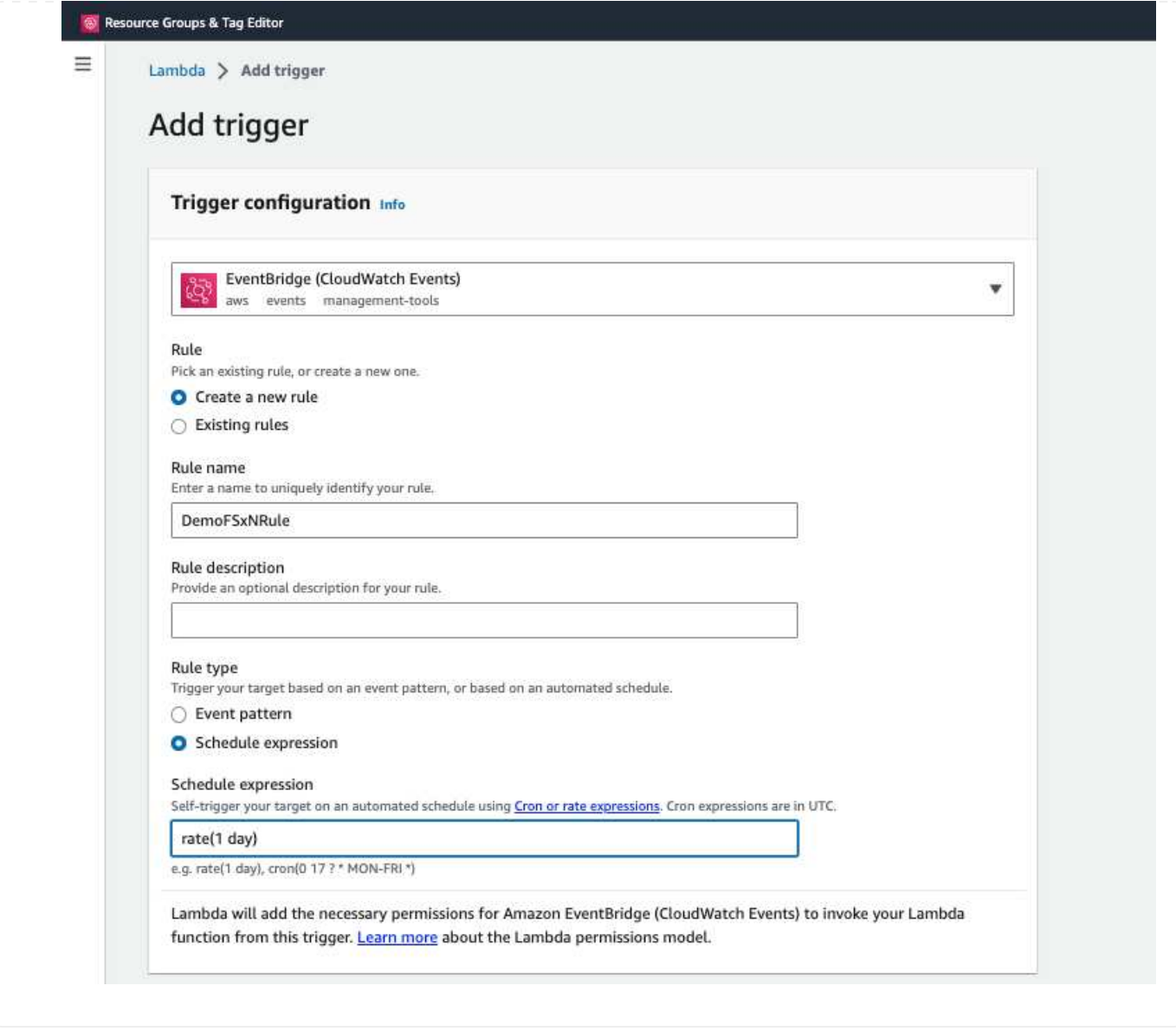

## **Conclusione**

Con la soluzione fornita in dotazione, è facile configurare una soluzione di monitoring che monitora regolarmente FSX per lo storage ONTAP, lo ridimensiona in base a una soglia specificata dall'utente e offre un meccanismo di avviso. In questo modo, il processo di utilizzo e monitoraggio di FSX per ONTAP consente agli amministratori di concentrarsi sulle attività business-critical, mentre lo storage cresce automaticamente quando necessario.
## **Informazioni sul copyright**

Copyright © 2024 NetApp, Inc. Tutti i diritti riservati. Stampato negli Stati Uniti d'America. Nessuna porzione di questo documento soggetta a copyright può essere riprodotta in qualsiasi formato o mezzo (grafico, elettronico o meccanico, inclusi fotocopie, registrazione, nastri o storage in un sistema elettronico) senza previo consenso scritto da parte del detentore del copyright.

Il software derivato dal materiale sottoposto a copyright di NetApp è soggetto alla seguente licenza e dichiarazione di non responsabilità:

IL PRESENTE SOFTWARE VIENE FORNITO DA NETAPP "COSÌ COM'È" E SENZA QUALSIVOGLIA TIPO DI GARANZIA IMPLICITA O ESPRESSA FRA CUI, A TITOLO ESEMPLIFICATIVO E NON ESAUSTIVO, GARANZIE IMPLICITE DI COMMERCIABILITÀ E IDONEITÀ PER UNO SCOPO SPECIFICO, CHE VENGONO DECLINATE DAL PRESENTE DOCUMENTO. NETAPP NON VERRÀ CONSIDERATA RESPONSABILE IN ALCUN CASO PER QUALSIVOGLIA DANNO DIRETTO, INDIRETTO, ACCIDENTALE, SPECIALE, ESEMPLARE E CONSEQUENZIALE (COMPRESI, A TITOLO ESEMPLIFICATIVO E NON ESAUSTIVO, PROCUREMENT O SOSTITUZIONE DI MERCI O SERVIZI, IMPOSSIBILITÀ DI UTILIZZO O PERDITA DI DATI O PROFITTI OPPURE INTERRUZIONE DELL'ATTIVITÀ AZIENDALE) CAUSATO IN QUALSIVOGLIA MODO O IN RELAZIONE A QUALUNQUE TEORIA DI RESPONSABILITÀ, SIA ESSA CONTRATTUALE, RIGOROSA O DOVUTA A INSOLVENZA (COMPRESA LA NEGLIGENZA O ALTRO) INSORTA IN QUALSIASI MODO ATTRAVERSO L'UTILIZZO DEL PRESENTE SOFTWARE ANCHE IN PRESENZA DI UN PREAVVISO CIRCA L'EVENTUALITÀ DI QUESTO TIPO DI DANNI.

NetApp si riserva il diritto di modificare in qualsiasi momento qualunque prodotto descritto nel presente documento senza fornire alcun preavviso. NetApp non si assume alcuna responsabilità circa l'utilizzo dei prodotti o materiali descritti nel presente documento, con l'eccezione di quanto concordato espressamente e per iscritto da NetApp. L'utilizzo o l'acquisto del presente prodotto non comporta il rilascio di una licenza nell'ambito di un qualche diritto di brevetto, marchio commerciale o altro diritto di proprietà intellettuale di NetApp.

Il prodotto descritto in questa guida può essere protetto da uno o più brevetti degli Stati Uniti, esteri o in attesa di approvazione.

LEGENDA PER I DIRITTI SOTTOPOSTI A LIMITAZIONE: l'utilizzo, la duplicazione o la divulgazione da parte degli enti governativi sono soggetti alle limitazioni indicate nel sottoparagrafo (b)(3) della clausola Rights in Technical Data and Computer Software del DFARS 252.227-7013 (FEB 2014) e FAR 52.227-19 (DIC 2007).

I dati contenuti nel presente documento riguardano un articolo commerciale (secondo la definizione data in FAR 2.101) e sono di proprietà di NetApp, Inc. Tutti i dati tecnici e il software NetApp forniti secondo i termini del presente Contratto sono articoli aventi natura commerciale, sviluppati con finanziamenti esclusivamente privati. Il governo statunitense ha una licenza irrevocabile limitata, non esclusiva, non trasferibile, non cedibile, mondiale, per l'utilizzo dei Dati esclusivamente in connessione con e a supporto di un contratto governativo statunitense in base al quale i Dati sono distribuiti. Con la sola esclusione di quanto indicato nel presente documento, i Dati non possono essere utilizzati, divulgati, riprodotti, modificati, visualizzati o mostrati senza la previa approvazione scritta di NetApp, Inc. I diritti di licenza del governo degli Stati Uniti per il Dipartimento della Difesa sono limitati ai diritti identificati nella clausola DFARS 252.227-7015(b) (FEB 2014).

## **Informazioni sul marchio commerciale**

NETAPP, il logo NETAPP e i marchi elencati alla pagina<http://www.netapp.com/TM> sono marchi di NetApp, Inc. Gli altri nomi di aziende e prodotti potrebbero essere marchi dei rispettivi proprietari.